# **SISTEM INFORMASI PEMESANAN TIKET ANGKUTAN DARAT, UDARA, dan LAUT BERBASIS WEB (STUDI KASUS PADA BINTANG TOUR dan TRAVEL)**

# **TUGAS AKHIR**

*Diajukan Sebagai Salah Satu Syarat Untuk Memperoleh Gelar Sarjana Jurusan Teknik Informatika*

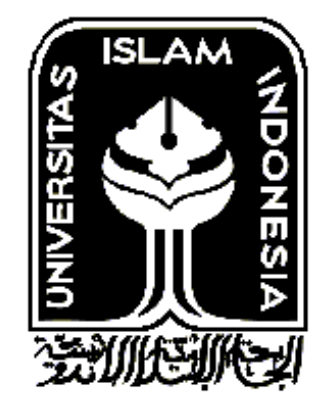

**DISUSUN OLEH :**

**RYAN AL FARABI 07523266**

**JURUSAN TEKNIK INFORMATIKA FAKULTAS TEKNOLOGI INDUSTRI UNIVERSITAS ISLAM INDONESIA YOGYAKARTA 2012**

# **LEMBAR PERSETUJUAN**

# SISTEM INFORMASI PEMESANAN TIKET ANGKUTAN DARAT, UDARA dan LAUT BERBASIS WEB (STUDI KASUS PADA **BINTANG TOUR dan TRAVEL)**

**TUGAS AKHIR** 

## **OLEH**

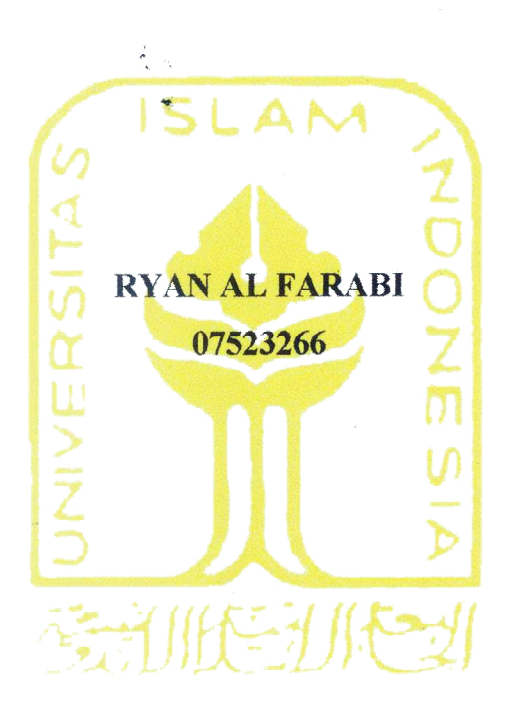

Yogyakarta, 20 Maret 2012 Menyetujui,

**Dosen Pembimbing Tugas Akhir** 

(Ami Fauzijah, ST., MT.)

#### **LEMBAR PENGESAHAN**

# SISTEM INFORMASI PEMESANAN TIKET ANGKUTAN DARAT, UDARA, dan LAUT BERBASIS WEB (STUDI KASUS PADA **BINTANG TOUR dan TRAVEL)**

#### **TUGAS AKHIR**

**OLEH** 

**RYAN AL FARABI** 

07523266

Telah Dipertahankan di Depan Sidang Penguji Sebagai Salah Satu Syarat Untuk Memperoleh Gelar Sarjana Jurusan Teknik Informatika Fakultas Teknologi Industri-Yogyakarta, 24 April 2012 Tim Penguji: Ami Fauzijah, ST., MI Ketua Lizda Iswari, ST., M.So Anggota I alin R. Teduh Dirgahayu, ST., M.Sc., Ph.D. Anggota II

> Menyetujui, Ketua Jurusan Teknik Informatika Universitas Islam Indonesia

(Yudi Prayudi, S.Si, M.Kom)

#### HALAMAN PERSEMBAHAN

Alhamdulillah…..

Segala puji bagi Allah SWT, atas rahmat, karunia, dan segala pengetahuan yang Kau limpahkan sehingga karya ini dapat terselesaikan.

Kupersembahkan setitik pencapaian awal dari masa depanku dengan penuh cinta dan kasih sayang serta kerendahan hati kepada:

 $\sim$  Ayahan dan Ibu Tercinta  $\sim$ 

"Terimakasih atas kasih sayang, kesabaran, kepercayaan, pengorbanan, kerja keras dan do'a yang kalian berikan untukku dan keluarga demi kebahagian keluarga. semoga kalian selalu mendapat rahmat dan kasih sayang dari-Nya selalu, Amin. aku bangga dan bahagia bisa jadi bagian dari kehidupan kalian"

> $~\sim$ Andita Nurmalitasari $~\sim$ memberikan perhatian, semangat, motifasi dan do'a untukku

 $~\sim$ Teman-teman Include 07 $\sim$ "Terima kasih atas pertemanan yang indah ini,,semoga tidak pernah berakhir Sukses buat kita semua "

iv

### **MOTTO**

*"... Jadikanlah sabar dan shalat sebagai penolongmu, sesungguhnya Allah beserta orang-orang yang sabar". ( Q.S. Al Baqarah ayat 153 )*

> "Allahlah satu-satunya tempat bergantung." (QS. Al-Ikhlas : 2)

*"Orang yang berbahagia adalah orang yang dapat mengambil pelajaran dari peristiwa orang lain" ( HR Al Baihaqi )*

*"Allah tidak membebani seseorang, melainkan sesuai dengan kesanggupannya." (Q.S. Al Baqarah : 286)*

> *"Sungguh, bersama kesukaran itu pasti ada kemudahan." (Q.S.Asy Syarh ; 5)*

### **KATA PENGANTAR** تعقالك بالتناله

#### *Assalamu'alaikum Wr. Wb.*

Puji syukur kehadirat Allah SWT yang telah melimpahkan rahmat, taufik serta hidayah-Nya sehingga penyusun dapat menyelesaikan Tugas Akhir dengan judul **Sistem Informasi Pemesanan Tiket Angkutan Darat, Udara dan Laut Berbasis Web (Studi Kasus Pada Bintang Tour & Travel)**. Shalawat serta salam senantiasa tercurahkan kepada Rasulullah Muhammad SAW beserta seluruh keluarga dan sahabatnya.

Laporan tugas akhir ini adalah salah satu syarat guna menyelesaikan jenjang kesarjanaan Strata-1 (S1) pada Jurusan Teknik Informatika, Fakultas Teknologi Industri, Universitas Islam Indonesia.

Selama dalam pelaksanaan tugas akhir dan pembuatan laporan, penyusun telah mendapat bimbingan dan bantuan dari berbagai pihak, untuk itu penyusun memberikan ucapan terima kasih yang sebesar-besarnya kepada :

- 1. Allah SWT yang telah memberikan segala sesuatu yang terbaik untukku.
- 2. Kedua orang tua saya yang senantiasa memberikan dukungan semangat, moril, materil dan do'a setiap saat.
- 3. Ibu Ami Fauzijah, ST., MT, selaku Dosen Pembimbing Tugas Akhir.
- 4. Kakakku serta seluruh keluarga besarku yang selalu mendoakan dan memberikan dukungan dalam penyusunan tugas akhir.
- 5. Andita Nurmalitasari yang selalu mendoakan, memberi semangat dan dukungannya, terima kasih buat semuanya.
- 6. Keluarga besar Include '07
- 7. Keluarga besar Teknik Informatika " *satu untuk semua, semua untuk satu ".*
- 8. Semua pihak yang telah membantu dalam memperlancar pengerjaan Tugas Akhir ini.

Penyusun menyadari bahwa dalam penyusunan laporan tugas akhir ini masih terdapat kelemahan dan kekurangan. Untuk itu saran dan kritik membangun dari para pembaca senantiasa diharapkan agar dapat lebih baik lagi di masa yang akan datang.

*Wassalamu'alaikum Wr. Wb*

Yogyakarta, April 2012

Penyusun

## **SARI**

*Reservasi adalah sebuah proses perjanjian berupa pemesanan sebuah produk baik barang maupun jasa. Hal ini menjadi sesuatu yang penting mengingat perkembangan jaman yang menuntut serba cepat dan mudah. Faktor inilah yang mendorong terciptanya strategi penggunaan teknologi internet untuk membuat sistem informasi pemesanan tiket angkutan darat, udara, dan laut berbasis web pada Bintang Tour dan Travel.* 

*Penelitian yang kami lakukan ini bertujuan untuk lebih meningkatkan mutu dan kinerja, sehingga perusahaan ini kedepannya dapat lebih bersaing dengan perusahaan-perusahaan lain yang bergerak dibidang yang sama.*

*Sistem informasi pemesanan tiket ini dikembangkan dengan Adobe Dreamweaver CS4 sebagai software utama, XAMPP 1.7.3 dan browser Mozilla Firefox yang digunakan untuk mendukung pembuatan website sistem informasi ini.*

*Kata Kunci: Sistem Reservasi, Tiket, Sistem Informasi*

# **TAKARIR**

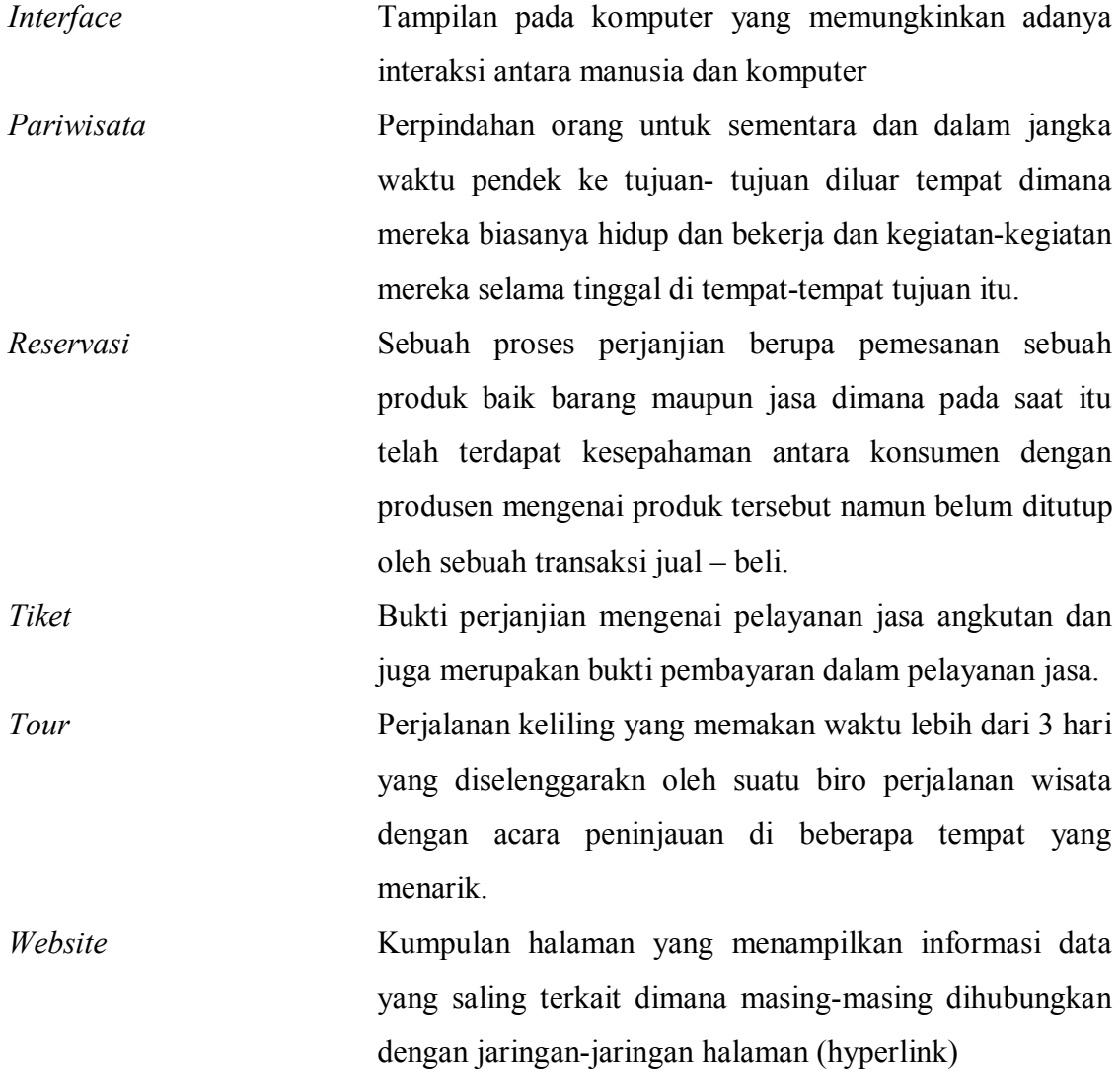

# **DAFTAR ISI**

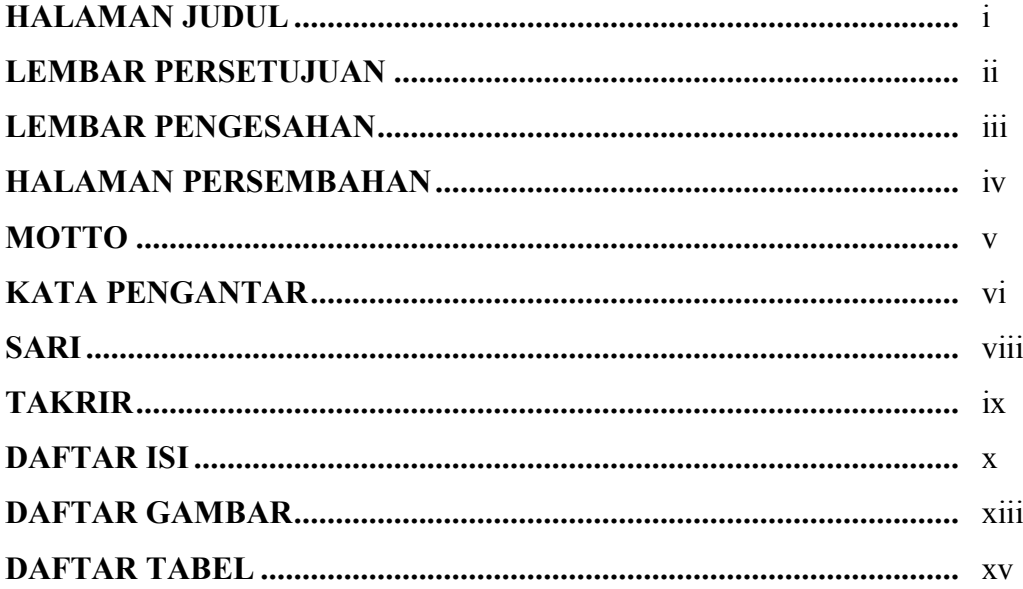

# **BABI PENDAHULUAN**

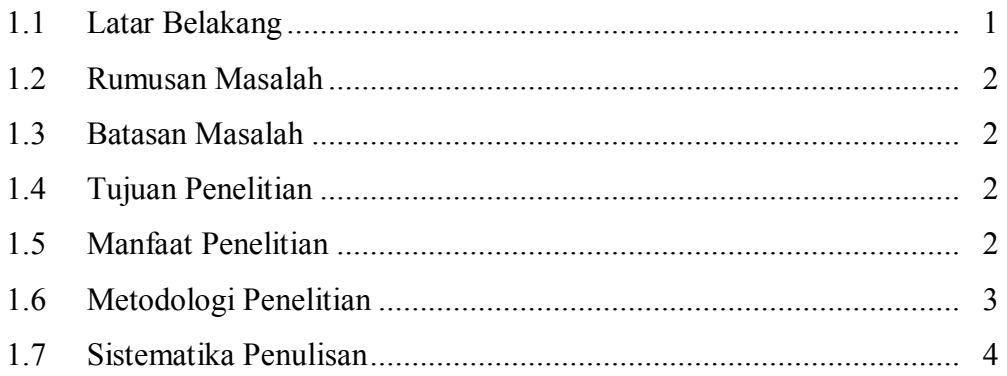

# **BAB II LANDASAN TEORI**

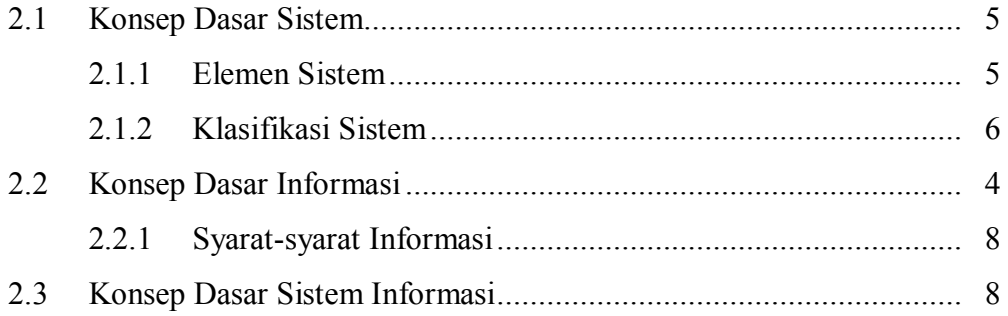

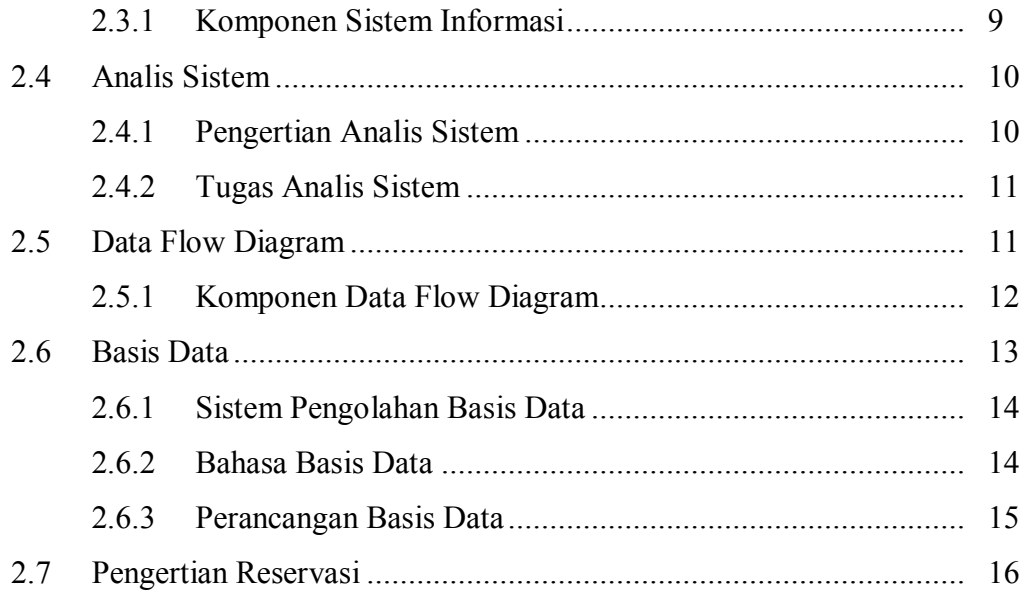

# **BAB III METODOLOGI**

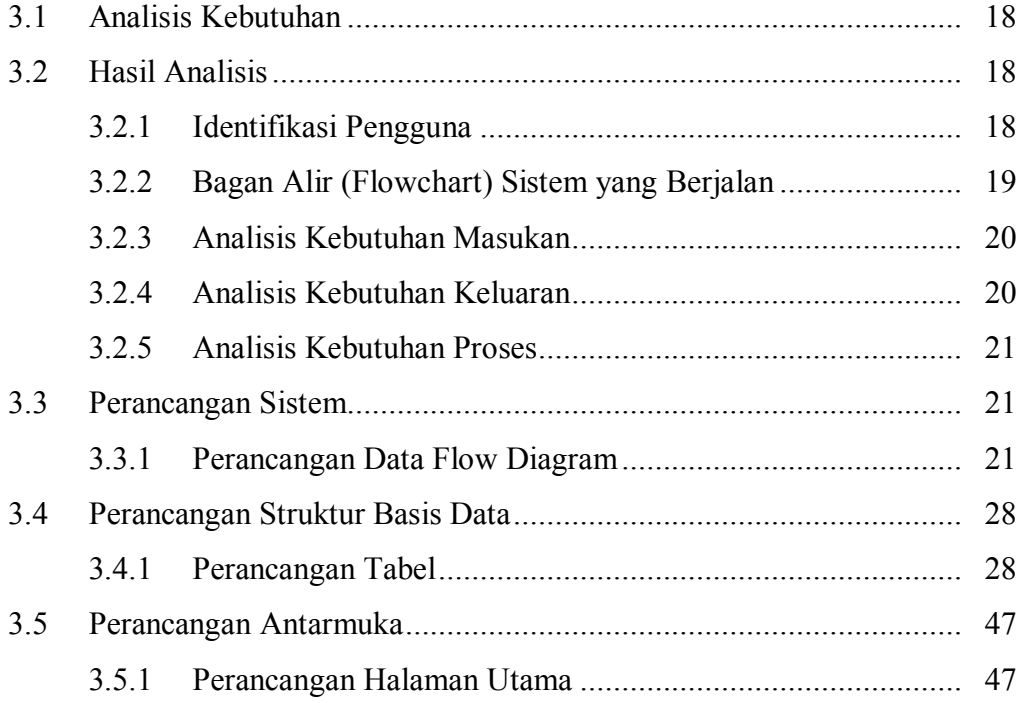

# **BAB IV HASIL DAN PEMBAHASAN**

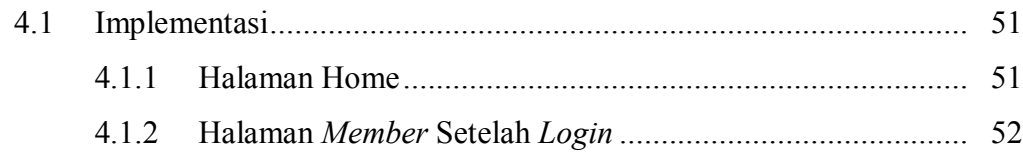

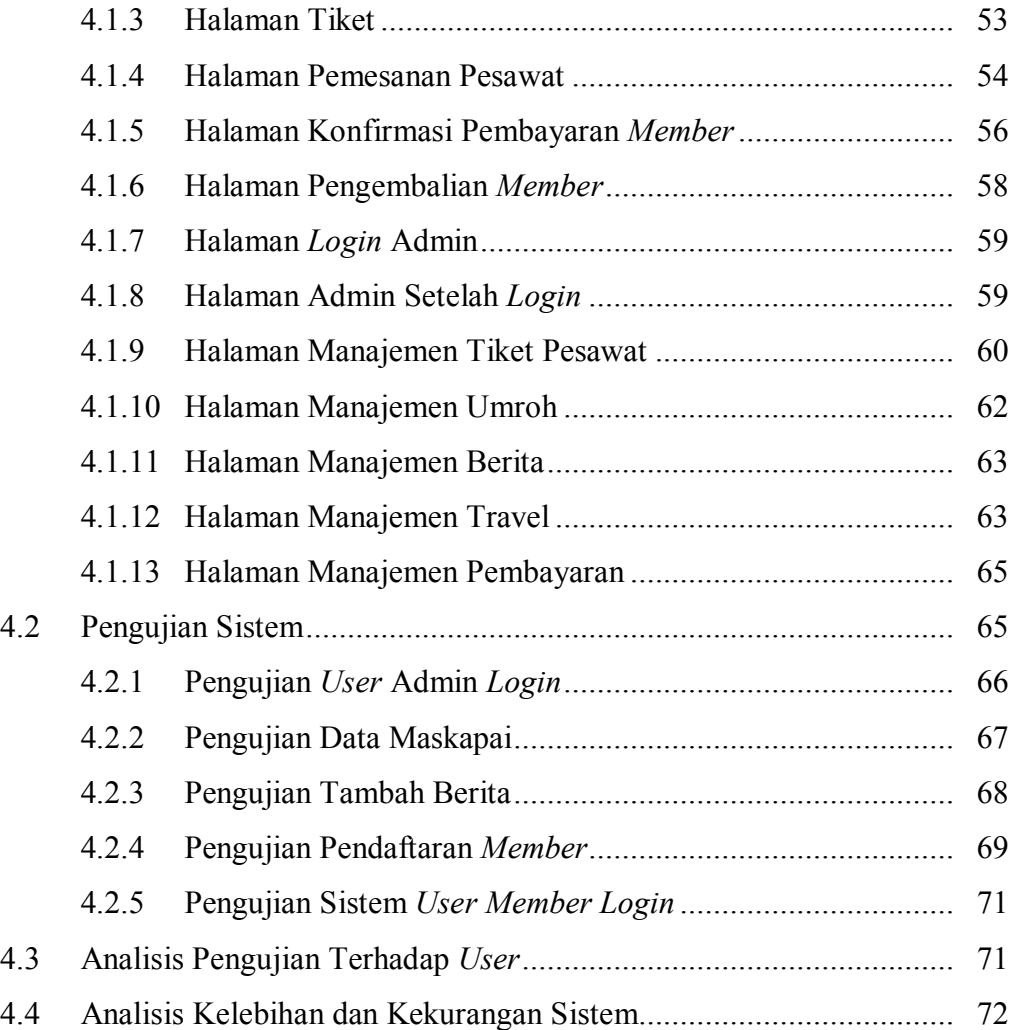

# **BAB V KESIMPULAN DAN SARAN**

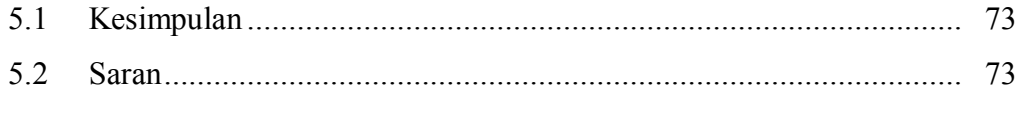

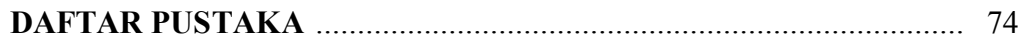

# **DAFTAR GAMBAR**

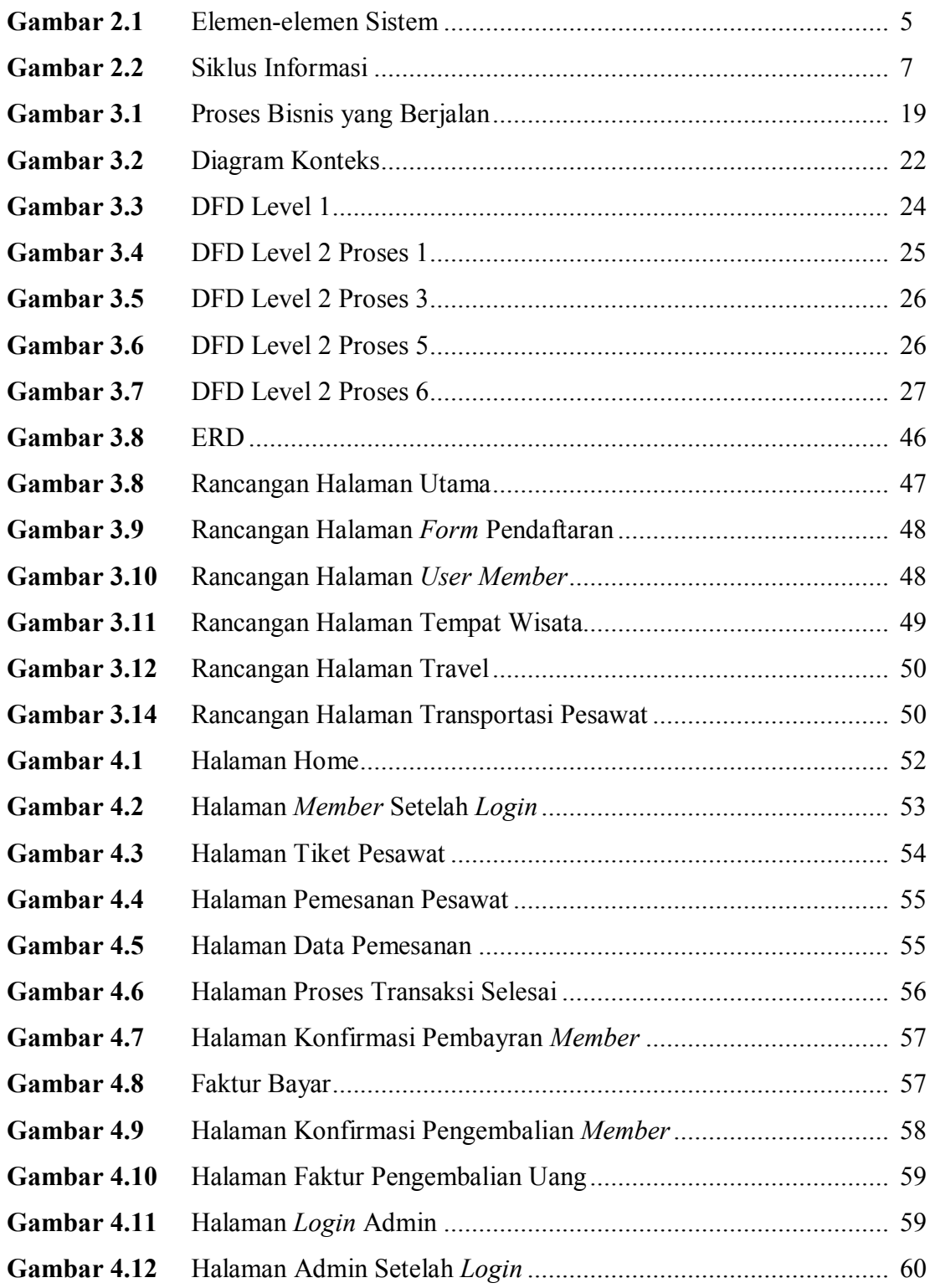

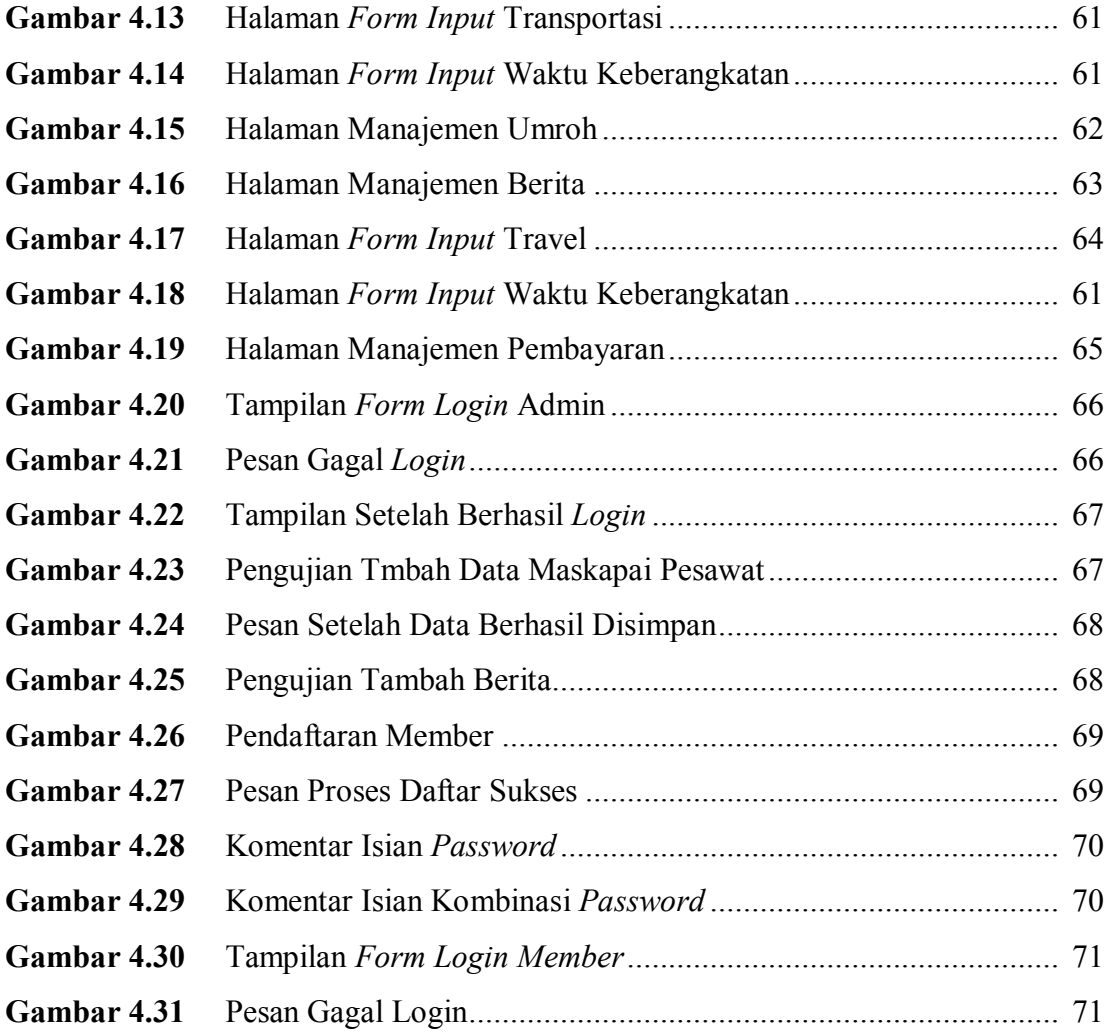

# **DAFTAR TABEL**

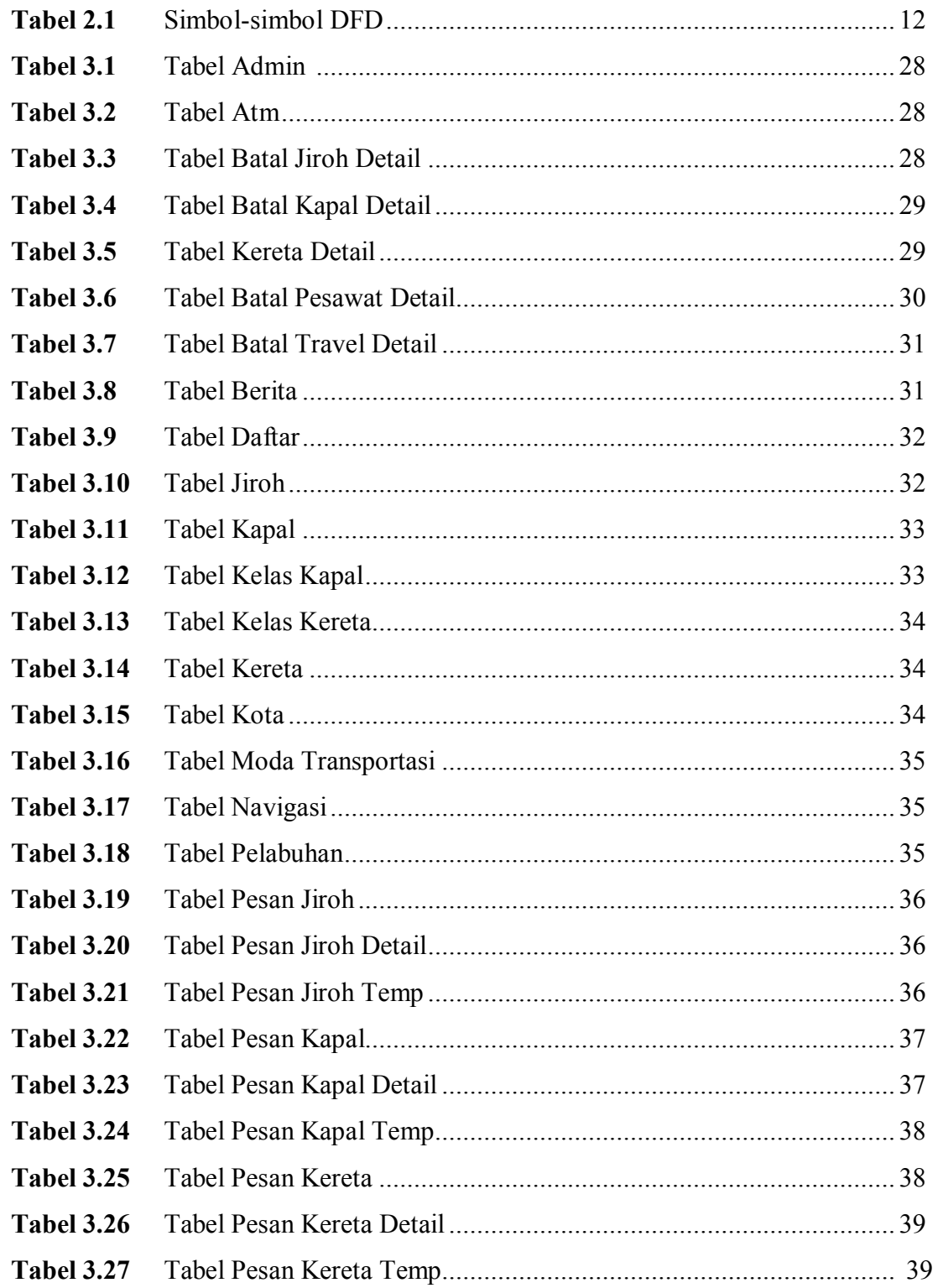

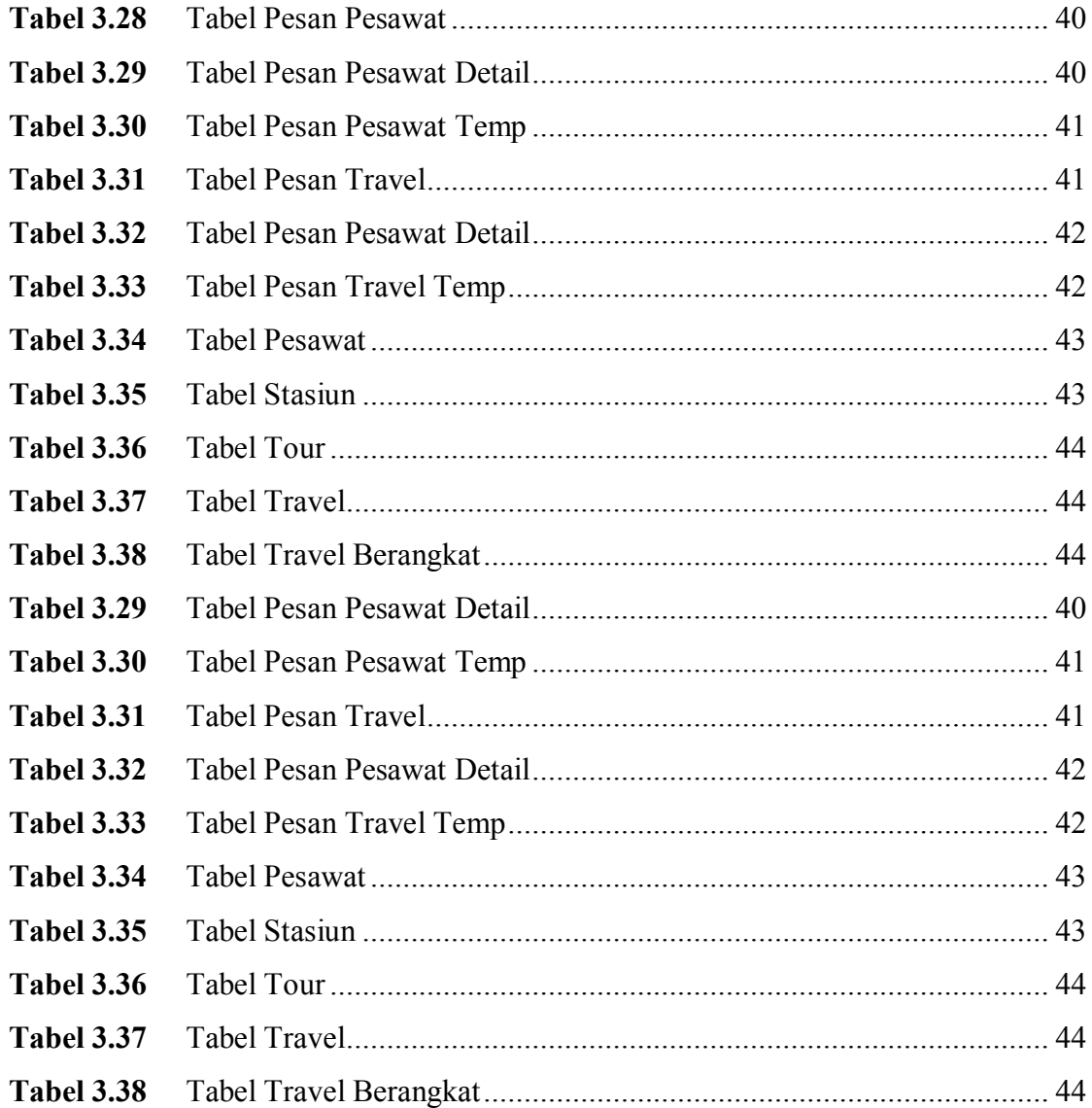

## **BAB I**

#### **PENDAHULUAN**

#### **1.1 Latar Belakang**

Pada masa sekarang ini kemajuan teknologi sangatlah pesat, perkembangannya kian hari kian meningkat dan persaingan pun kian ketat pula. Kemajuan teknologi pastinya juga bersentuhan dengan komputer. Komputer merupakan sarana komunikasi yang sangat dibutuhkan bagi setiap manusia di muka bumi ini. Hal ini dikarenakan manfaat yang diperoleh jauh lebih besar dibandingkan dengan komponen atau alat lainnya. Komputer juga dapat memberikan informasi yang cepat, tepat dan akurat. Komputer juga dapat mengurangi potensi terjadinya kesalahan pengolahan data dibanding pengolahan data secara manual, tapi tentunya semua ini tergantung dari kualitas sumber daya manusia yang mengoperasikan komputer. Hanya saja penggunaan komputer ini dalam beberapa bidang, pengolahan datanya terkadang masih menggunakan aplikasi yang sederhana dan kurang kompleks sehingga dapat menyebabkan data yang dihasilkan kurang akurat dan efisien.

Bintang Tour dan Travel merupakan perusahaan yang bergerak di bidang pariwisata yang sangatlah akrab dengan kemajuan komputerisasi. Citra dan pamor dimata masyarakat cukuplah mengangkat nama perusahaan ini. Namun di sisi lain, ditemukan masih kurangnya informasi yang diberikan perusahaan tersebut, baik informasi layanan pariwisata maupun pemesanan tiket pesawat, kereta api, kapal, travel dan juga pemesanan umroh dan haji plus, serta informasi objek-objek wisata yang ada di Indonesia.

Informasi yang disampaikan melalui brosur atau iklan yang digunakan pada saat ini, masih dianggap kurang menyampaikan seluruh aspek-aspek yang menyangkut perusahaan ini. Sebagai contoh, apabila seseorang ingin mengetahui jadwal transportasi baik darat, udara dan laut yang akan berangkat dan tiba, mengecek status tiket tersebut (apakah travel, kereta api, pesawat dan kapal tersebut masih ada kuotanya), serta pemesanan tiket haruslah berhubungan langsung pada kantor tersebut.

#### **1.2 Rumusan Masalah**

Bagaimana memberikan kemudahan pemesanan tiket secara online yang mempunyai alternatif lainnya sebagai pilihannya apabila tiket angkutan yang dipilih habis masih ada pilihan tiket angkutan lainnya yang tidak terlalu jauh harganya.

#### **1.3 Batasan Masalah**

Dalam hal ini, penulis akan membatasi pada masalah yaitu :

- 1. Hanya melayani pemesanan tiket pesawat, mini bus, kereta api, dan kapal.
- 2. Pemesanan umroh dan haji plus.

#### **1.4 Tujuan Penelitian**

Tujuan yang ingin dicapai dari penelitian ini yaitu membangun sistem informasi pemesanan tiket secara online untuk mempermudah perusahaan dalam mengelola tiket.

### **1.5 Manfaat Penelitian**

Dari penelitian ini diharapkan dapat memberikan manfaat yaitu:

- 1. Memudahkan dalam mengelola pemesanan tiket baik angkutan darat, laut maupun udara.
- 2. Memudahkan masyarakat umum khususnya wilayah magelang dalam mencari informasi tentang pariwisata dan tiket perjalanan termasuk umroh dan haji plus.
- 3. Untuk memudahkan dan mempercepat dalam melakukan pemesanan tiket.

4. Untuk memudahkan memperoleh informasi tentang kondisi angkutan darat, laut dan udara yang akan berangkat dan tiba.

### **1.6 Metodologi Penelitian**

Dasar penelitian yang digunakan sebagai bahan untuk kelengkapan data dan informasi adalah :

- A. Pengumpulan Data
- 1. Penelitian kepustakaan (*library research*), yaitu pegumpulan data dengan cara membaca buku melalui literatur dan buku lain yang bersifat ilmiah yang ada hubungannya dengan materi pembahasan.
- 2. Penelitian laporan (*filed research*), yaitu dilakukan dengan cara mengumpulkan data secara langsung kepada objek penelitian yaitu pada pimpinan perusahaan/instansi serta karyawan yang bersangkutan dengan penelitian, melalui teknik :
- a. Observasi

Yaitu dengan mengamati secara langsung kondisi di kantor Bintang Tour dan Travel khususnya pada bagian pemesanan tiket.

b. Wawancara

Yaitu dengan mengadakan tanya jawab kepada pihak yang ada hubungannya dengan objek penelitian, dalam hal ini melakukan wawancara dengan pemilik Bintang Tour dan Travel dan pada bagian pemesanan tiket.

- B. Pembuatan Sistem
- 1. Desain / Perancangan

Pada tahap ini penulis mulai memasuki perancangan sistemnya, dimana penulis juga mulai melakukan desain untuk tampilan menu dan begitu juga desain tampilan untuk masing-masing kategori.

2. Pembuatan dan Analisis Sistem

Semua prosedur yang telah dilakukan dikombinasikan menjadi satu, yang kemudian dilakukan pembuatan sistem secara keseluruhan dan menganalisa serta dilakukan pengujian atas sistem tersebut melalui pengoperasian dari awal hingga proses berakhir untuk melihat apakah sistem tersebut berjalan seperti yang diharapkan.

## **1.7 Sistematika Penulisan**

Sistematika penulisan tugas akhir ini adalah sebagi berikut :

#### BAB I : PENDAHULUAN

Dalam bab ini akan dibahas mengenai latar belakang, rumusan masalah, batasan masalah, tujuan penelitian, manfaat penelitian, metodologi penulisan dan sistematika penulisan.

#### BAB II : LANDASAN TEORI

Bab ini berisi teori – teori yang mendasari penulisan skripsi ini.

#### BAB III : METODOLOGI

Bab ini ini berisikan uraian langkah-langkah penyelesaian masalah dalam penelitian. Bab ini membahas mulai dari analisis kebutuhan sampai perancangan.

# BAB IV : HASIL DAN PEMBAHASAN

Bab ini memuat uraian hasil penelitian dan pembahasan dari setiap aktifitas dan bagian-bagian yang dilakukan dalam pembuatan sistem. Selain itu juga membahas kelebihan serta kelemahan sistem dalam penerapan hasil yang dicapai.

## BAB V : KESIMPULAN DAN SARAN

Bab ini berisi tentang kesimpulan-kesimpulan yang merupakan rangkuman dari hasil pembuatan sistem pada bagian sebelumnya dan saran yang perlu diperhatikan berdasarkan keterbatasan yang ditemukan dan asumsi-asumsi yang dibuat selama pembuatan sistem.

#### **BAB II**

### **LANDASAN TEORI**

#### **2.1 Konsep Dasar Sistem**

Suatu sistem adalah jaringan kerja dari prosedur-prosedur yang saling berhubungan, berkumpul bersama-sama untuk melakukan suatu kegiatan atau menyelesaikan suatu sasaran tertentu [KRI03].

Sistem juga merupakan kumpulan elemen-elemen yang saling terkait dan berkerja sama untuk memproses masukan (*input*) yang ditujukan kepada sistem tersebut dan mengolah masukan tersebut sampai menghasilkan keluaran (*output*) yang diinginkan.

#### **2.1.1 Elemen Sistem**

Elemen-elemen yang terdapat dalam sistem meliputi : tujuan sistem, batasan sistem, kontrol, *input*, proses, *output*, dan umpan balik. Hubungan antara elemen-elemen dalam sistem dapat dilihat pada Gambar 2.1.

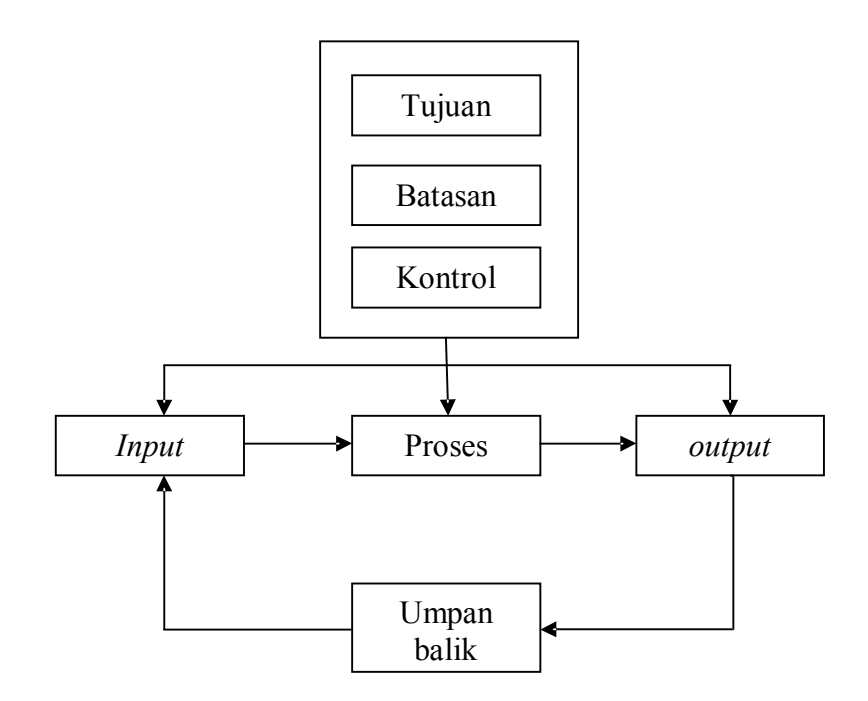

**Gambar 2.1 Elemen-elemen Sistem**

Dari gambar diatas, bisa dijelaskan sebagai berikut : tujuan, batasan dan kontrol sistem akan berpengaruh pada *input*, proses dan *output*. *Input* yang masuk dalam sistem akan diproses dan diolah sehingga menghasilkan *output*. *Output* tersebut akan dianalisa dan akan menjadi umpan balik bagi si penerima dan dari umpan balik tersebut akan muncul segala macam pertimbangan untuk input selanjutnya. Selanjutnya siklus ini akan berlanjut dan berkembang sesuai dengan permasalahan yang ada.

### **2.1.2 Klasifikasi Sistem**

Dari berbagai sudut pandang, sistem dapat diklasifikasikan menjadi beberapa bagian yaitu :

a. Sistem abstrak dan sistem fisik

Sistem abstrak merupakan sistem yang tidak bisa diliat secara mata biasa dan biasanya sistem ini berupa pemikiran atau ide-ide. Contoh dari sistem abstrak ini adalah filsafat. Sistem fisik merupakan sistem yang bisa dilihat secara mata biasa dan biasanya sering digunakan oleh manusia. Contoh dari sistem fisik adalah sistem akuntansi, sistem komputer dan sebagainya.

b. Sistem alamiah dan sistem buatan

Sistem alamiah merupakan sistem yang terjadi katena pengaruh alam. Misalnya sistem rotasi bumi, sistem gravitasi dan sebagainya. Sistem buatan merupakan sistem yang dirancang dan dibuat oleh manusia. Misalnya, pengolahan gaji.

c. Sistem tertutup dan sistem terbuka

Sistem tertutup merupakan sistem yang tidak berhubungan dengan bagian luar sistem dan biasanya tidak terpengaruh oleh kondisi di luar sistem. Sedangkan sistem terbuka merupakan sistem yang berhubungan dengan bagian luar sistem.

### **2.2 Konsep Dasar Infomasi**

Informasi sangat penting artinya bagi suatu sistem yang akan dibuat dalam sebuah organisasi. Suatu organisasi akan terus tumbuh jika informasi-informasi yang diperoleh berkualitas karena pengambilan keputusan-keputusan penting yang menyangkut masa depan organisasi selalu berdasarkan informasi yang ada.

Pengertian informasi itu sendiri adalah hasil pengolahan data dalam suatu bentuk yang lebih berguna dan lebih berarti bagi penerimanya yang menggambarkan suatu kejadian-kejadian (*event*) yang nyata (*facta*) yang digunakan untuk pengambilan keputusan. Sumber dari informasi adalah data. Data dalam hal ini adalah kenyataan yang menggambarkan suatu kejadian-kejadian dan kesatuan nyata. Kejadian-kejadian (*event)* adalah sesuatu yang terjadi pada saat tertentu. Kualitas informasi itu sendiri tergantung dari tiga hal yaitu informasi harus akurat, tepat waktu, dan relevan [HAR99].

Data yang diolah melalui suatu model menjadi informasi, penerima kemudian menerima informasi tersebut, membuat suatu keputusan dan melakukan tindakan yang lain yang akan membuat suatu data kembali. Data akan ditangkap sebagai *input*, diproses kembali lewat suatu model dan seterusnya membentuk suatu siklus. Siklus ini oleh John Barch disebut dengan Siklus Informasi (*Information Cycle*) atau Siklus Pengolahan Data (*Data Processing Cycle*) yang digambarkan seperti Gambar 2.2 :

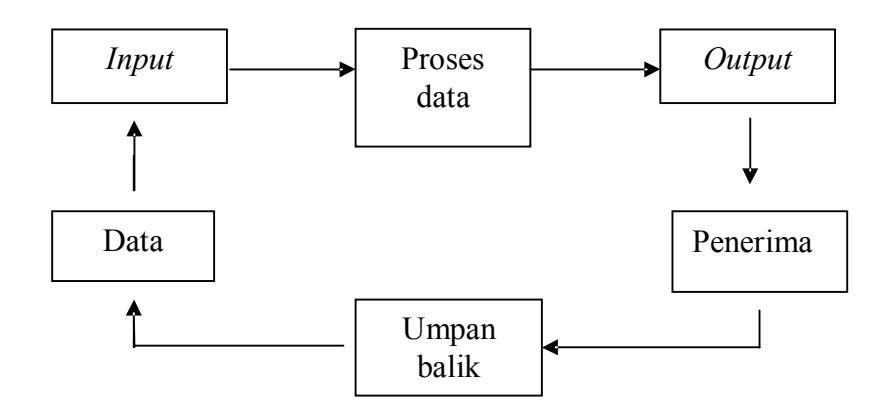

**Gambar 2.2 Siklus Informasi**

#### **2.2.1 Syarat-syarat Informasi**

Adapun syarat-syarat dari kualitas informasi yaitu :

1. Relevan

Informasi yang ada mempunyai manfaat bagi pemakainya. Relevansi informasi untuk tiap orang berbeda-beda.

2. Tepat Waktu

Informasi harus tersedia tepat waktunya. Informasi yang sudah usang tidak akan mempunyai nilai lagi. Syarat ini sangat penting pada saat organisasi membutuhkan informasi ketika manager hendak membuat keputusan-keputusan yang penting bagi masa depan organisasi.

3. Akurat

Syarat ini mengharuskan bahwa informasi bebas dari kesalahan dan tidak bias atau menyesatkan. Ini juga berarti bahwa informasi harus jelas dan secara akurat mencerminkan makna yang terkandung dari data pendukung.

## **2.3 Konsep Dasar Sistem Informasi**

Sebuah sistem informasi merupakan kumpulan dari perangkat keras dan perangkat lunak komputer serta perangkat manusia yang akan mengolah data menggunakan perangkat keras dan pernagkat lunak tersebut. Selain itu data juga memegang peranan yang penting dalam sistem informasi. Data yang akan dimasukkan dalam sebuah sistem informasi dapat berupa formulir-formulir, prosedur-prosedur, dan bentuk data lainnya.Selain itu sistem informasi dapat didefinisikan sebagai berikut :

- 1. Suatu sistem yang dibuat oleh manusia yang terdiri dari komponen-komponen dalam organisasi untuk mencapai suatu tujuan yaitu menyajikan informasi.
- 2. Mendefinisikan sistem informasi merupakan sejumlah komponen (manusia, komputer, teknologi informasi dan prosedur kerja) yang diproses (data menjadi informasi) dengan maksud untuk mendapai suatu sasaran atau tujuan [KAD02].

3. Suatu sistem didalam suatu organisasi yang mempertemukan kebutuhan pengolahan transaksi, mendukung operasi, bersifat manajerial, dan kegiatan strategi dari suatu organisasi dan menyediakan pihak luar tertentu dengan laporan-laporan yang diperlukan.

#### **2.3.1 Komponen Sistem Informasi**

Untuk mendukung lancarnya suatu sistem informasi dibutuhkan beberapa komponen yang fungsinya sangat vital di dalam sistem informasi. Komponenkomponen sistem informasi tersebut adalah sebagai berikut :

*a. Input* 

*Input* disini adalah semua data yang dimasukkan ke dalam sistem informasi. Dalam hal ini yang termasuk input adalah dokumen-dokumen, formulirformulir, dan *file-file*.

b. Proses

Proses merupakan kumpulan prosedur yang akan memanipulasi input yang kemudian akan disimpan dalam bagian basis data dan seterusnya akan diolah menjadi suatu output yang akan digunakan oleh si penerima.

*c. Output* 

*Output* merupakan semua keluaran atau hasil yang sudah diolah menjadi suatu informasi yang berguna dan dapat dipakai oleh penerima.

d. Teknologi

Teknologi disini merupakan bagian yang berfungsi untuk memasukkan input, mengolah input dan menghasilkan keluaraan. Ada 3 bagian dalam teknologi ini yang meliputi perangkat keras, perangkat lunak, dan perangkat manusia.

e. Basis data

Basis data merupakan kumpulan data-data yang saling berhubungan satu dengan yang lainnya yang disimpan dalam perangkat keras komputer dan akan diolah menggunakan perangkat lunak. Basis data sendiri merupakan *file-file* yang mempunyai kaitan antara satu *file* dengan *file* yang lain sehingga membentuk satu bangunan data.

#### f. Kendali

Kendali dalam hal ini merupakan semua tindakan yang diambil untuk menjaga sistem informasi tersebut agar bisa berjalan dengan lancar dan tidak mengalami gangguan.

## **2.4 Analis Sistem**

Untuk mencapai tujuan dari suatu sistem yang dibuat, dibutuhkan 3 perangkat atau alat bantu yang dapat menigkatkan kinerja dari sebuah sistem sehingga tujuan dari sistem tersebut dapat dicapai.

Tiga perangkat tersabut meliputi : perangkat keras (*hardware*), perangkat lunak (*software*) dan perangkat manusia (*brainware*). Perangkat keras dapat berupa komputer, sedangkan perangkat lunak adalah program. Perangkat manusia dapat berupa manajer, analis sistem, programer dan sebagainya.

#### **2.4.1 Pengertian Analis Sistem**

Ada beberapa pengertian tentang analis sistem, yaitu:

- a. Seseorang mempunyai kemampuan untuk manganalisis sebuah sistem. Analisis tesebut meliputi mempelajari masalah-masalah yang timbul dan menentukan kebutuhan-kebutuhan pemakai sistem.
- b. Seseoramg mempunyai pengetahuan tentang aplikasi komputer yang digunakan untuk memecahkan masalah bisnis dan lainnya.
- c. Seseorang mempunyai kemampuan untuk memilih alternatif pemecahan masalah yang paling tepat.
- d. Seseorang mempunyai kemampuan untuk merencanakan dan menerapkan rancangan sistemnya sesuai dengan permasalahan yang terjadi.

#### **2.4.2 Tugas Analis Sistem**

Tugas-tugas yang umum dilakukan oleh seorang analis sistem adalah

- a. Mengumpulkan dan menganalisa segala dokumen, *file*, formulir yang digunakan pada sistem yang telah berjalan.
- b. Menyusun laporan dari sistem yang telah berjalan dan mengevaluasi kekurangan-kekurangan apa saja yang ada pada sistem tersebut dan melaporkan kekurangan tersebut kepada pemakai sistem.
- c. Merancang perbaikan-perbaikan pada sistem tersebut dan menyusun sistem baru.
- d. Menganalisis dan menyusun perkiraan biaya yang diperlukan untuk sistem yang baru dan memberikan argumen tentang keuntungan apa saja yang akan diperoleh dari pemakaian sistem yang baru.
- e. Mengawasi segala kegiatan yang ada terutama berkaitan dengan penerapan sistem yang baru.

#### **2.5 Data Flow Diagram (DFD)**

Data flow diagram atau diagram arus data atau yang lebuh dikenal dengan DFD adalah suatu diagram yang menggunakan notasi-notasi untuk menggambarkan arus data dari sistem. Penggunaan DFD sangat membantu dalam memahami sistem secara logika, terstruktur, dan jelas. DFD sering disebut juga dengan nama *Bubble chart, Bubble diagram*, model proses, diagram arus kerja, atau model fungsi.

DFD merupakan salah satu tool yang paling penting bagi seorang analis sistem. Penggunaan DFD sebagai Modeling *Tool* dipopulerkan oleh **DeMarco dan Yourdan** dan **Gane dan Sarson** dengan menggunakan pendekatan Metoda Analisis Sistem Terstruktur. Melalui pendekatan terstruktur, permasalahan yang komplek di organisasi dapat dipecahkan dan hasil dari sistem akan mudah untuk dipelihara, fleksibel, lebih memuaskan pemakaiannya, mempunyai dokumentasi yang baik, tepat waktu, sesuai anggaran biaya pengembangan, dapat meningkatkan produktivitas, dan kualitasnnya akan lebih baik.

#### **2.5.1 Komponen Data Flow Diagram**

Komponen DFD terdiri dari 4 yaitu :

- a. Entitas luar (terminator)
- b. Proses
- c. Penyimpanan data (*data store*)
- d. Arus data (*data flow*)

Simbol yang digunakan pada DFD diperoleh dari 2 sumber, yaitu **DeMarco dan Yourdan** *Symbols* dan **Gane dan Sarson** *Symbols*. Simbol dari kedua sumber tersebut sama-sama dapat digunakan, hanya saja harus konsisten penggunaannya serta ditentukan dari awal. Simbol DFD dapat dilihat pada Tabel 2.1

| DeMarco & Yourdan<br><b>Symbol</b> | <b>Gane &amp; Sarson Symbols</b> | Keterangan                         |
|------------------------------------|----------------------------------|------------------------------------|
|                                    |                                  | Entitas luar<br>(terminator)       |
|                                    | Noma                             | Proses                             |
|                                    |                                  | Arus data ( <i>data flow</i> )     |
|                                    |                                  | Penyimpanan data<br>(data storage) |

**Tabel 2.1** Simbol-simbol DFD

## **a. Entitas Luar (Terminator)**

Entitas luar atau terminator merupakan elemen di luar sistem yang akan memberikan *input* (*source*) atau menerima *output* (*sink*) yang berkomunikasi dengan sistem yang sedang dikembangkan. Terminator dapat berupa orang, sekelompok orang, organisasi, departemen di dalam organisasi, atau perusahaan yang sama tetapi di luar kendali yang sedang dibuat modelnya,

departemen, divisi atau sistem di luar sistem yang berkomunikasi dengan sistem yang sedang dikembangkan.

#### **b. Proses**

Proses menggambarkan apa yang dilakukan oleh sistem. Proses disimbolkan dengan menyerupai lingkaran, yang akan memodifikasi data *input* menjadi *output.* Setiap proses memiliki satu atau beberapa data masukan serta menghasilkan satu atau beberapa data keluaran. Proses sering disebut pula dengan *bubble*.

#### **c. Penyimpanan Data (***Data Store***)**

Data *store* berkaitan dengan penyimpanan-penyimpanan, seperti *file* atau *database* yang berkaitan dengan penyimpanan secara komputerisasi, misalnya *file* disket, *file harddisk, file* pita magnetik. Data *store* juga berkaitan dengan penyimpanan secara manual seperti buku alamat, *file folder,* arsip/dokumen, dan agenda.

#### **d. Arus Data (***Data Flow***)**

Arus data disimbolkan dengan garis beserta anak panah, yang merepresentasikan bagaimana data dialirkan dari entitas luar ke proses, proses ke entitas luar, proses ke proses, penyimpanan data ke proses, atau proses ke penyimpanan data.

#### **2.6 Basis Data**

Basis data terdiri dari 2 kata yaitu basis dan data, basis data dapat diartikan sebagai markas, gudang tempat untuk berkumpul, sedangkan data adalah representasi fakta dunia nyata mewakili suatu objek. Sedangkan basis data sendiri dapat diartikan dari beberapa sudut pandang, antara lain:

- a. Kumpulan *file*/tabel/arsip yang saling berhubungan yang disimpan dalam media penyimpanan elektronik [FAT01].
- b. Kumpulan data yang saling berhubungan yang disimpan bersama sedemikian rupa dan tanpa pengulangan yang tidak perlu, untuk memenuhi berbagai kebutuhan.

c. Himpunan kelompok data (arsip) yang saling berhubungan dan diorganisasikan sedemikian rupa agar kelak dapat dimanfaatkan kembali dengan cepat dan mudah

#### **2.6.1 Sistem pengolahan Basis Data**

Pengelolaan basis data secara fisik tidak dilakukan oleh pemakai secara langsung, tetapi ditangani oleh sebuah perangkat lunak (sistem) khusus/spesifik. Perangkat lunak inilah yang disebut DBMS (*Data Base Management System*) yang dapat menentukan bagaimana data dapat diorganisasikan, disimpan, diubah dan diambil kembali, serta menerapkan mekanisme pengamanan data, pemakaian data secara bersama, dan sebagainya. Perangkat lunak yang termasuk DBMS seperti dBase III+, dBase IV, Fos Base, Rbase, MS-Acces dan Borland Paradox (untuk kelas sederhana), MS-SQL Server, CA-Open Ingres, Oracle, Informix, dan SyBase (untuk kelas complex atau berat) [FAT01].

#### **2.6.2 Bahasa Basis Data**

DBMS merupakan perantara pemakai dengan basis data dalam disk. Cara berkomunikasi antara pemakai dan basis data tersebut diatur dalam suatu bahasa khusus yang ditetapkan oleh perusahaan pembuat DBMS. Bahasa itu dapat disebut bahasa basis data yang terdiri atas sejumlah perintah yang dapat diformulasikan dan dapat diberikan ke user dan diproses oleh DBMS untuk melakukan suatu aksi pekerjaan tertentu. Contoh bahasa basis data adalah SQL, dBase, QUEL, dan lain sebagainya. Sebuah basis data dapat dibedakan kedalam dua bentuk, yaitu:

### 1. *Data Definition Language* (DDL)

*Data Definition Language* adalah perintah-perintah yang biasa digunakan oleh administrator basis data(DBA) untuk mendefinisikan skema ke DBMS. Skema adalah deskripsi lengkap tentang struktur medan, rekaman, dan hubungan data pada basis data. DDL juga dipakai untuk mendefinisikan sub skema, merupakan pandangan bagi pengguna terhadap basis data. Sub skema merupakan himpunan bagian dari skema dan dapat menjadi mekanisme pengamanan sistem basis data, yakni dengan mengatur hak pengaksesan item-item dalam basis data.

2. *Data Manipulation Language* (DML)

*Data Manipulation Language* adalah perintah-perintah yang digunakan untuk mempermudah pemakai melakukan akses, manipulasi mengambil data dari *database*. Secara khusus DQL mengenal *query*, merupakan bagian dari DML. *Query* adalah fasilitas yang memungkinkan pengguna dengan ilmu pengetahuan tentang komputer yang terbatas ataupun tidak, bisa mengetahui bahasa pemrograman, dan dapat meminta informasi terhadap basis data.

DML pada dasarnya dibagi menjadi dua:

- 1) Prosedural, yang menuntut pengguna menentukan data apa saja yang diperlukan dan bagaimana cara mendapatkannya [KAD02].
- 2) Nonprosedural, yang menuntut pengguna menentukan data apa saja yang diperlukan tanpa harus menyebutkan cara mendapatkannya [KAD02].

Secara khusus, bagian DML ada yang disebut DQL (Dalam literatur terkadang DQL dibedakan dengan DML). DQL hanya sering disebut bahasa query. DQL adalah fasilitas yang memungkinkan pengguna dengan pengetahuan yang terbatas ataupuntidak mengetahui bahasa pemrograman dapat meminta informasi terhadap basis data [KAD02]. Sebagai contoh pengguna dapat memberikan perintah.

#### **2.6.3 Perancangan Basis Data**

Perancangan basis data menurut [KAD02] ada tiga tahapan, yaitu:

- 1. Pernacangan basis data secara konseptual, merupakan upaya untuk membuat model yang masih bersifat konsep.
- 2. Perancangan basis data secara logis, merupakan tahapan untuk memetakan model konseptual ke model basis data yang akan dipakai. Namun sebagaimana perancangan basis data secara konseptual, pernacangan ini tidak tergantung DBMS yang dipakai. Itulah sebabnya perancangan basis data secara logis kadang disebut pemetaan model data.

3. Perancangan basis data secara fisis, merupakan tahapan untuk menuangkan pernacangan basis data yang bersifat logis menjadi basis data yang tersimpan pada media penyimpanan eksternal.

### **2.7 Pengertian Reservasi**

Pemesanan dalam bahasa Inggris adalah *Reservation* yang berasal dari kata *"to reserve"* yaitu menyediakan atau mempersiapkan tempat sebelumnya. Sedangkan *reservation* yaitu pemesanan suatu tempat fasilitas. Pengertian reservasi adalah sebuah proses perjanjian berupa pemesanan sebuah produk baik barang maupun jasa dimana pada saat itu telah terdapat kesepahaman antara konsumen dengan produsen mengenai produk tersebut namun belum ditutup oleh sebuah transaksi jual – beli. Pada saat reservasi berlangsung biasanya ditandai dengan adanya proses tukar menukar informasi antara konsumen dan produsen agar kesepahaman mengenai produk dapat terwujud [SUA87]. Beberapa contoh dari reservasi adalah sebagai berikut :

- 1. Reservasi tiket penerbangan / pesawat.
- 2. Reservasi tiket kereta api
- 3. Reservasi tiket mini bus/travel

Alasan reservasi menjadi media yang efektif adalah sebagai berikut :

1. Keuntungan bagi produsen :

Produsen akan dapat melakukan evaluasi terhadap produk yang akan mereka jual melalui tingkat tinggi rendahnya jumlah reservasi jauh sebelum produk tersebut dijual (barang) ataupun diselenggarakan (jasa), dimana hasil evaluasi tersebut akan membantu produsen untuk menentukan langkah pemasaran yang akan diambil terhadap produk yang akan dijual tersebut [SUA87].

2. Keuntungan bagi konsumen :

Melalui media reservasi konsumen dapat menimbang terlebih dahulu sebelum membeli produk sampai dengan waktu yang telah ditentukan (*time limit*). Sampai dengan *time limit* yang telah ditentukan produk yang telah dipesan tersebut tidak boleh dijual kepada konsumen lain, karena secara tertulis maupun tidak sampai dengan time limit produk tersebut telah dipriotaskan kepada konsumen yang telah melakukan reservasi. Hal ini akn sangat menguntungkan konsumen karena sampai dengan time limit yang ditentukan, konsumen dapat melakukan perbandingan dengan produk lain. Selain itu, jika terjadi sesuatu dan lain hal yang mengharuskan konsumen untuk batal membeli produk tersebut, konsumen yang bersangkutan tidak harus membeli produk tersebut [SUA87].

Layaknya perjanjian lainnya, reservasi akan dinyatakan batal apabila terjadi beberapa hal berikut :

- 1. Terjadi sesuatu diluar kendali manusia sehingga produk tidak dapat dibuat atau diselenggarakan oleh produsen (contoh : bencana alam, perang, dan lain-lain)
- 2. Konsumen melakukan pembatalan sebelum *time limit*.
- 3. Terdapat kesalahan pengisian data penting mengenai konsumen pada saat proses reservasi sehingga produsen harus membatalkan reservasi (catatan: tergantung kebijakan masing-masing perusahaan)
- 4. Tidak dilakukan transaksi terhadap produk yang dipesan sampai dengan time limit yang telah ditentukan.
- 5. Baik produsen maupun konsumen melakukan hal hal yang menyebabkan reservasi harus dibatalkan (tergantung perjanjian yang dibuat / ditentukan).

#### **BAB III**

## **METODOLOGI**

### **3.1 Analisis Kebutuhan**

Metode analisis adalah suatu cara untuk mempelajari sesuatu dengan menggunakan bagian-bagiannya. Analisis kebutuhan sistem digunakan untuk mengetahui, menentukan, menterjemahkan permasalahan serta kebutuhan yang diperlukan dalam pengembangan sistem aplikasi seperti *input* dan *output* sistem, fungsi-fungsi yang dibutuhkan dan rancangan antarmuka yang diinginkan. Metode analisis yang digunakan dalam sistem ini adalah metode analisis berarah aliran data. Metode ini mempunyai konsep bagaimana data mengalir melalui prosesproses untuk menghasilkan informasi. Untuk data-data yang diperlukan menggunakan metode wawancara kepada pemilik Bintang Tour dan Travel serta referensi dari buku-buku yang terkait.

### **3.2 Hasil Analisis**

Berdasarkan hasil analisis yang telah dilakukan diperoleh suatu gambaran sistem dari perangkat lunak yang akan dibangun dan kebutuhan perangkat lunaknya. Gambaran umum perangkat lunak yang akan dibangun adalah sistem yang dapat digunakan untuk memasukkan data-data yang dimiliki ke dalam sebuah *database*. Data tersebut dapat ditambah, dihapus maupun diubah kontennya.

#### **3.2.1 Identifikasi Pengguna**

Sistem informasi pemesanan tiket ini mempunyai dua user pengguna yang dapat mengakses website, yaitu

1. Administrator

*User* administrator dapat mengelola seluruh isi dari website.

*2. Member*

*User member* dapat melakukan pemesanan tiket yang ada pada website.

# **3.2.2 Bagan Alir (Flowchart) Sistem yang Berjalan**

Berdasarkan studi kasus yang dilakukan proses bisnis yang berjalan di Bintang Tour dan Travel dapat dilihat pada Gambar 3.1.

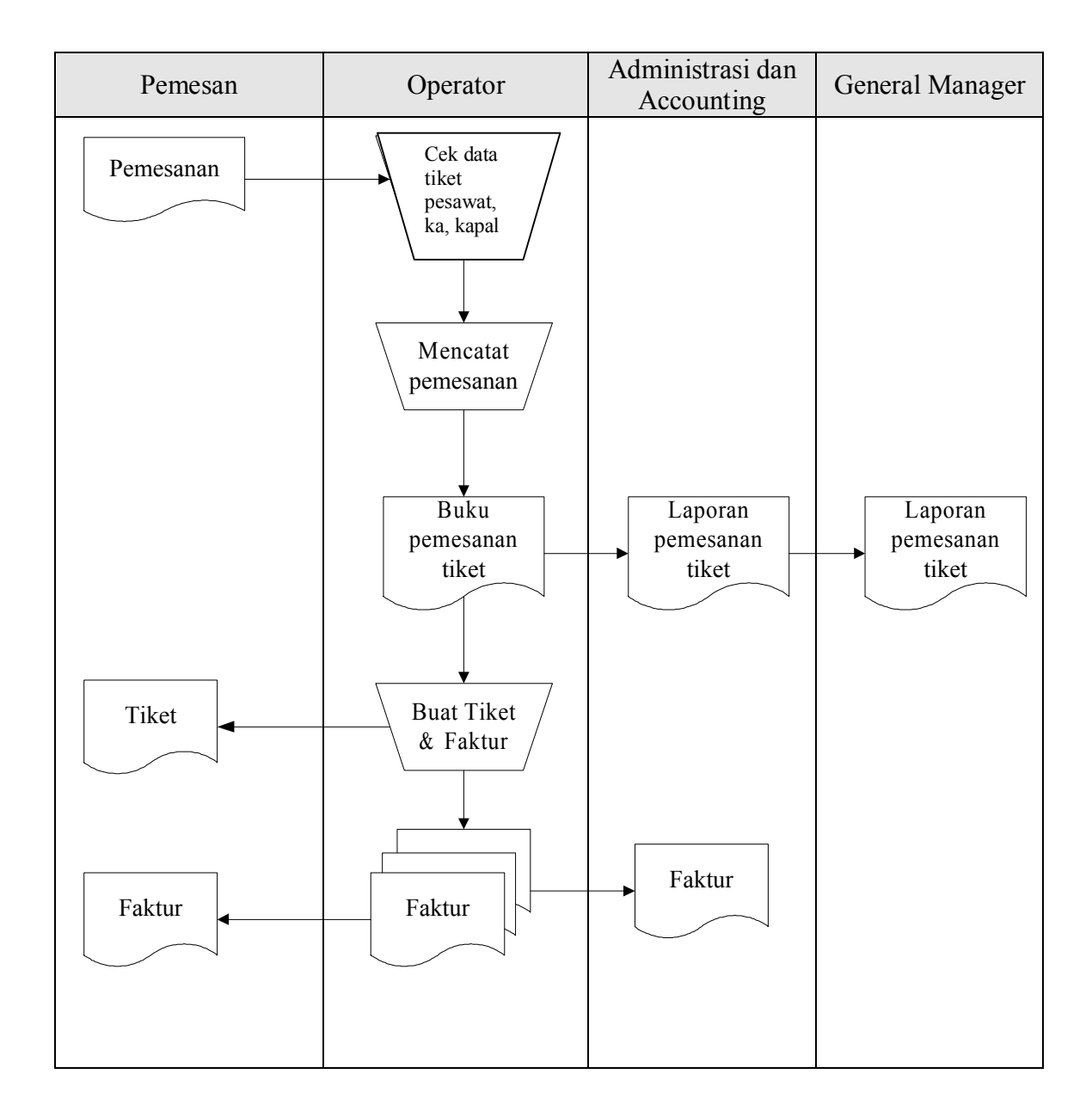

**Gambar 3.1** Proses Bisnis yang Berjalan

#### **3.2.3 Analisis Kebutuhan Masukan**

Aplikasi yang dibangun membutuhkan masukan atau *input* agar aplikasi tersebut dapat berjalan sesuai dengan tujuan. Berikut *input* yang dibutuhkan dalam pembuatan sistem informasi ini terdiri dari 2 karakteristik masukan yaitu administrator, dan *input user member* :

1. Input administrator

Input administrator adalah suatu masukan yang diberikan kepada sistem berupa input data transportasi, tour/tempat wisata, travel, umroh, haji, berita, profil, cara pemesanan, dan kontak kami.

- a. Data tiket, berisi informasi yang meliputi jadwal kereta api, pesawat, kapal, dan travel.
- b. Data tempat wisata, berisi informasi berupa daerah tempat wisata favorit.
- c. Data umroh dan haji, berisi informasi jadwal keberangkatan umroh dan haji.
- d. Data berita, berisi informasi tentang berita terbaru.
- e. Data profil.
- f. Data cara pemesanan.
- g. Data kontak kami.

#### *2. Input user member*

*Input user member* adalah suatu masukan yang diberikan oleh *user member*. Data yang dimasukkan tersebut akan diolah oleh sistem sehingga akan menghasilkan output yang akan diberikan kepada *user member*.

#### **3.2.4 Analisis Kebutuhan Keluaran**

Keluaran atau *output* yang dihasilkan dari sistem informasi pemesanan tiket ini adalah informasi berita, tour/tempat wisata, jadwal umroh dan haji, jadwal kereta api, pesawat, kapal dan travel.
#### **3.2.5 Analisis Kebutuhan Proses**

Menjabarkan proses-proses yang terdapat dalam sistem. Proses-proses yang terkait dengan kemampuan sistem berikut ini :

- 1. Proses manajemen tiket, terdiri dari proses pemesanan tiket pesawat, kereta api, kapal dan travel.
- 2. Proses manajemen tempat wisata.
- 3. Proses manajemen haji dan umroh, terdiri dari proses pemesanan haji dan proses pemesanan umroh.
- 4. Proses manajemen berita.
- 5. Proses manajemen keuangan, terdiri dari proses konfirmasi pembayaran dan proses konfirmasi pengembalian.
- 6. Proses manajemen informasi, terdiri dari proses profil perusahaan, proses cara pemesanan, dan proses kontak kami.
- 7. Proses pencarian.

#### **3.3 Perancangan Sistem**

#### **3.3.1 Perancangan Data Flow Diagram (DFD)**

Analisis yang dilakukan sesuai dengan aliran data pada sistem, oleh karena itu tools yang digunakan adalah DFD level 0 atau yang biasa disebut diagram konteks, DFD level 1, DFD level 2.

## 1. DFD Level 0

DFD level 0 atau diagram konteks pada Gambar 3.2 menjelaskan bahwa sistem mempunyai 3 entitas, yaitu user biasa, member, dan admin. Sistem membutuhkan input dari masing-masing entitas untuk kemudian diproses menjadi output sesuai kebutuhan masing-masing entitas.

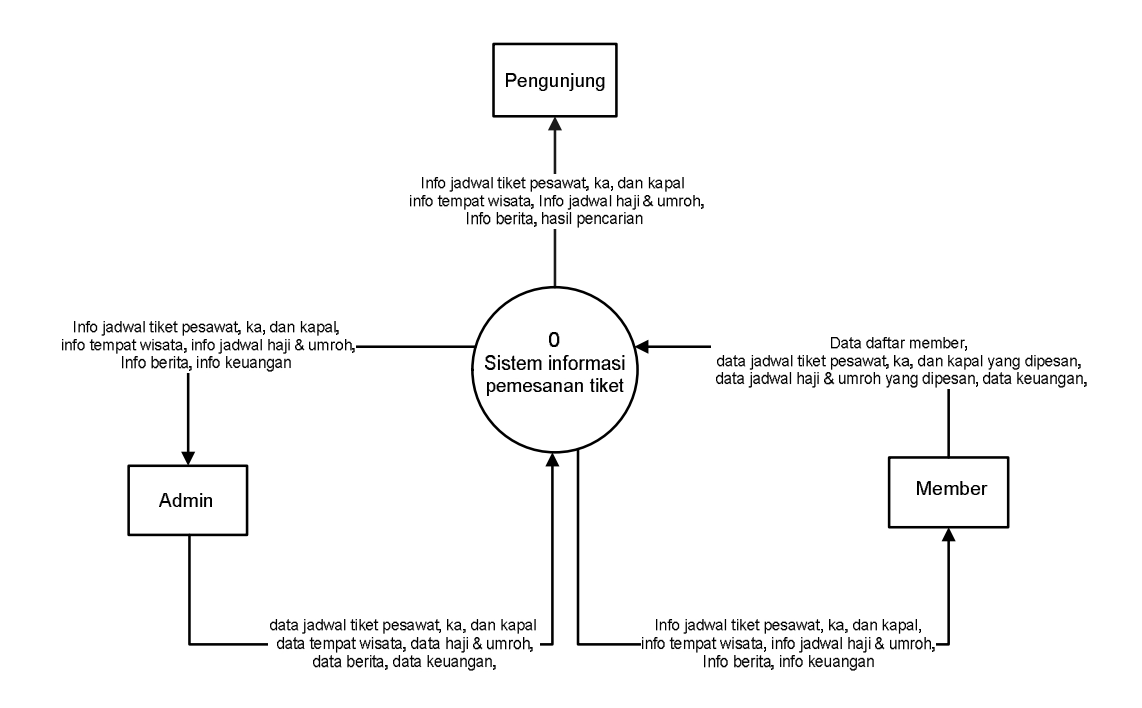

**Gambar 3.2** Diagram Konteks

2. DFD level 1

DFD level 1 yang ditunjukkan pada Gambar 3.3 menunjukkan proses-proses global yang terlibat dalam sistem. Proses tersebut dapat digambarkan sebagai berikut :

a. Proses 1 : manajemen tiket

Proses manajemen tiket dalam sistem ini dimana admin mengelola jadwal tiketnya dan *member* dapat melihat jadwal tiketnya dan bisa memesan tiket tersebut.

b. Proses 2 : manjemen tempat wisata

Proses manajemen tempat wisata dalam sistem ini dimana admin mengelola data tempat wisata, sehingga *member* dan *user* biasa dapat membaca menu tersebut.

c. Proses 3 : manajemen haji dan umroh

Proses manajemen haji dan umroh dalam sistem ini admin mengelola jadwal haji dan umroh dan member dapat melihat menu tersebut dan juga dapat melakukan pemesanan.

d. Proses 4 : manajemen berita

Proses manajemen berita dalam sistem ini admin mengelola berita sehingga member dan user biasa dapat melihat atau mengakses berita.

e. Proses 5 : manajemen keuangan

Proses manjemen keuangan dalam sistem ini admin mengelola data pemesanan tiket bagi yang baru pesan, lunas, dan hangus masa pemesanan.

f. Proses 6 : manajemen informasi

Proses manajemen informasi dalam sistem ini admin mengelola data profil perusahaan, cara pemesanan, dan kontak kami.

g. Proses 7 : pencarian

Proses pencarian dalam sistem ini *user* pengunjung melakukan pencarian jadwal tiket.

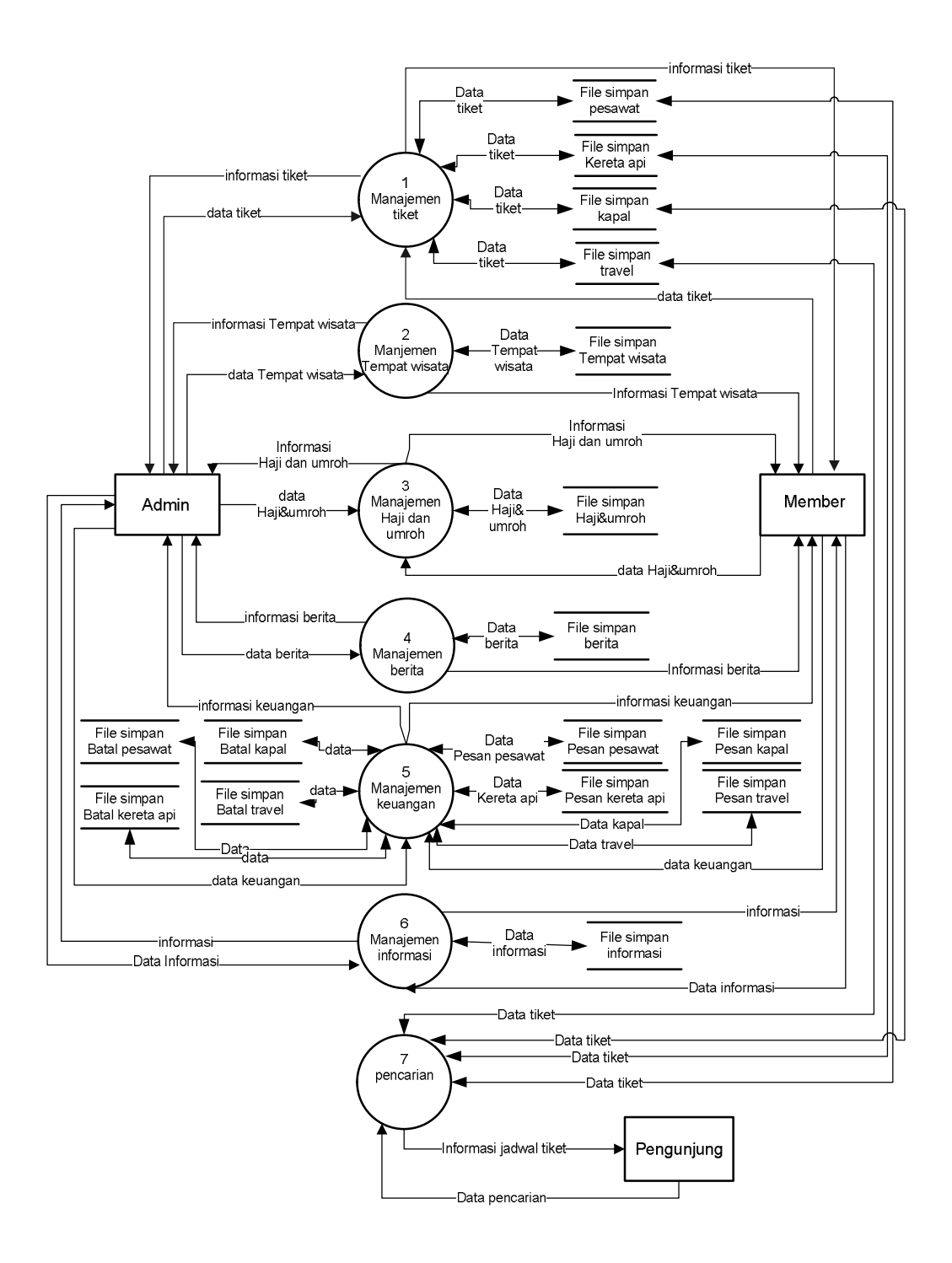

**Gambar 3.3** DFD Level 1

3. DFD level 2

DFD level 2 merupakan dekomposisi dari level 1. Karena pada level 1 terdapat beberapa proses yang masih dapat diperinci, maka dibuat diagram level 2. Proses yang masih bisa diuraikan antara lain:

a. Level 2 untuk Proses 1 (Manajemen Tiket)

Pada level ini untuk proses 1 (manajemen tiket), terdapat 4 proses pendekomposisian yaitu : proses tiket pesawat, proses tiket kereta api, proses tiket kapal dan proses tiket travel, . Dapat dilihat pada Gambar 3.4.

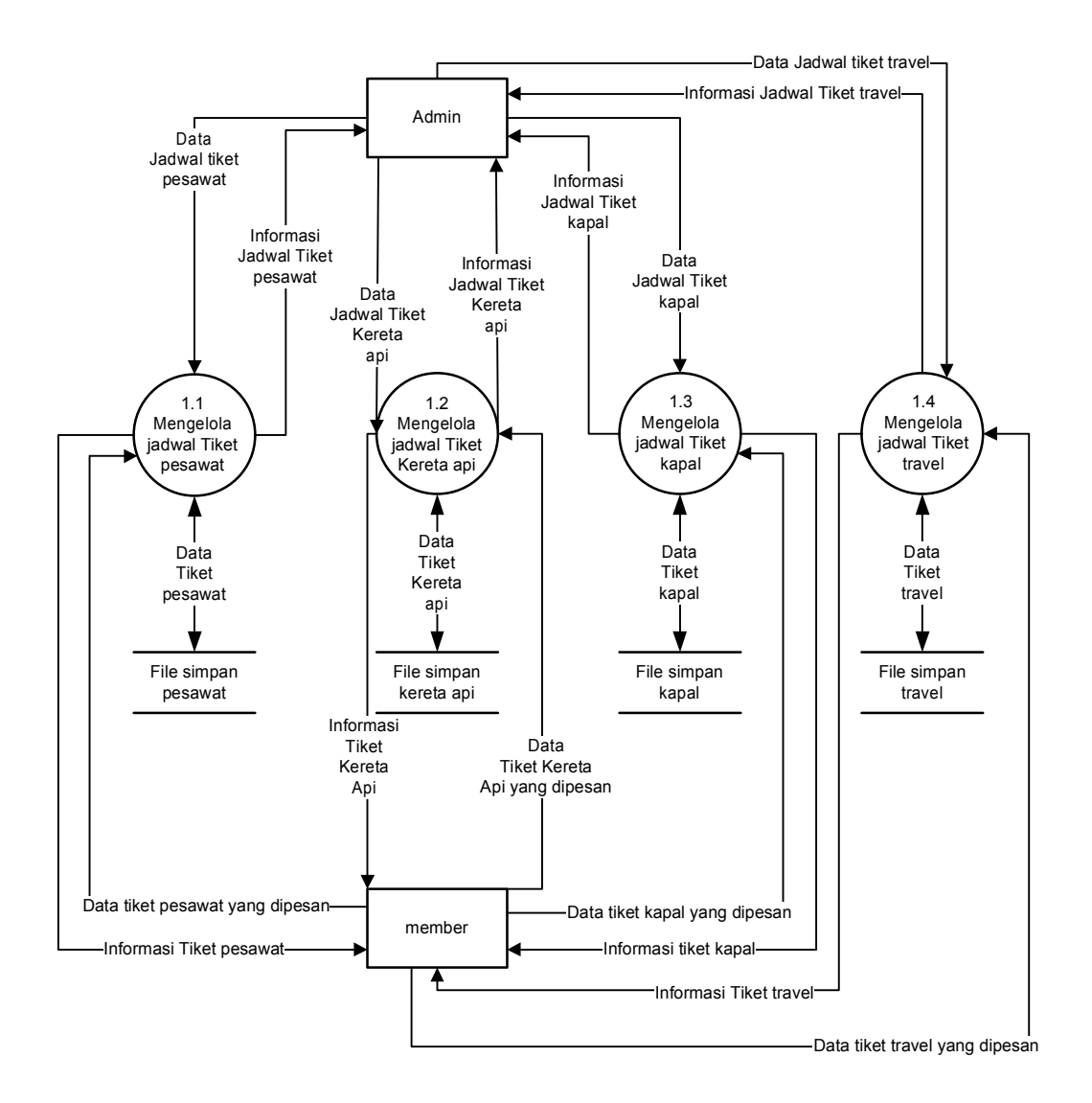

**Gambar 3.4** DFD Level 2 Proses 1

b. Level 2 untuk Proses 3 (Manajemen Haji dan Umroh)

Pada level ini untuk proses 3 (manajemen haji dan umroh), terdapat 2 proses pendekomposisian yaitu : proses haji dan proses umroh. Dapat dilihat pada Gambar 3.5.

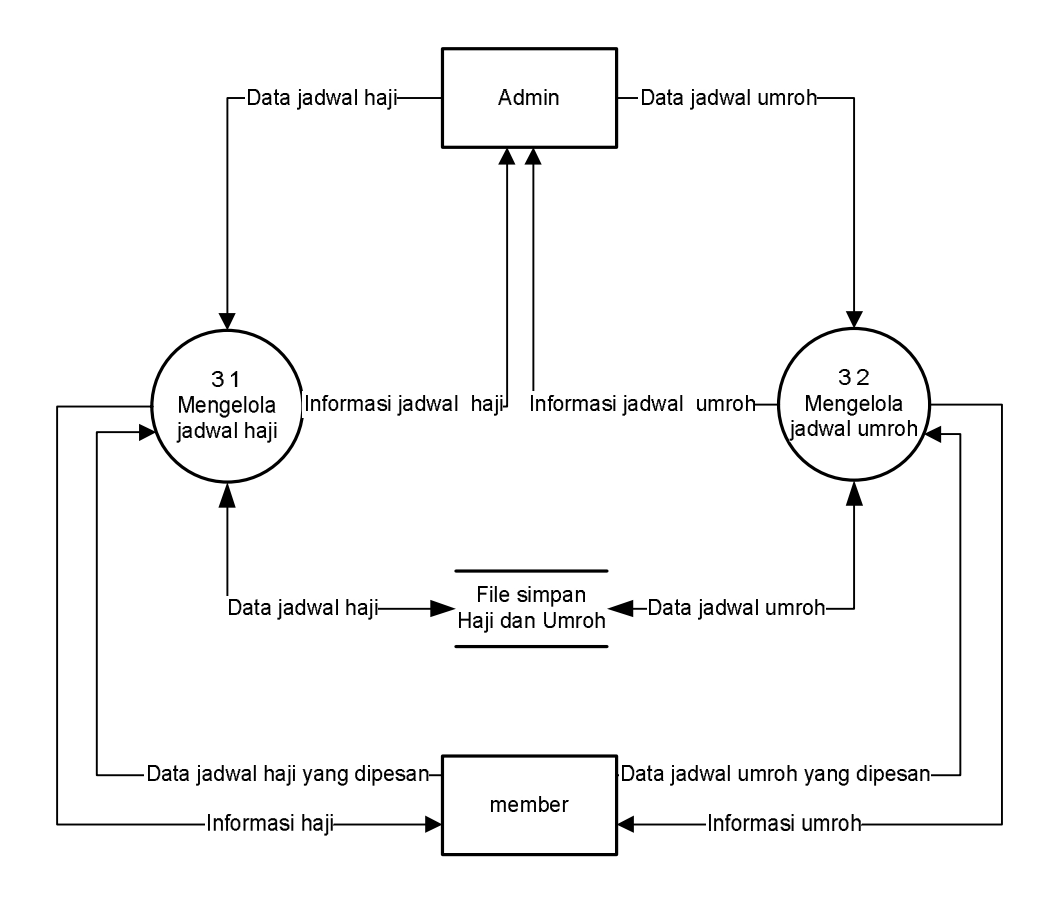

**Gambar 3.5** DFD Level 2 Proses 3

c. Level 2 untuk Proses 5 (Manajemen Keuangan)

Pada level ini untuk proses 5 (manajemen keuangan), terdapat 2 proses pendekomposisian yaitu : proses konfirmasi pembayaran dan proses konfirmasi pengembalian. Dapat dilihat pada Gambar 3.6.

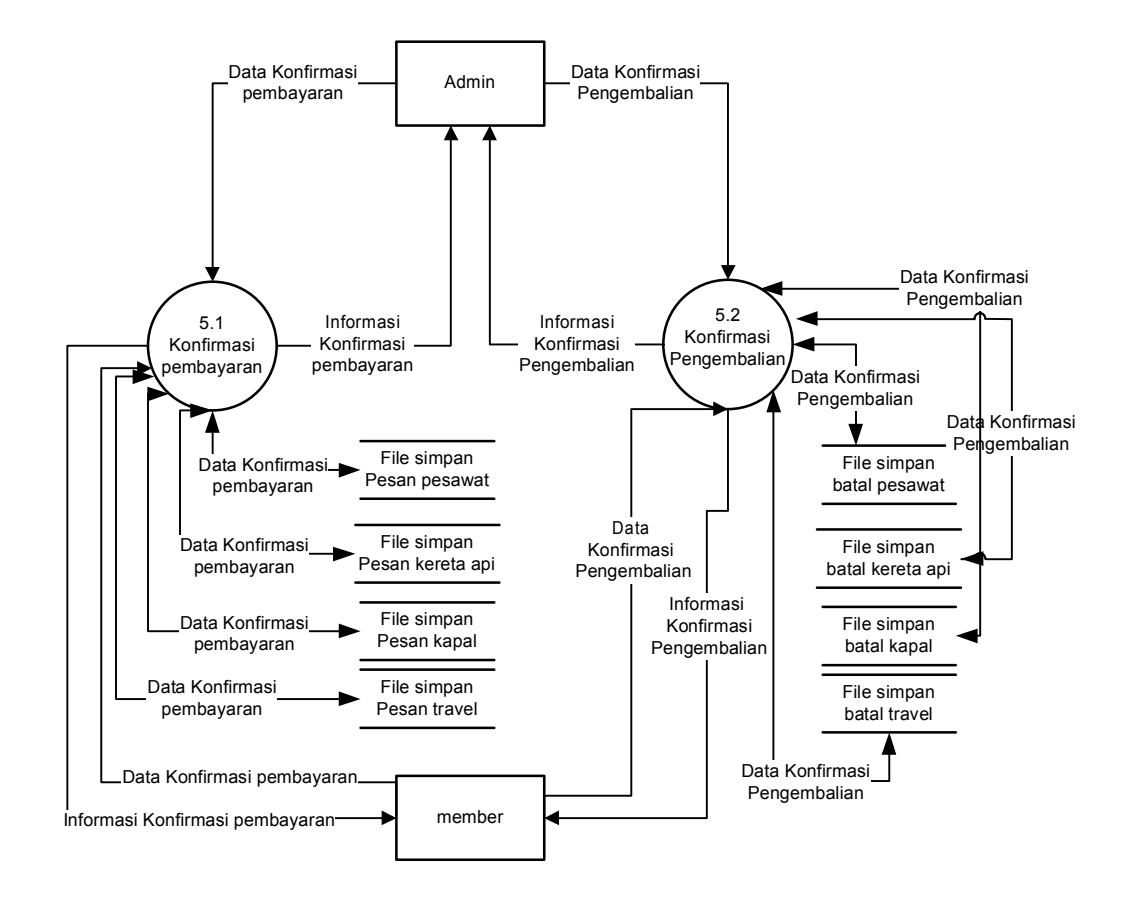

**Gambar 3.6** DFD Level 2 Proses 5

d. Level 2 untuk Proses 6 (Manajemen Informasi)

Pada level ini untuk proses 6 (manajemen informasi), terdapat 3 proses pendekomposisian yaitu : proses profil perusahaan, proses cara pemesanan, dan proses kontak kami. Dapat dilihat pada Gambar 3.7.

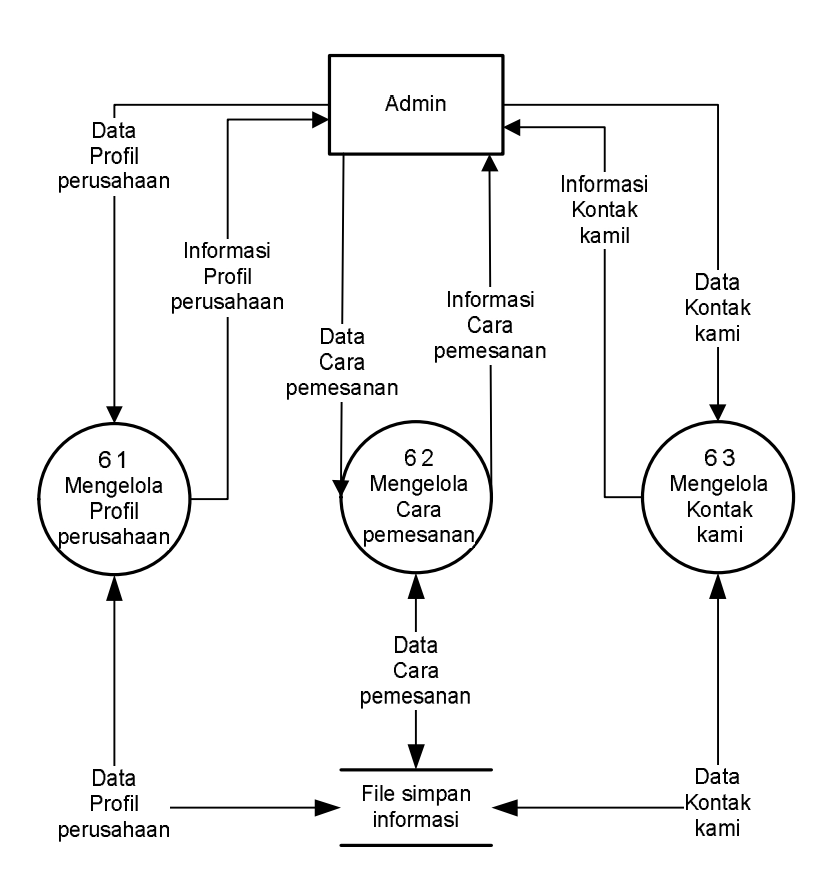

**Gambar 3.7** DFD Level 2 Proses 6

#### **3.4 Perancangan Struktur Basis Data**

Pembuatan sistem ini di awali dengan implementasi hasil rancangan sistem ke dalam tabel-tabel yang diintegrasikan menjadi sebuah lingkup *database*. Data yang tersimpan dalam tabel saling terkoneksi dengan data *grafis* pada *view*. Perubahan data pada tabel akan menyebabkan perubahan data *grafis* pada *view.*

#### **3.4.1 Perancangan Tabel**

Dalam perancangan sistem informasi ini terdapat 39 tabel untuk menyimpan data, yaitu :

1. Tabel Admin

Tabel admin digunakan untuk menyimpan data admin yang berisi user\_admin dan password. Struktur tabel dapat dilihat pada Tabel 3.1

| Field      | Tipe | Action      |
|------------|------|-------------|
| user admin | Char | Primary Key |
| password   | Char |             |

**Tabel 3.1** Tabel Admin

### 2. Tabel Atm

Tabel atm digunakan untuk menyimpan data nama bank yang digunakan yaitu id atm dan nama atm. Stuktur tabel dapat dilihat pada Tabel 3.2

| <b>1 AVCI 2.4</b> 1 AVCI 7 KHI |         |             |  |
|--------------------------------|---------|-------------|--|
| Field                          | Tipe    | Action      |  |
| id atm                         | Int     | Primary Key |  |
| nama atm                       | Varchar |             |  |

**Tabel 3.2** Tabel Atm

## 3. Tabel Batal Jiroh Detail

Tabel batal jiroh detail berisi data pembatalan pemesanan haji dan umroh yang dipesan yaitu kode pesan jiroh batal, kode jiroh batal, harga batal, tgl\_pesan\_batal, jumlah\_batal, dan status\_batal. Stuktur tabel dapat dilihat pada Tabel 3.3

| <b>Tabel 3.3</b> Tabel Batal Jiroh Detail |        |             |
|-------------------------------------------|--------|-------------|
| Field                                     | Tipe   | Action      |
| kode pesan jiroh batal                    | Char   | Foreign Key |
| kode jiroh batal                          | Char   |             |
| harga batal                               | Double |             |
| tgl pesan batal                           | Date   |             |
| jumlah batal                              | Int    |             |

**Tabel 3.3** Tabel Batal Jiroh Detail

### 4. Tabel Batal Kapal Detail

Tabel batal kapal detail berisi data pembatalan pemesanan kapal yang digunakan. Stuktur tabel dapat dilihat pada Tabel 3.4

status batal Vachar

| Field               | Tipe    | Action      |
|---------------------|---------|-------------|
| kode pesan batal    | Char    | Foreign Key |
| kode kapal batal    | Char    |             |
| kode kelas batal    | Char    |             |
| awal batal          | Int     |             |
| tujuan_batal        | Int     |             |
| berangkat batal     | Time    |             |
| datang batal        | Time    |             |
| harga batal         | Double  |             |
| jumlah batal        | Int     |             |
| tgl berangkat_batal | Date    |             |
| tgl_datang_batal    | Date    |             |
| tgl pesan batal     | Date    |             |
| status batal        | Varchar |             |

**Tabel 3.4** Tabel Batal Kapal Detail

### 5. Tabel Batal Kereta Detail

Tabel batal kereta detail berisi data pembatalan pemesanan kereta yang digunakan. Stuktur tabel dapat dilihat pada Tabel 3.5

| Field               | Tipe   | Action      |
|---------------------|--------|-------------|
| kode pesan batal    | Char   | Foreign Key |
| kode kereta batal   | Char   |             |
| kode kelas batal    | Char   |             |
| awal batal          | Int    |             |
| tujuan batal        | Int    |             |
| berangkat batal     | Time   |             |
| datang batal        | Time   |             |
| harga batal         | Double |             |
| jumlah batal        | Int    |             |
| tgl berangkat batal | Date   |             |

**Tabel 3.5** Tabel Batal Kereta Detail

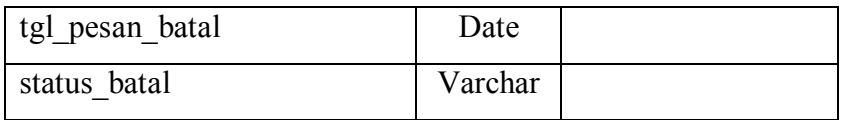

6. Tabel Batal Pesawat Detail

Tabel batal pesawat detail berisi data pembatalan pemesanan pesawat yang digunakan. Stuktur tabel dapat dilihat pada Tabel 3.6

| Field               | Tipe    | Action      |
|---------------------|---------|-------------|
| kode pesan batal    | Char    | Foreign Key |
| kode terbang batal  | Char    |             |
| awal batal          | Int     |             |
| tujuan batal        | Int     |             |
| berangkat batal     | Time    |             |
| datang batal        | Time    |             |
| harga batal         | Double  |             |
| jumlah batal        | Int     |             |
| tgl berangkat batal | Date    |             |
| tgl pesan batal     | Date    |             |
| status batal        | Varchar |             |

**Tabel 3.6** Tabel Batal Pesawat Detail

7. Tabel Batal Travel Detail

Tabel batal travel detail berisi data pembatalan pemesanan travel yang digunakan. Stuktur tabel dapat dilihat pada Tabel 3.7

Field Tipe Action kode\_pesan\_ batal Char *Foreign Key* kode\_berangkat\_batal Char harga\_batal Double awal\_tujuan\_batal Varchar kota\_tujuan\_batal Varchar

**Tabel 3.7** Tabel Batal Travel Detail

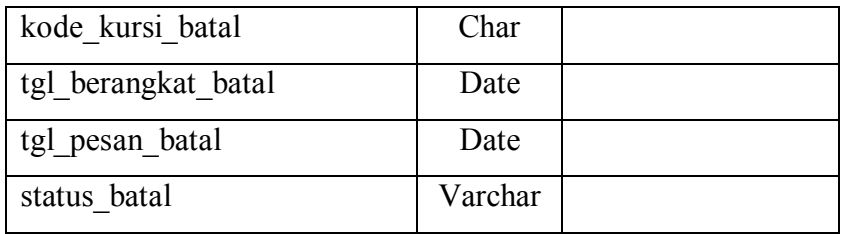

## 8. Tabel Berita

Tabel berita berisi data berita yaitu id, judul, pengirim, isiberita, tanggal, jam, dan gambar. Stuktur tabel dapat dilihat pada Tabel 3.8

| $1.0011$ $0.01100$ |         |             |
|--------------------|---------|-------------|
| Field              | Tipe    | Action      |
| id                 | Int     | Primary Key |
| judul              | Varchar |             |
| pengirim           | Double  |             |
| isiberita          | Text    |             |
| tanggal            | Date    |             |
| jam                | time    |             |
| gambar             | Varchar |             |

**Tabel 3.8** Tabel Berita

## 9. Tabel Daftar

Tabel daftar berisi data member yang mendaftar. Stuktur tabel dapat dilihat pada Tabel 3.9

## **Tabel 3.9** Tabel Daftar

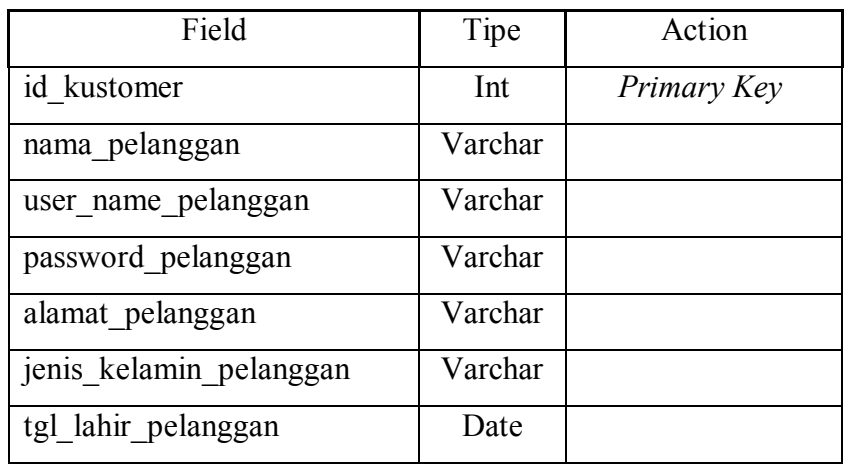

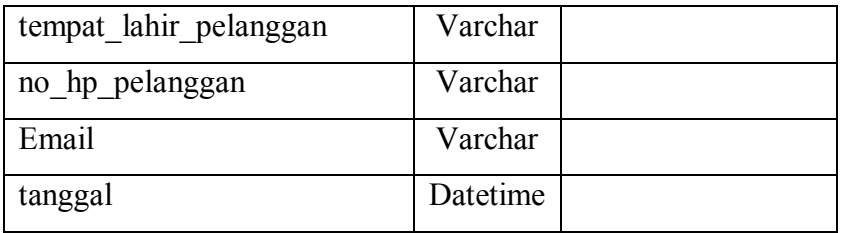

## 10. Tabel Jiroh

Tabel jiroh berisi data jadwal haji dan umroh. Stuktur tabel dapat dilihat pada Tabel 3.10

| Field               | Tipe    | Action      |
|---------------------|---------|-------------|
| kode jiroh          | Char    | Foreign Key |
| jiroh               | Varchar |             |
| tgl berangkat jiroh | Date    |             |
| tgl_pulang_jiroh    | Date    |             |
| tgl_akhir_jiroh     | Date    |             |
| awal berangkat      | Varchar |             |
| harga jiroh         | Double  |             |
| kuota jiroh         | Int     |             |
| direktori           | Varchar |             |

**Tabel 3.10** Tabel Jiroh

## 11. Tabel Kapal

Tabel kapal berisi data jadwal kapal. Stuktur tabel dapat dilihat pada Tabel 3.11

**Tabel 3.11** Tabel Kapal

| Field                | Tipe | Action      |
|----------------------|------|-------------|
| kode berangkat kapal | Char | Primary Key |
| kode moda kapal      | Char |             |
| awal kapal           | Int  |             |
| tujuan kapal         | Int  |             |
| tgl berangkat kapal  | Int  |             |

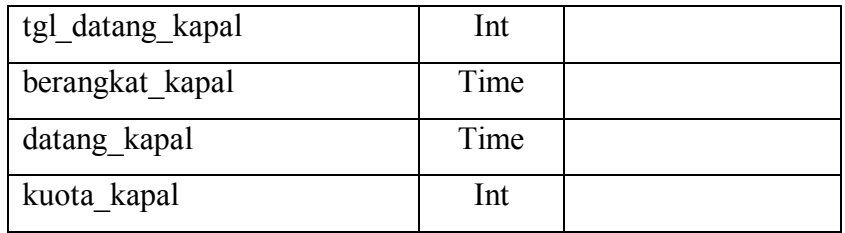

### 12. Tabel Kelas Kapal

Tabel kelas kapal berisi data kode\_kelas, kode\_kapal\_kelas, nama\_kelas, dan harga\_kelas. Stuktur tabel dapat dilihat pada Tabel 3.12

**Tabel 3.12** Tabel Kelas Kapal

| Field            | Tipe    | Action      |
|------------------|---------|-------------|
| kode kelas       | Char    | Primary Key |
| kode kapal kelas | Char    |             |
| nama kelas       | Varchar |             |
| harga kelas      | Double  |             |

## 13. Tabel Kelas Kereta

Tabel kelas kereta berisi data kode\_kelas, kode\_kereta\_kelas, nama\_kelas, dan harga\_kelas. Stuktur tabel dapat dilihat pada Tabel 3.13

**Tabel 3.13** Tabel Kelas Kereta

| Field             | Tipe    | Action      |
|-------------------|---------|-------------|
| kode kelas        | Char    | Primary Key |
| kode kereta kelas | Char    |             |
| nama kelas        | Varchar |             |
| harga kelas       | Double  |             |

### 14. Tabel Kereta

Tabel kereta berisi data jadwal kereta. Stuktur tabel dapat dilihat pada Tabel

## 3.14

| Field            | Tipe    | Action      |
|------------------|---------|-------------|
| kode kereta      | Char    | Primary Key |
| kode moda kereta | Char    |             |
| awal kereta      | Int     |             |
| tujuan kereta    | Int     |             |
| berangkat kereta | Time    |             |
| datang kereta    | Time    |             |
| kuota kereta     | Int     |             |
| kelas kereta     | Varchar |             |

**Tabel 3.14** Tabel Kereta

### 15. Tabel Kota

Tabel kota berisi data kode\_kota, dan nama\_kota. Stuktur tabel dapat dilihat pada Tabel 3.15

**Tabel 3.15** Tabel Kota

| Field     | Tipe    | Action      |
|-----------|---------|-------------|
| kode kota | Int     | Primary Key |
| nama kota | Varchar |             |

16. Tabel Moda Transportasi

Tabel moda transportasi berisi data kode\_moda\_trans, kode\_trans dan nama\_moda\_trans. Stuktur tabel dapat dilihat pada Tabel 3.16

**Tabel 3.16** Tabel Moda Transportasi

| Field           | Tipe    | Action      |
|-----------------|---------|-------------|
| kode moda trans | Char    | Primary Key |
| kode trans      | Char    |             |
| nama moda trans | Varchar |             |

#### 17. Tabel Navigasi

Tabel navigasi berisi data kode\_nav, nama\_nav dan isi\_nav. Stuktur tabel dapat dilihat pada Tabel 3.17

| Field    | Tipe    | Action      |
|----------|---------|-------------|
| kode nav | Int     | Primary Key |
| nama nav | Varchar |             |
| isi nav  | Text    |             |

**Tabel 3.17** Tabel Navigasi

### 18. Tabel Pelabuhan

Tabel pelabuhan berisi data kode\_pelabuhan, dan nama\_ pelabuhan. Stuktur tabel dapat dilihat pada Tabel 3.18

**Tabel 3.18** Tabel Pelabuhan

| Field          | Tipe    | Action      |
|----------------|---------|-------------|
| kode pelabuhan | Int     | Primary Key |
| nama pelabuhan | Varchar |             |

### 19. Tabel Pesan Jiroh

Tabel pesan jiroh berisi data kode\_pesan\_jiroh, kode\_daftar\_pesan, status, nm\_atm, dan no\_rekening. Stuktur tabel dapat dilihat pada Tabel 3.19

**Tabel 3.19** Tabel Pesan Jiroh

| Field             | Tipe    | Action      |
|-------------------|---------|-------------|
| kode pesan jiroh  | Char    | Primary Key |
| kode daftar pesan | Int     |             |
| status            | Varchar |             |
| nm atm            | Char    |             |
| no rekening       | Varchar |             |

20. Tabel Pesan Jiroh Detail

Tabel pesan jiroh detail berisi data kode\_pesan\_jiroh\_detail, kode\_jiroh\_detail, harga\_detail, tgl\_pesan\_detail, dan jumlah\_detail. Stuktur tabel dapat dilihat pada Tabel 3.20

| Field                   | Tipe   | Action      |
|-------------------------|--------|-------------|
| kode pesan jiroh detail | Char   | Foreign Key |
| kode jiroh detail       | Char   |             |
| harga detail            | Double |             |
| tgl_pesan_detail        | Date   |             |
| jumlah detail           | Int    |             |

**Tabel 3.20** Tabel Pesan Jiroh Detail

### 21. Tabel Pesan Jiroh Temp

Tabel pesan jiroh temp berisi data yang disimpan sementara yaitu kode\_pesan\_jiroh\_temp, id\_kustomer\_temp, id\_session, jiroh\_temp, kode jiroh temp, jumlah temp dan tgl pesan temp. Stuktur tabel dapat dilihat pada Tabel 3.21

**Tabel 3.21** Tabel Pesan Jiroh Temp

| Field                 | Tipe    | Action      |
|-----------------------|---------|-------------|
| kode pesan jiroh temp | Char    | Foreign Key |
| id kustomer temp      | Int     |             |
| id session            | Varchar |             |
| jiroh_temp            | Varchar |             |
| kode jiroh temp       | Char    |             |
| jumlah temp           | Int     |             |
| tgl pesan temp        | Date    |             |

22. Tabel Pesan Kapal

Tabel pesan kapal berisi data kode\_pesan, kode\_daftar\_pesan, dan status. Stuktur tabel dapat dilihat pada Tabel 3.22

**Tabel 3.22** Tabel Pesan Kapal

| Field             | Tipe    | Action      |
|-------------------|---------|-------------|
| kode pesan        | Char    | Primary Key |
| kode daftar pesan | Int     |             |
| status            | Varchar |             |

## 23. Tabel Pesan Kapal Detail

Tabel pesan kapal detail berisi data pemesanan member. Stuktur tabel dapat dilihat pada Tabel 3.23

| Field                | Tipe   | Action      |
|----------------------|--------|-------------|
| kode pesan detail    | Char   | Foreign Key |
| kode kapal detail    | Char   |             |
| kode kelas detail    | Char   | Foreign Key |
| awal detail          | Int    |             |
| tujuan detail        | Int    |             |
| berangkat detail     | Time   |             |
| datang detail        | Time   |             |
| harga_detail         | Double |             |
| jumlah_detail        | Int    |             |
| tgl berangkat detail | Date   |             |
| tgl datang detail    | Date   |             |
| tgl pesan detail     | Date   |             |

**Tabel 3.23** Tabel Pesan Kapal Detail

### 24. Tabel Pesan Kapal Temp

Tabel pesan kapal temp berisi data yang disimpan sementara yaitu kode pesan temp, kode kapal temp, kode kelas temp, id session, jumlah temp, tgl\_berangkat\_temp, dan tgl\_datang\_temp. Stuktur tabel dapat dilihat pada Tabel 3.24

| Field              | Tipe   | Action      |
|--------------------|--------|-------------|
| kode pesan temp    | Double | Primary Key |
| kode kapal temp    | Char   |             |
| kode kelas temp    | Char   | Foreign Key |
| id session         | Char   |             |
| jumlah temp        | Int    |             |
| tgl berangkat temp | Dtae   |             |
| tgl datang temp    | Dtae   |             |

**Tabel 3.24** Tabel Pesan Kapal Temp

### 25. Tabel Pesan Kereta

Tabel pesan kereta berisi data kode\_pesan, kode\_daftar\_pesan, dan status. Stuktur tabel dapat dilihat pada Tabel 3.25

**Tabel 3.25** Tabel Pesan Kereta

| Field             | Tipe    | Action      |
|-------------------|---------|-------------|
| kode pesan        | Char    | Primary Key |
| kode daftar pesan | Int     |             |
| status            | Varchar |             |

26. Tabel Pesan Kereta Detail

Tabel pesan kereta detail berisi data pemesanan member. Stuktur tabel dapat dilihat pada Tabel 3.26

| Field                | Tipe   | Action      |
|----------------------|--------|-------------|
| kode pesan detail    | Char   | Foreign Key |
| kode kereta detail   | Char   | Foreign Key |
| kode kelas detail    | Char   | Foreign Key |
| awal detail          | Int    |             |
| tujuan detail        | Int    |             |
| berangkat_detail     | Time   |             |
| datang detail        | Time   |             |
| harga detail         | Double |             |
| jumlah detail        | Int    |             |
| tgl berangkat detail | Date   |             |
| tgl datang detail    | Date   |             |
| tgl pesan detail     | Date   |             |

**Tabel 3.26** Tabel Pesan Kereta Detail

### 27. Tabel Pesan Kereta Temp

Tabel pesan kereta temp berisi data yang disimpan sementara yaitu kode\_pesan\_temp, kode\_kapal\_temp, kode\_kelas\_temp, id\_session, jumlah\_temp, dan tgl\_berangkat\_temp. Stuktur tabel dapat dilihat pada Tabel 3.27

| Field              | Tipe   | Action      |
|--------------------|--------|-------------|
| kode pesan_temp    | Double | Primary Key |
| kode kereta temp   | Char   |             |
| kode kelas temp    | Char   |             |
| id session         | Char   |             |
| jumlah_temp        | Int    |             |
| tgl berangkat temp | Date   |             |

**Tabel 3.27** Tabel Pesan Kereta Temp

28. Tabel Pesan Pesawat

Tabel pesan pesawat berisi data kode\_pesan, kode\_daftar\_pesan, dan status. Stuktur tabel dapat dilihat pada Tabel 3.28

**Tabel 3.28** Tabel Pesan Pesawat

| Field             | Tipe    | Action      |
|-------------------|---------|-------------|
| kode pesan        | Char    | Primary Key |
| kode daftar pesan | Int     |             |
| status            | Varchar |             |

### 29. Tabel Pesan Pesawat Detail

Tabel pesan pesawat detail berisi data pemesanan member. Stuktur tabel dapat dilihat pada Tabel 3.29

| Field                | Tipe   | Action      |
|----------------------|--------|-------------|
| kode pesan detail    | Char   | Foreign Key |
| kode terbang detail  | Char   | Foreign Key |
| awal detail          | Int    |             |
| tujuan detail        | Int    |             |
| berangkat detail     | Time   |             |
| datang detail        | Time   |             |
| harga detail         | Double |             |
| jumlah detail        | Int    |             |
| tgl berangkat detail | Date   |             |
| tgl pesan detail     | Date   |             |

**Tabel 3.29** Tabel Pesan Pesawat Detail

### 30. Tabel Pesan Pesawat Temp

Tabel pesan pesawat temp berisi data yang disimpan sementara yaitu kode\_pesan\_temp, kode\_terbang\_temp, id\_session, jumlah\_temp, dan tgl\_berangkat\_temp. Stuktur tabel dapat dilihat pada Tabel 3.30

| Field              | Tipe   | Action      |
|--------------------|--------|-------------|
| kode pesan temp    | Double | Primary Key |
| kode terbang temp  | Char   |             |
| id session         | Char   |             |
| jumlah temp        | Int    |             |
| tgl berangkat temp | Date   |             |

**Tabel 3.30** Tabel Pesan Pesawat Temp

### 31. Tabel Pesan Travel

Tabel pesan travel berisi data kode\_pesan, kode\_daftar\_pesan, status, nm\_atm, dan no\_rekening. Stuktur tabel dapat dilihat pada Tabel 3.31

| Field             | Tipe    | Action      |
|-------------------|---------|-------------|
| kode pesan        | Char    | Primary Key |
| kode daftar pesan | Int     |             |
| status            | Varchar |             |
| nm atm            | Char    |             |
| no rekening       | Varchar |             |

**Tabel 3.31** Tabel Pesan Travel

### 32. Tabel Pesan Pesawat Detail

Tabel pesan pesawat detail berisi data pemesanan member. Stuktur tabel dapat dilihat pada Tabel 3.32

**Tabel 3.32** Tabel Pesan Pesawat Detail

| Field                 | Tipe    | Action      |
|-----------------------|---------|-------------|
| kode pesan detail     | Char    | Foreign Key |
| kode berangkat detail | Char    | Foreign Key |
| harga detail          | Double  |             |
| awal tujuan detail    | Varchar |             |

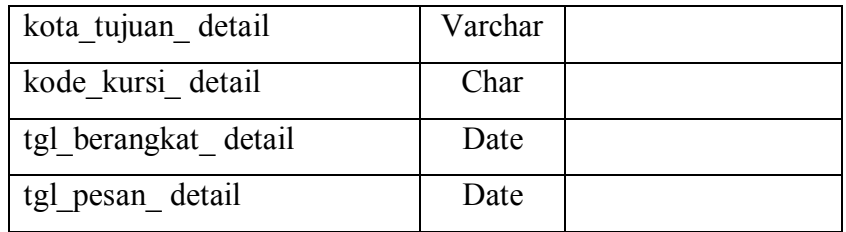

## 33. Tabel Pesan Travel Temp

Tabel pesan travel temp berisi data yang disimpan sementara yaitu kode temp, kode berangkat temp, id session, kode kursi temp, dan tgl\_berangkat\_temp. Stuktur tabel dapat dilihat pada Tabel 3.33

**Tabel 3.33** Tabel Pesan Travel Temp

| Field               | Tipe    | Action      |
|---------------------|---------|-------------|
| kode temp           | Double  | Primary Key |
| kode berangkat temp | Char    |             |
| id session          | Varchar |             |
| kode kursi temp     | Varchar |             |
| tgl berangkat_temp  | Date    |             |

### 34. Tabel Pesawat

Tabel pesawat berisi data jadwal pesawat. Stuktur tabel dapat dilihat pada Tabel 3.34

### **Tabel 3.34** Tabel Pesawat

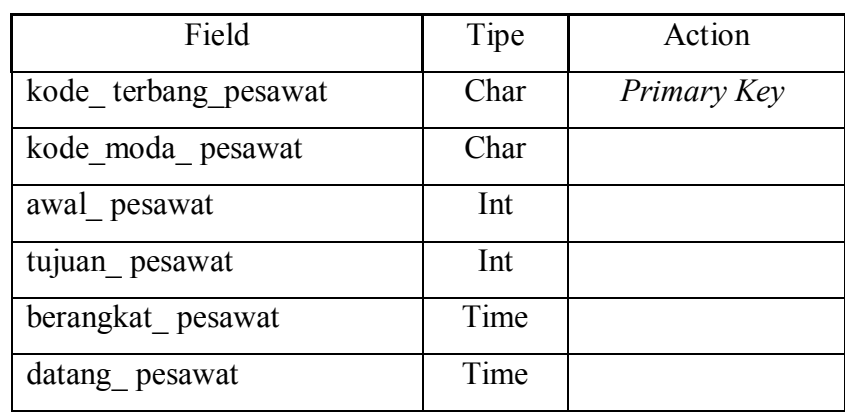

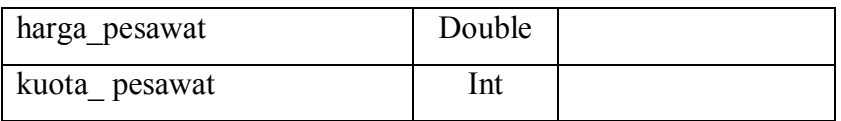

### 35. Tabel Stasiun

Tabel stasiun berisi data kode\_ stasiun, dan nama\_stasiun. Stuktur tabel dapat dilihat pada Tabel 3.35

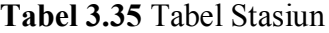

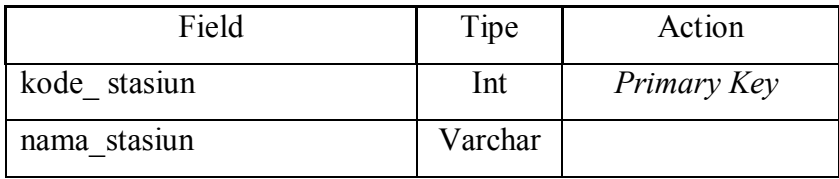

## 36. Tabel Tour

Tabel tour berisi data kode\_tour, kota\_tour, dan penjelasan\_tour. Stuktur tabel dapat dilihat pada Tabel 3.36

**Tabel 3.36** Tabel Tour

| Field           | Tipe    | Action      |
|-----------------|---------|-------------|
| kode tour       | Char    | Primary Key |
| kota tour       | Varchar |             |
| penjelasan tour | Text    |             |

37. Tabel Travel

Tabel travel berisi data kode\_travel, awal\_tujuan, kota\_tujuan, dan harga\_travel. Stuktur tabel dapat dilihat pada Tabel 3.37

**Tabel 3.37** Tabel Travel

| Field       | Tipe    | Action      |
|-------------|---------|-------------|
| kode travel | Char    | Primary Key |
| awal tujuan | Varchar |             |

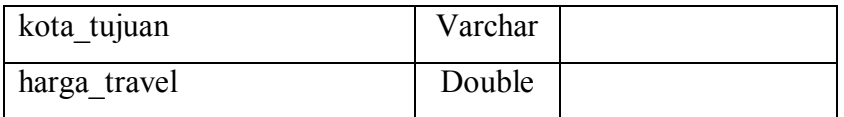

## 38. Tabel Travel Berangkat

Tabel travel berangkat berisi data kode\_keberangkatan\_travel, kode\_travel\_berangkat, dan waktu\_berangkat. Stuktur tabel dapat dilihat pada Tabel 3.38

| Field                     | Tipe    | Action      |
|---------------------------|---------|-------------|
| kode keberangkatan travel | Char    | Primary Key |
| kode travel berangkat     | Char    |             |
| waktu berangkat           | Varchar |             |

**Tabel 3.38** Tabel Travel Berangkat

40. Relasi Tabel

Relasi table ini akan menggambarkan hubungan antar suatu tabel dengan tabel yang lainya dan berfungsi untuk mengatur operasi basis data dalam suatu sistem. Dapat di lihat pada Gambar 3.8.

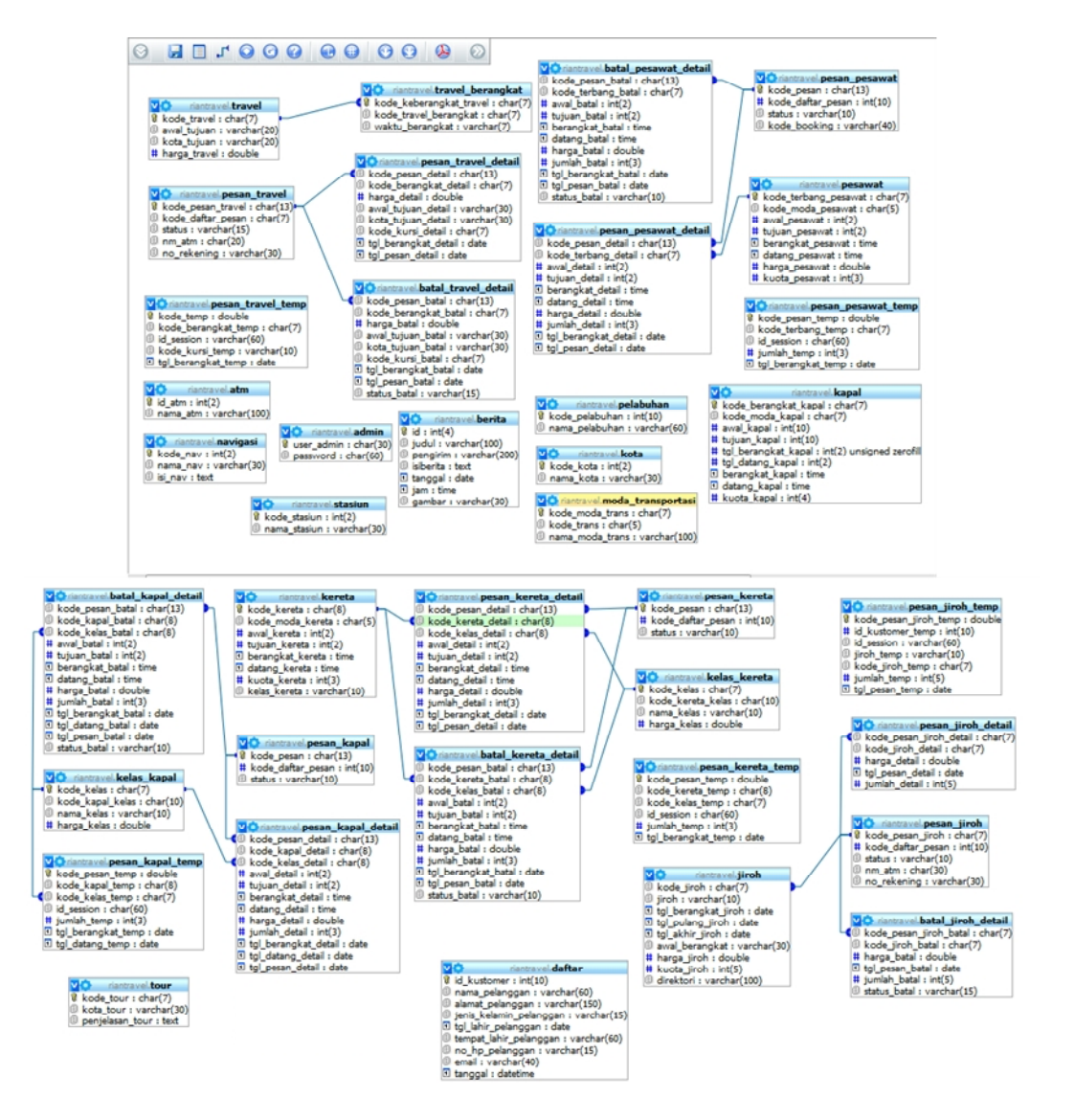

**Gambar 3.8** ERD

### **3.5 Perancangan Antarmuka**

Perancangan antarmuka dibuat dengan tujuan agar sistem yang akan dibuat sudah *user friendly* atau belum, terkadang sistem yang dibuat berbasis GUI (*Graphical User Interface*) yang tidak melalui perancangan yang baik dalam aplikasinya akan menyulitkan pengguna untuk mengoperasikannya. Oleh karena itu kebutuhan antarmuka dirancang sedemikian rupa guna memudahkan pengguna dapat berinteraksi.

### **3.5.1 Perancangan Halaman Utama**

1. Halaman Utama

Halaman ini merupakan halaman awal ketika *website* dibuka oleh pengunjung. Berikut merupakan rancangan halaman utama dapat dilihat pada Gambar 3.9

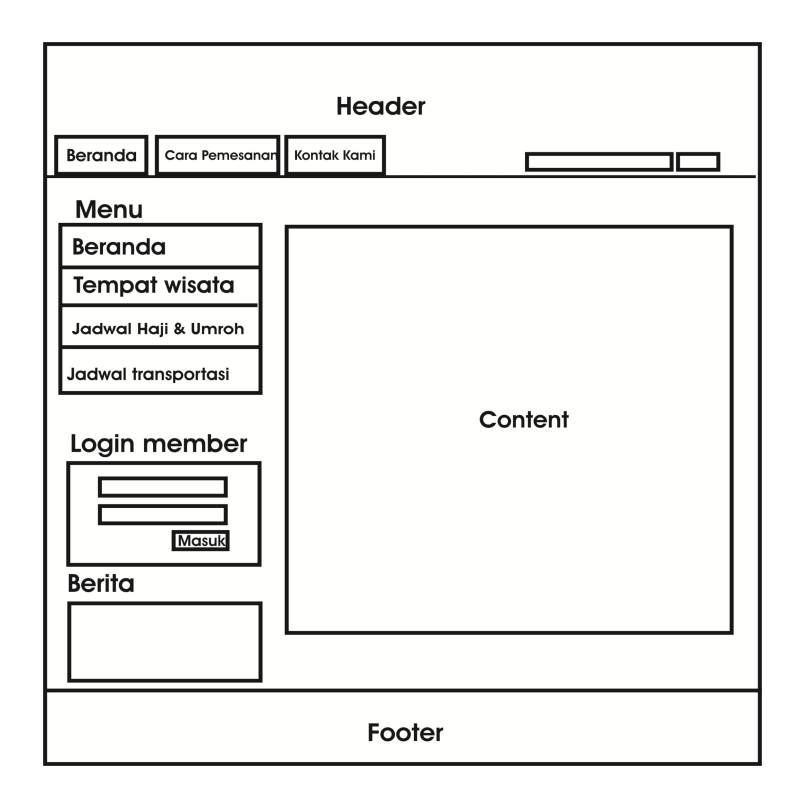

**Gambar 3.9** Rancangan Halaman Utama

#### 2. Halaman *Form* Pendaftaran

Halaman ini berfungsi untuk mendaftar menjadi anggota apabila ingin melakukan pemesanan tiket. Berikut merupakan tampilan rancangan halaman *form* pendaftaran dapat dilihat pada Gambar 3.10.

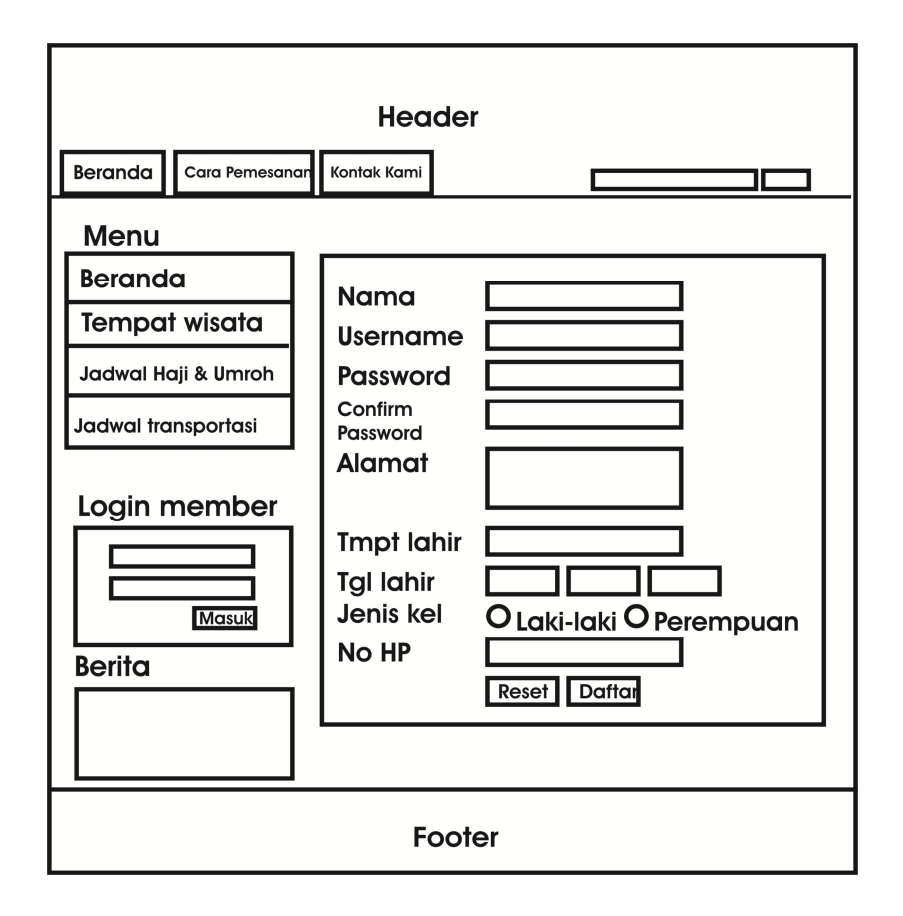

**Gambar 3. 10** Rancangan Halaman Form Pendaftaran

### 3. Halaman *User Member*

Halaman user member merupakan halaman awal setelah *member* melakukan login ke dalam sistem. Pada halaman *user member* terdapat menu-menu yang berbeda dengan pengunjung biasa yang tidak bisa melakukan pemesanan tiket. Dengan melakukan login sebagai *member* maka *user* dapat melakukan pemesanan tiket atau pesan haji dan umroh. Berikut tampilan rancangan halaman *user member* pada Gambar 3.11.

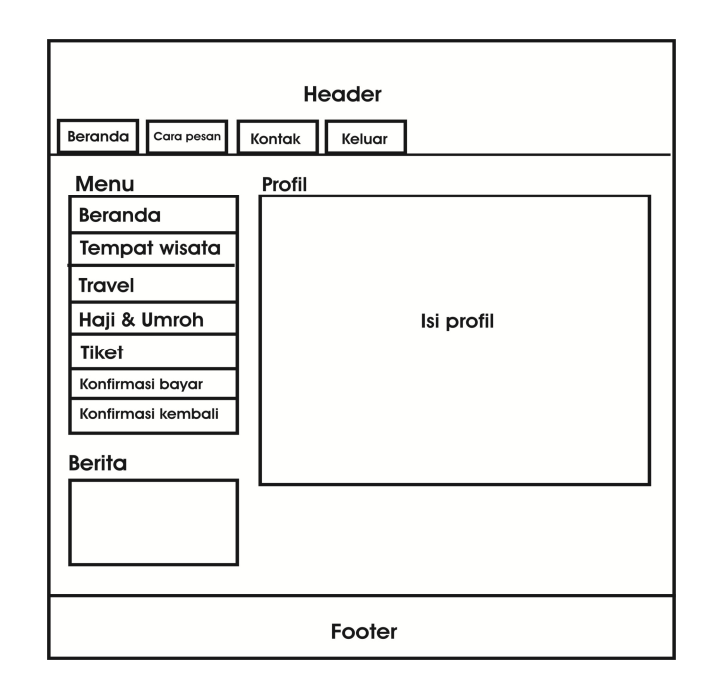

**Gambar 3.11** Rancangan Halaman User Member

### 4. Halaman Tempat Wisata

Halaman tempat wisata menampilkan informasi daerah wisata yang ada di daerah Jakarta, Bandung, Surabaya, Semarang, Yogyakarta, dan Denpasar. Berikut tampilan rancangan halamam Tempat Wisata pada Gambar 3.12

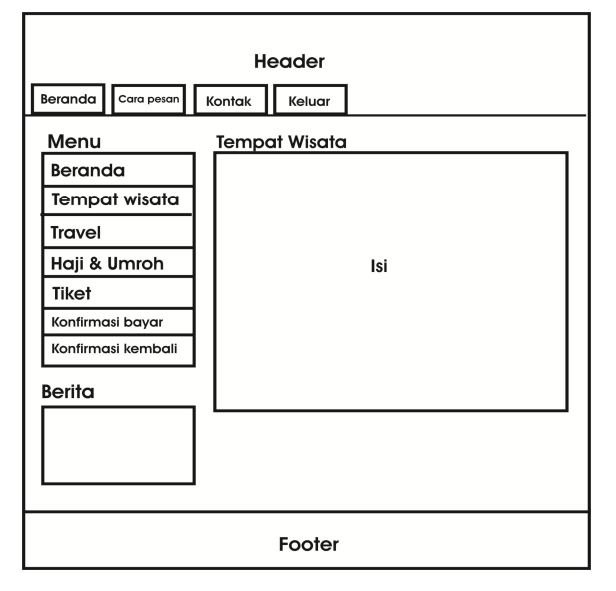

**Gambar 3.12** Rancangan Halaman Tempat Wisata

### 5. Halaman Travel

Pada halaman ini member dapat memilih rute dari mana berangkat, tujuannya, dan kapan berangkatnya. Berikut tampilan rancangan halamam travel pada Gambar 3.13

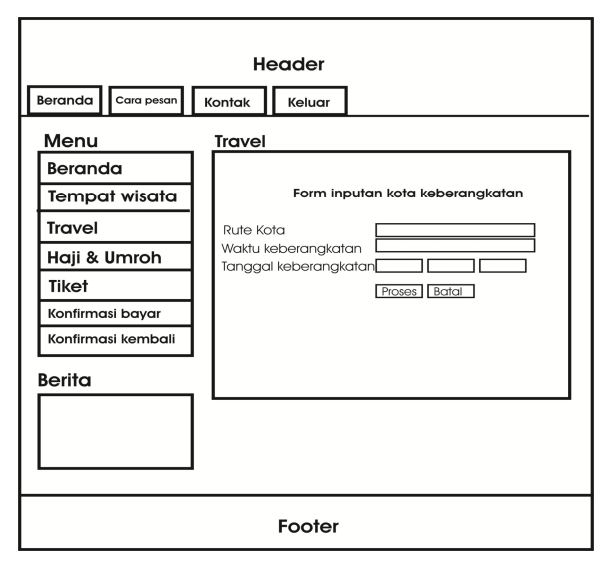

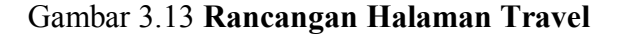

6. Halaman Transportasi Pesawat

Pada halaman ini admin dapat memasukkan data maskapai berupa nama perusahaan transportasi, nama moda, dan kode. Berikut tampilan rancangan halamam transportasi pesawat pada Gambar 3.14

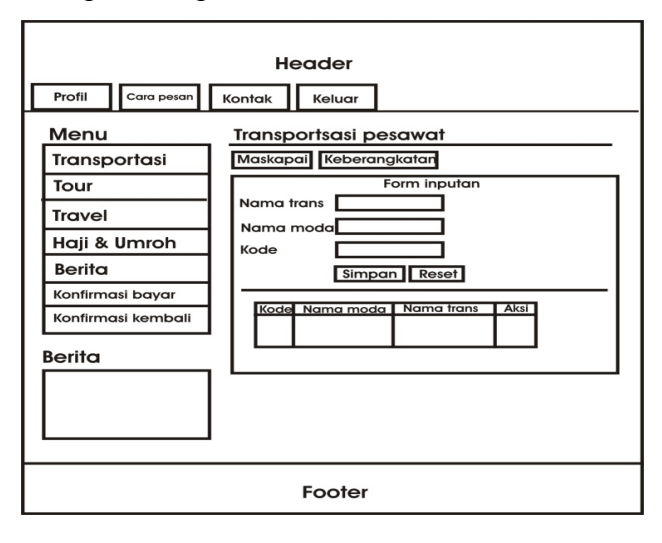

Gambar 3.14 **Rancangan Halaman Transportasi Pesawat**

#### **BAB IV**

### **HASIL DAN PEMBAHASAN**

#### **4.1 Implementasi**

Tahap implementasi merupakan tahap penerapan dari perancangan sistem kedalam kondisi sebenarnya, sehingga diketahuai bahwa sistem dapat berjalan sesuai perencanaan. Pada implementasi sistem ini menggunakan Adobe Dreamweaver CS4, XAMPP 1.7.3 dan browser Mozilla Firefox. Berikut ini merupakan implementasi dari Sistem Informasi Pemesanan Tiket Angkutan Darat, Udara dan Laut Berbasis Web (Studi Kasus Pada Bintang Tour dan Travel).

Batasan implementasi pada sistem informasi ini adalah sebagai berikut :

- 1. Konfirmasi pembayaran masih dilakukan di luar sistem.
- 2. Sistem informasi pemesanan tiket ini belum terintegrasi dengan *website* tekait pemesanan pemesanan tiket pesawat, tiket kereta api, dan tiket kapal.

#### **4.1.1 Halaman** *Home*

Halaman *Home* merupakan halaman utama sistem informasi pemesanan tiket untuk user biasa. Sebagai user biasa hanya dapat mengakses menu tertentu saja dan tidak bisa melakukan pemesanan tiket, apabila ingin memesan tiket maka user biasa harus medaftar menjadi member dahulu. Halaman ini juga tersedia *form* pendaftaran bagi *user* biasa yang ingin menjadi *member*. Pada halaman ini terdapat *form login* untuk *user member* agar bisa mengakses *menu* tertentu yang tidak terdapat pada halaman user biasa. Pada *form login* terdapat 2 kolom untuk memasukkan *username* dan *password*. Kemudian ada tombol masuk untuk melakukan proses *login*. Halaman *home* ditunjukkan oleh Gambar 4.1

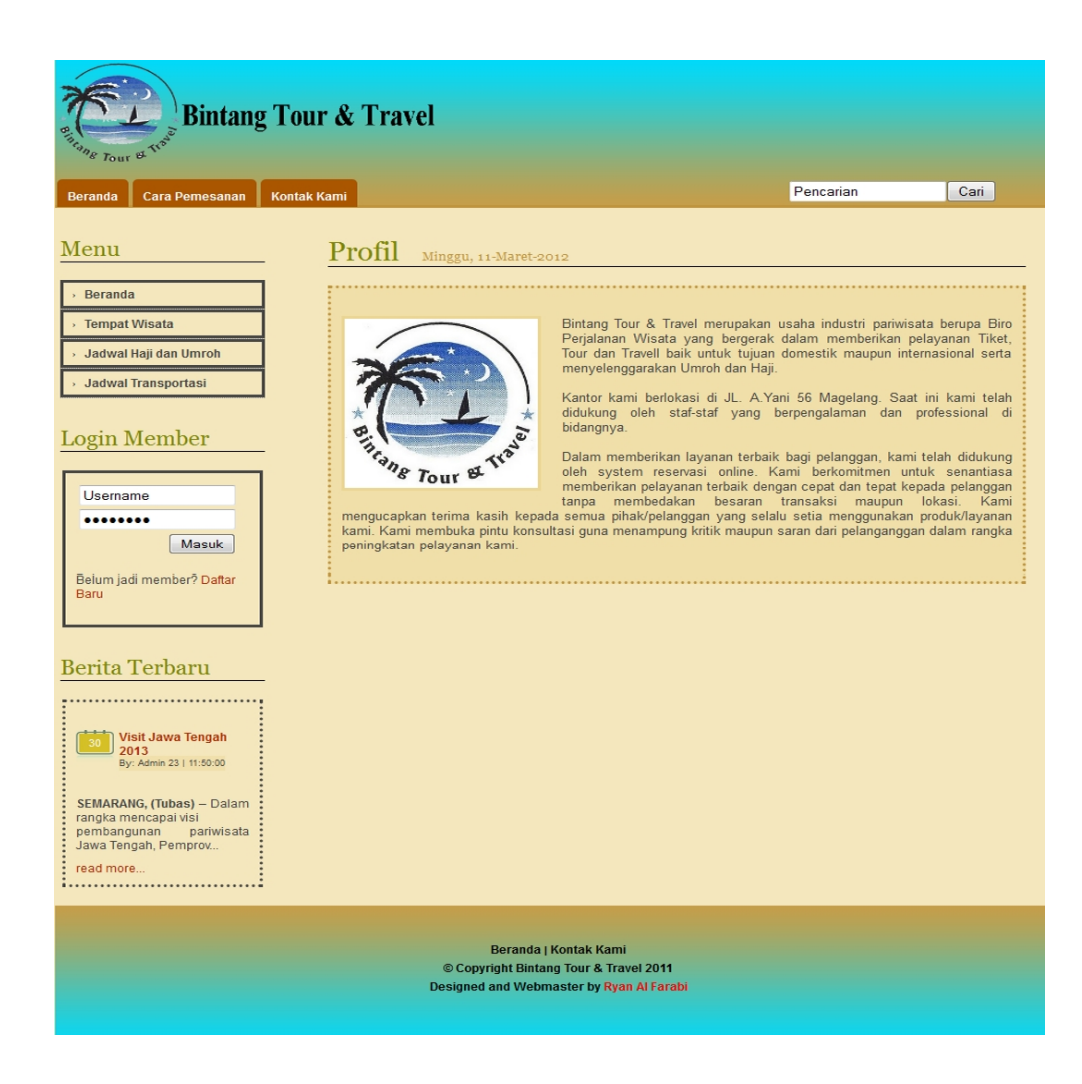

**Gambar 4.1** Halaman *Home*

#### **4.1.2 Halaman** *Member* **Setelah** *Login*

Halaman *member* setelah *login* merupakan halaman utama bagi *user member* yang telah berhasil *login*. Pada halaman ini terdapat menu sesuai tingkatan user dan juga menampilkan informasi user yang sedang *login*. Pada halaman ini juga terdapat tombol *logout* untuk keluar. Halaman *member* setelah *login* ditunjukkan Gambar 4.2.

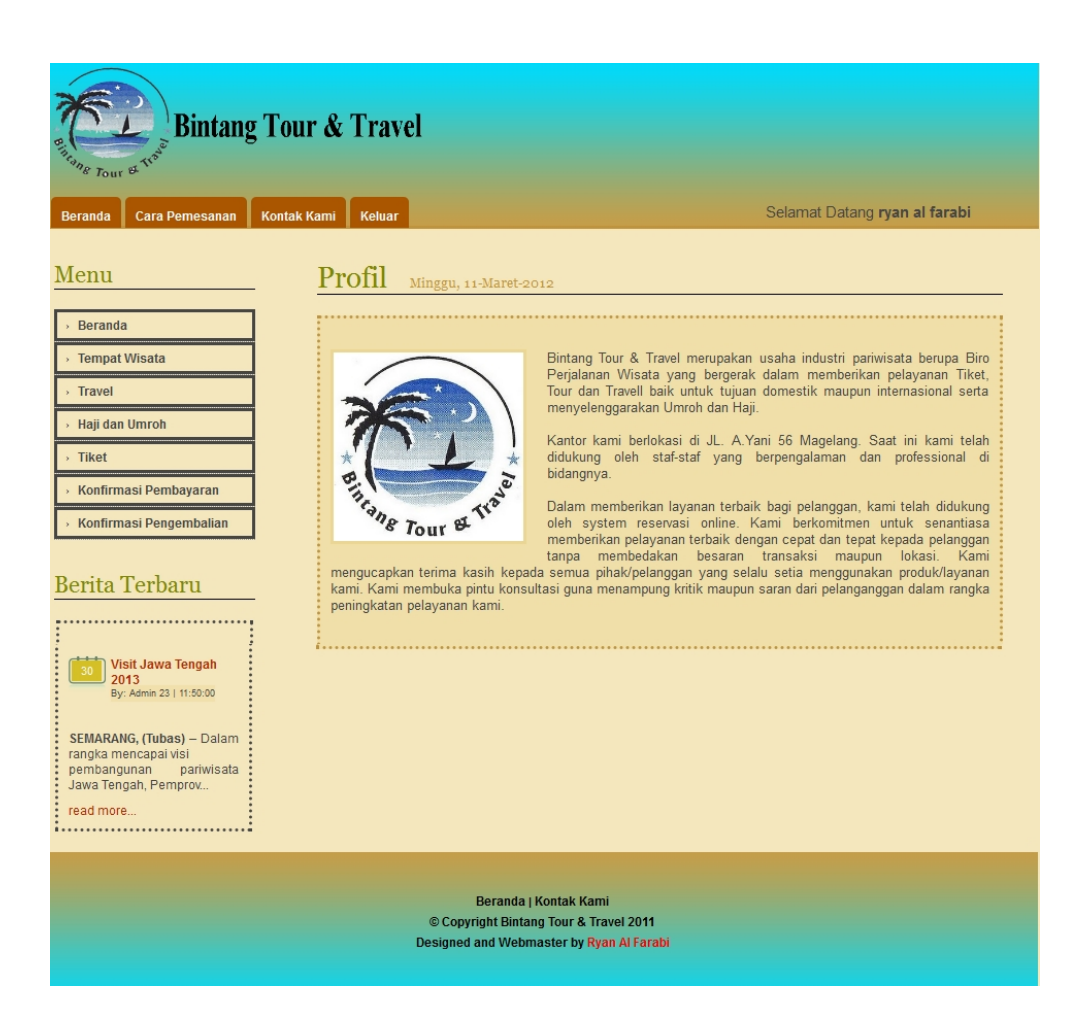

**Gambar 4.2** Halaman *Member* Setelah *Login*

### **4.1.3 Halaman Tiket**

Halaman tiket terdapat tiga pilihan apabila krusor diletakkan pada *menu* tiket maka akan muncul *submenu* pesawat, kereta api, dan kapal. Sebagai contoh member memilih menu tiket pesawat, pada halaman ini menampilkan *form* yang dimasukkan *member* yaitu kota keberangkatan, kota kedatangan, dan tanggal keberangkatan. Setelah data tersebut dimasukkan maka akan keluar jadwal keberangkatan pesawat. Kemudian member bisa memesan tiket sesuai jadwal yang diinginkan. Halaman tiket pesawat ditunjukkan oleh Gambar 4.3.

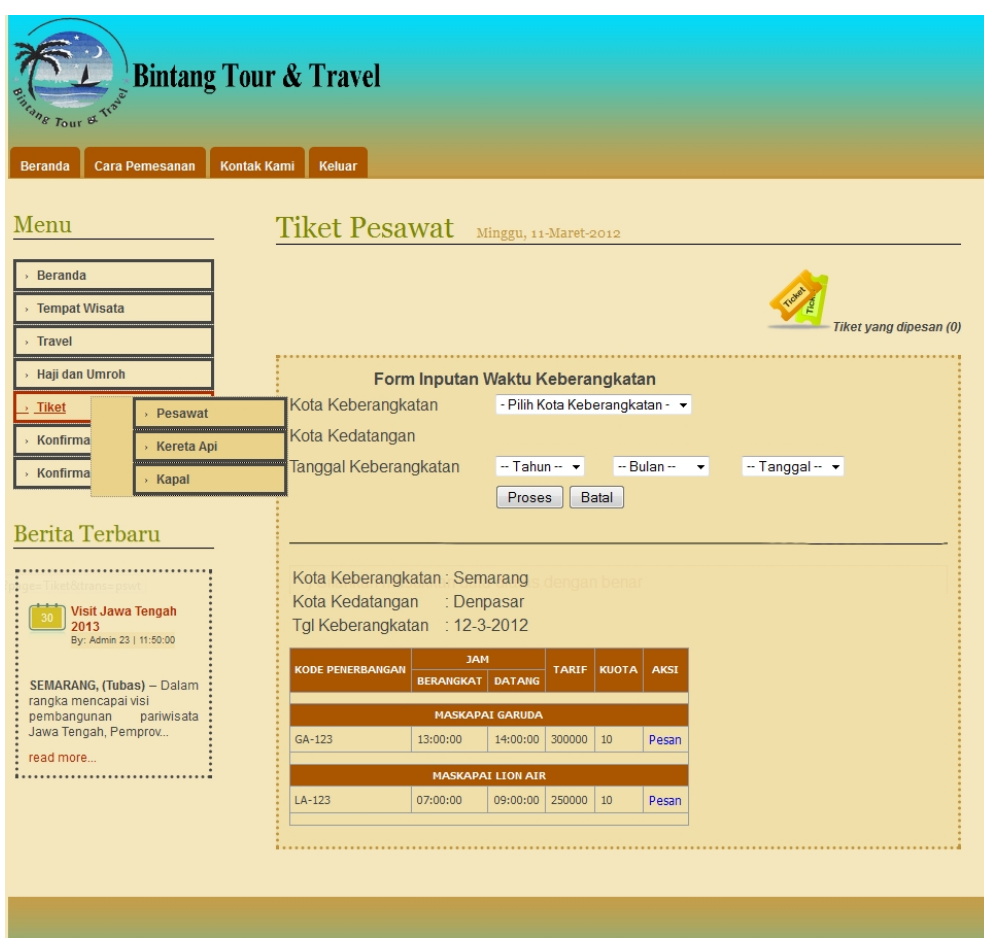

**Gambar 4.3** Halaman Tiket Pesawat

#### **4.1.4 Halaman Pemesanan Pesawat**

Halaman pemesanan pesawat berisi data pesan pesawat yang sebelumnya dipilih oleh member. Apabila akan meneruskan untuk memsan tiket tersebut maka member memilih tombol selesai untuk memasukkan pemesanan proses dapat dilihat pada gambar 4.4. setelah itu member akan masuk ke halaman berikutnya untuk melihat apakah datanya cocok. Kemudian member dapat memesan tiket setelah data semua lengkap dengan memilih tombol selesai, dapat dilihat pada Gambar 4.5 dan akan menuju halaman proses transaksi selesai, dapat dilihat pada Gambar 4.6.

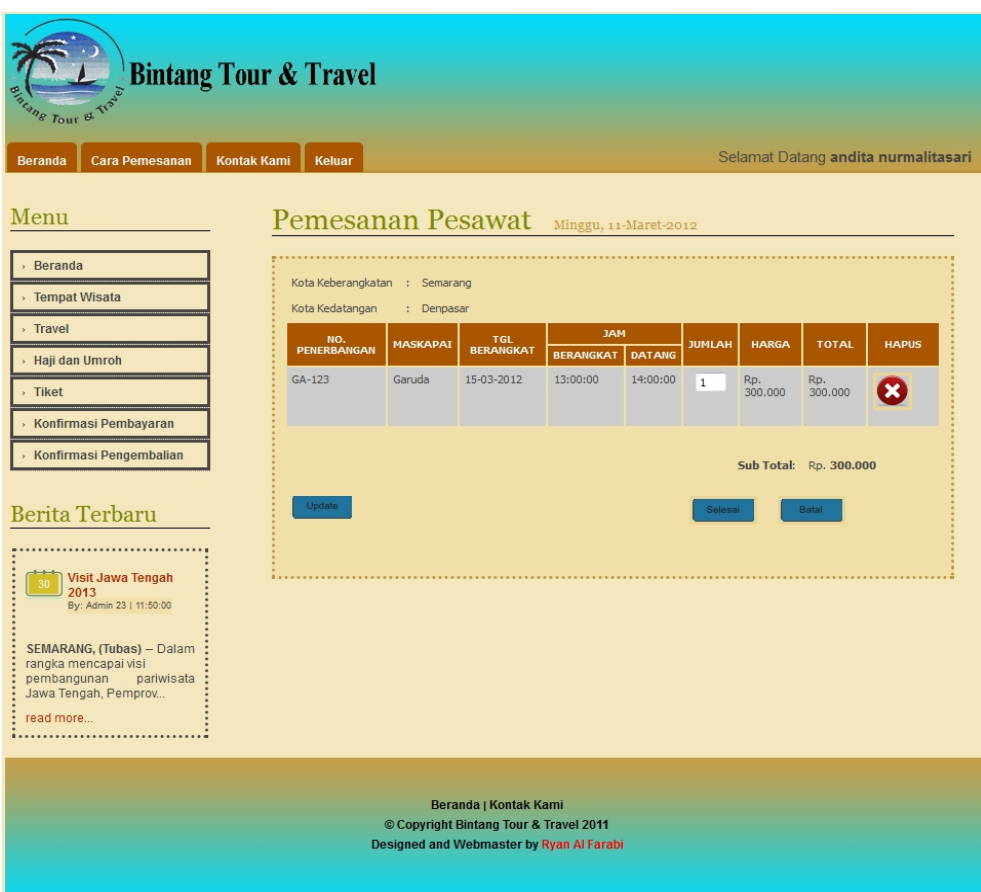

# **Gambar 4.4** Halaman Pemesanan Pesawat

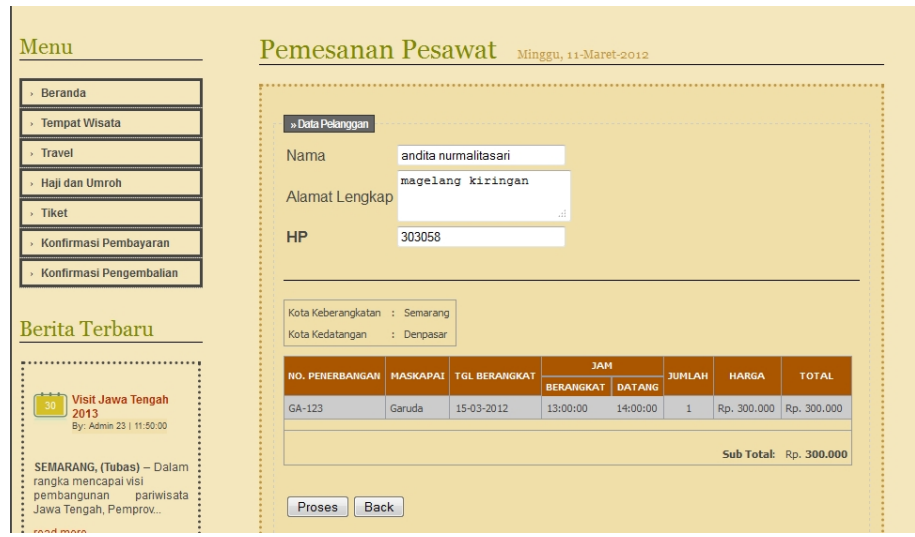

**Gambar 4.5** Halaman Data Pemesanan

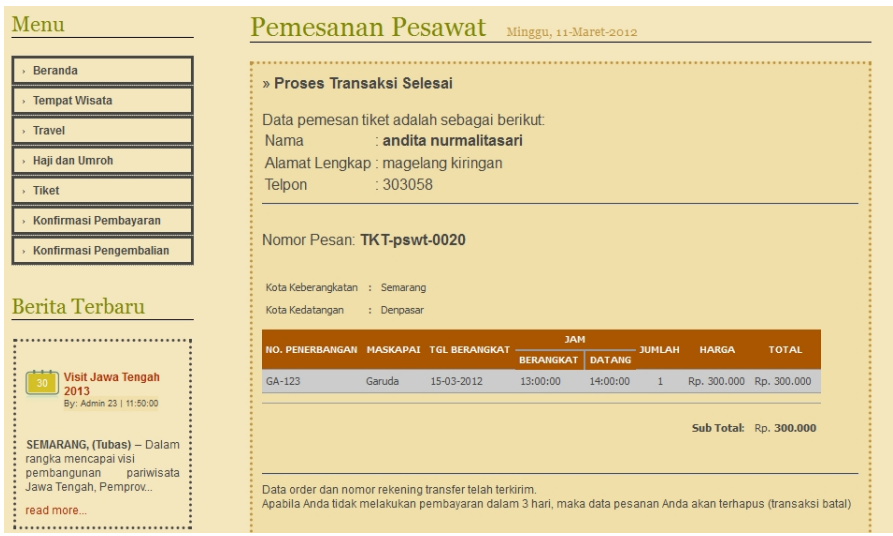

**Gambar 4.6** Halaman Proses Transaksi Selesai

#### **4.1.5 Halaman Konfirmasi Pembayaran** *Member*

Halaman konfirmasi pembayaran terdapat enam pilihan apabila krusor diletakkan pada *menu* konfirmasi pembayaran maka akan muncul *submenu* pesawat, kereta api, kapal, travel, haji dan umroh. Sebagai contoh member memilih menu konfirmasi pembayaran kereta api maka pada halaman konfirmasi pembayaran muncul data tiket kereta api yang dipesan. Pada halaman tersebut terdapat status tiketnya dan juga bisa membatalkan tiketnya dengan memilih batal untuk membatalkannya. Apabila sudah membayar tetapi tidak jadi melakukan pemesanan bisa dibatalkan dengan memilih *cancel* dapat dilihat pada Gambar 4.7. Apabila membutuhkan data pemesanan dapat diunduh dengan memilih kode nota, dan tampilan setelah diunduh berupa *file* pdf dapat dilihat pada Gambar 4.8.
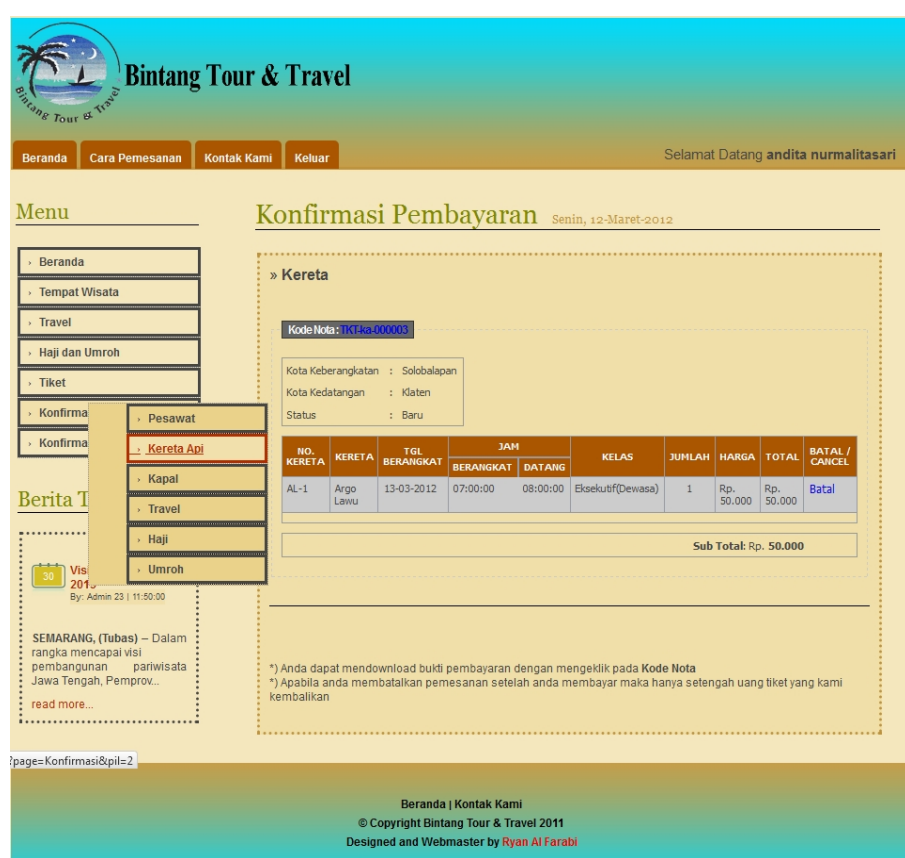

**Gambar 4.7** Halaman Konfirmasi Pembayaran Member

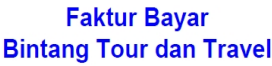

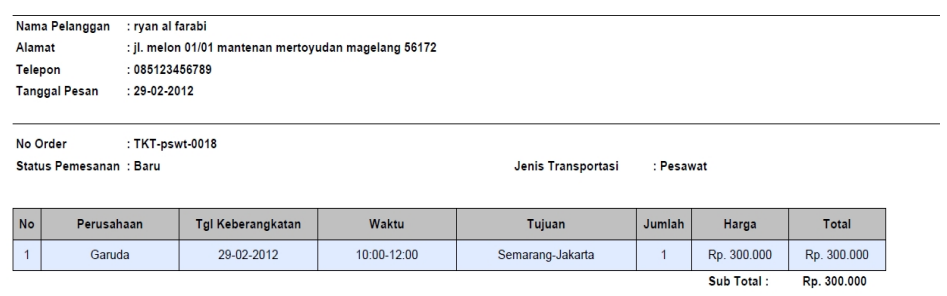

**Gambar 4.8** Faktur Bayar

### **4.1.6 Halaman Konfirmasi Pengembalian** *Member*

Halaman konfirmasi pengembalian terdapat enam pilihan apabila krusor diletakkan pada *menu* konfirmasi pengembalian maka akan muncul *submenu* pesawat, kereta api, kapal, travel, haji dan umroh. Sebagai contoh member memilih menu konfirmasi pengembalian kereta api maka pada halaman konfirmasi pengembalian muncul data tiket kereta api yang dibatalkan. Pada halaman tersebut terdapat data tiket yang dibatalkan dan total uang yang dikembalikan dapat dilihat pada gambar 4.9. Apabila membutuhkan data pembatalan tiket dapat diunduh dengan memilih kode nota berupa *file* pdf dapat dilihat pada Gambar 4.10.

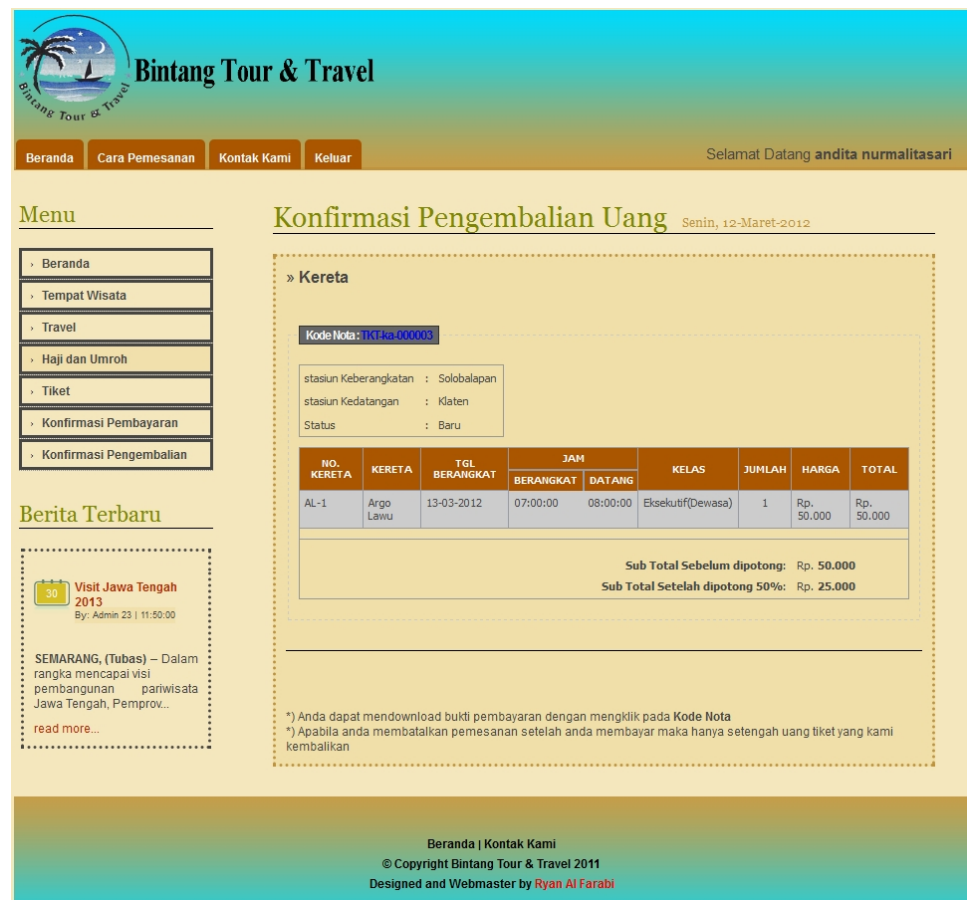

**Gambar 4.9** Halaman Konfirmasi Pengembalian *Member*

#### **Faktur Pengembalian Uang Bintang Tour dan Travel**

|           | Nama Pelanggan          | :303058         |                   | : andita nurmalitasari<br>: magelang kiringan<br>Alamat<br>Telepon<br>$: 12 - 03 - 2012$<br><b>Tanggal Pesan</b> |                    |                   |              |                                          |                          |  |  |  |
|-----------|-------------------------|-----------------|-------------------|----------------------------------------------------------------------------------------------------|--------------------|-------------------|--------------|------------------------------------------|--------------------------|--|--|--|
| No Order  | Status Pemesanan: Lunas | : TKT-ka-000003 |                   |                                                                                                    | Jenis Transportasi |                   | : Kereta Api |                                          |                          |  |  |  |
| <b>No</b> | Perusahaan              |                 | Tgl Keberangkatan | Waktu                                                                                                    | Tujuan             | Kelas             | Jumlah       | Harga                                    | Total                    |  |  |  |
|           | Argo Lawu               |                 | 13-03-2012        | 07:00-08:00                                                                                                    | Semarang-          | Eksekutif(Dewasa) |              | Rp. 50.000                               | Rp. 50.000               |  |  |  |
|           |                         |                 |                   |                                                                                                    |                    |                   |              | Sub Total:<br>Uang Kembali (50%"total) : | Rp. 50.000<br>Rp. 25.000 |  |  |  |

**Gambar 4.10** Faktur Pengembalian Uang

## **4.1.7 Halaman** *Login* **Admin**

Halaman *login* admin menampilkan *form* untuk *login* administrator, halaman ini hanya dapat diakses oleh admin. Halaman *login* admin ditunjukkan oleh Gambar 4.11

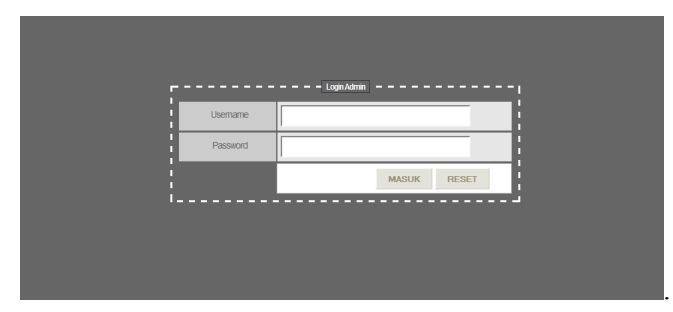

**Gambar 4.11** Halaman *Login* Admin

### **4.1.8 Halaman Admin Setelah** *Login*

Halaman admin setelah *login* merupakan halaman utama bagi administrator yang telah berhasil *login*. Pada halaman ini terdapat menu sesuai tingkatan user dan juga menampilkan informasi *user* yang sedang *login*. Pada halaman ini juga terdapat tombol *logout* untuk keluar. Halaman admin setelah *login* ditunjukkan Gambar 4.12.

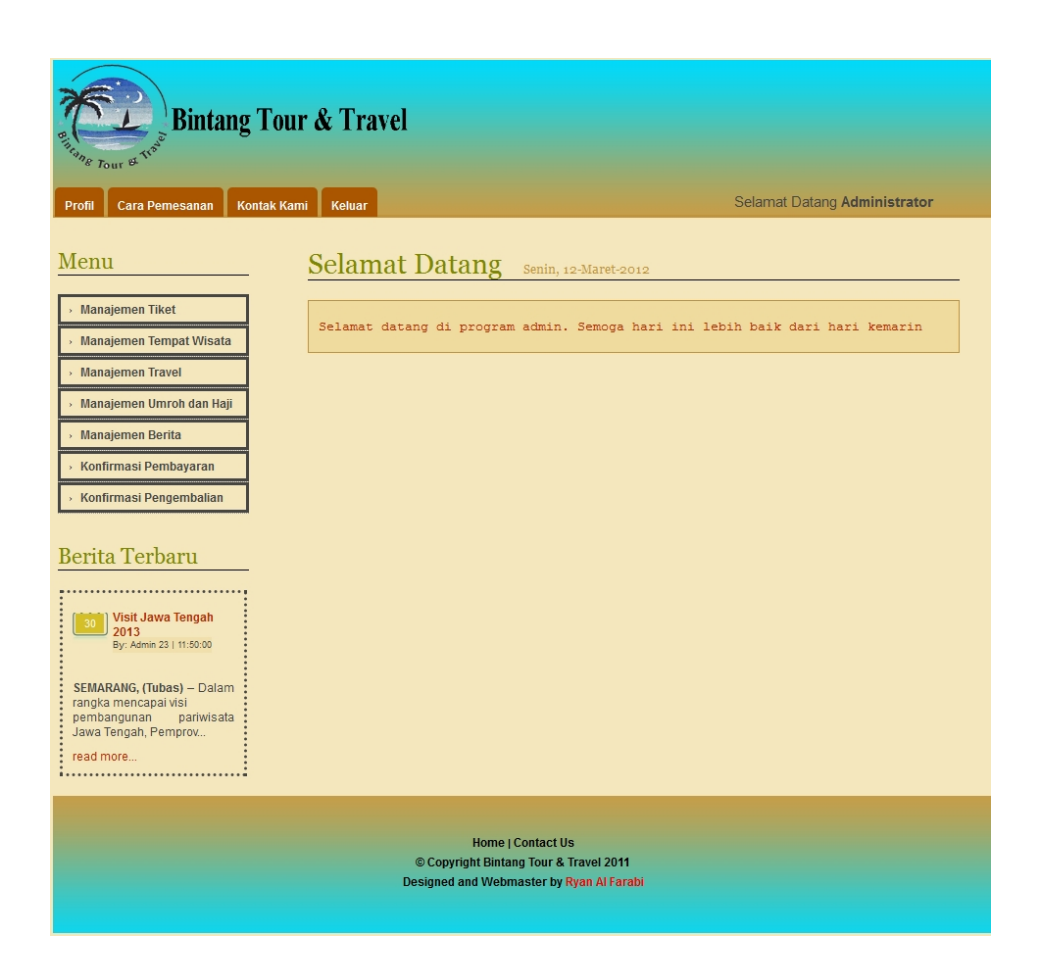

**Gambar 4.12** Halaman Admin Setelah *Login*

#### **4.1.9 Halaman Manajemen Tiket Pesawat**

Halaman manajemen tiket pesawat berisi data maskapai dan keberangkatan. Apabila admin memilih tombol maskapai maka akan tampil form inputan transportasi yang berisi nama perusahaan transportasi, nama, dan kode. Setelah data dimasukkan kemudian pilih tombol simpan untuk menyimpan data ke dalam data base. *Form* inputan transportasi dilihat pada Gambar 4.13. Kemudian apabila admin memilih tombol keberangkatan maka *form* inputan waktu keberangkatan yang akan muncul. Pada form waktu keberangkatan, admin dapat memasukkan data nama perusahan transportasi, kode penerbangan, kota keberangkatan, kota kedatangan, jam keberangkatan, jam kedatangan, harga, dan kuota. *Form* inputan waktu keberangkatan dapat dilihat pada Gambar 4.14.

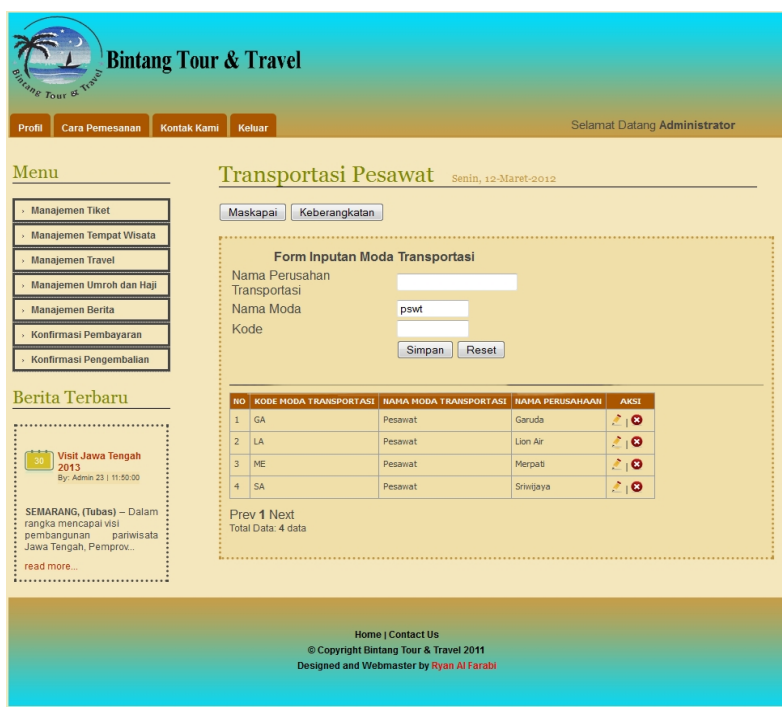

**Gambar 4.13** Halaman *Form* Inputan Transportasi

| <b>Bintang Tour &amp; Travel</b><br><b>TOUT &amp; TION</b> |                                           |                                  |                  |               |                  |               |              |                  |             |
|------------------------------------------------------------|-------------------------------------------|----------------------------------|------------------|---------------|------------------|---------------|--------------|------------------|-------------|
| <b>Kontak Kami</b><br>Profil<br>Cara Pemesanan             | <b>Keluar</b>                             |                                  |                  |               |                  |               |              |                  |             |
| Menu                                                       | Transportasi Pesawat Senin, 12-Maret-2012 |                                  |                  |               |                  |               |              |                  |             |
| <b>Manajemen Tiket</b>                                     | Maskapai                                  | Keberangkatan                    |                  |               |                  |               |              |                  |             |
| <b>Manajemen Tempat Wisata</b>                             |                                           |                                  |                  |               |                  |               |              |                  |             |
| <b>Manaiemen Travel</b>                                    |                                           | Form Inputan Waktu Keberangkatan |                  |               |                  |               |              |                  |             |
| Manajemen Umroh dan Haji                                   | Nama Perusahan<br>Transportasi            | Garuda                           |                  |               |                  |               |              |                  |             |
| <b>Manajemen Berita</b>                                    | Kode Penerbangan                          | GA<br>$\sim$                     |                  |               |                  |               |              |                  |             |
| Konfirmasi Pembayaran                                      | Kota Keberangkatan                        | Semarang                         |                  |               |                  |               |              |                  |             |
| Konfirmasi Pengembalian                                    | Kota Kedatangan                           |                                  | Jakarta          |               |                  |               |              |                  |             |
|                                                            |                                           | Jam Keberangkatan                |                  |               |                  |               |              |                  |             |
| <b>Berita Terbaru</b>                                      | Jam Kedatangan                            |                                  |                  |               |                  |               |              |                  |             |
|                                                            | Harga                                     |                                  | $\overline{0}$   |               |                  |               |              |                  |             |
| Visit Jawa Tengah<br>30<br>2013                            | Kuota                                     |                                  |                  |               |                  |               |              |                  |             |
| By: Admin 23   11:50:00                                    |                                           |                                  | Simpan           | Reset         |                  |               |              |                  |             |
| SEMARANG, (Tubas) - Dalam                                  |                                           |                                  |                  |               |                  |               |              |                  |             |
| rangka mencapai visi<br>pembangunan<br>pariwisata          |                                           |                                  | <b>KOTA</b>      |               | <b>JAM</b>       |               |              |                  |             |
| Jawa Tengah, Pemprov<br>read more                          | <b>KODE</b><br><b>KEBERANGKATAN</b>       | <b>NAMA</b><br><b>PERUSAHAAN</b> | <b>BERANGKAT</b> | <b>TUJUAN</b> | <b>BERANGKAT</b> | <b>DATANG</b> | <b>HARGA</b> | <b>KUOTA</b>     | <b>AKST</b> |
| ,,,,,,,,,,,,,,,,,,,,,,,,,,,,,,,,,                          | $GA-121$                                  | Garuda                           | Semarang         | Jakarta       | 10:00:00         | 12:00:00      | Rp. 300.000  | 10               | 20          |
|                                                            | GA-124                                    | Garuda                           | Semarang         | Jakarta       | 07:00:00         | 09:00:00      | Rp. 350.000  | 10 <sup>10</sup> | ≛⊣⊙         |
|                                                            | $GA-123$                                  | Garuda                           | Semarang         | Denpasar      | 13:00:00         | 14:00:00      | Rp. 300.000  | 10               | 不道          |
|                                                            | $GA-141$                                  | Garuda                           | Denpasar         | Semarang      | 10:00:00         | 12:00:00      | Rp. 100.000  | 10               | 20          |
|                                                            | $LA-123$                                  | Lion Air                         | Semarang         | Denpasar      | 07:00:00         | 09:00:00      | Rp. 250.000  | 10               | ≛⊣⊙         |
|                                                            | Prev 1 Next                               |                                  |                  |               |                  |               |              |                  |             |

**Gambar 4.14** Halaman *Form* Inputan Waktu Keberangkatan

### **4.1.10 Halaman Manjemen Umroh**

Halaman manajemen umroh ini adalah halaman untuk mengelola data umroh. Pada halaman ini ada form inputan umroh sehingga admin dapat memasukkan data tanggal berangkat, tanggal pulang, awal keberangkatan, akhir pembayaran, kuota, harga, dan *file*. Apabila semua data sudah dimasukkan kemudian admin memilih tombol simpan maka data akan tersimpan ke dalam *database*. Halaman manajemen umroh ditunjukkan oleh Gambar 4.15.

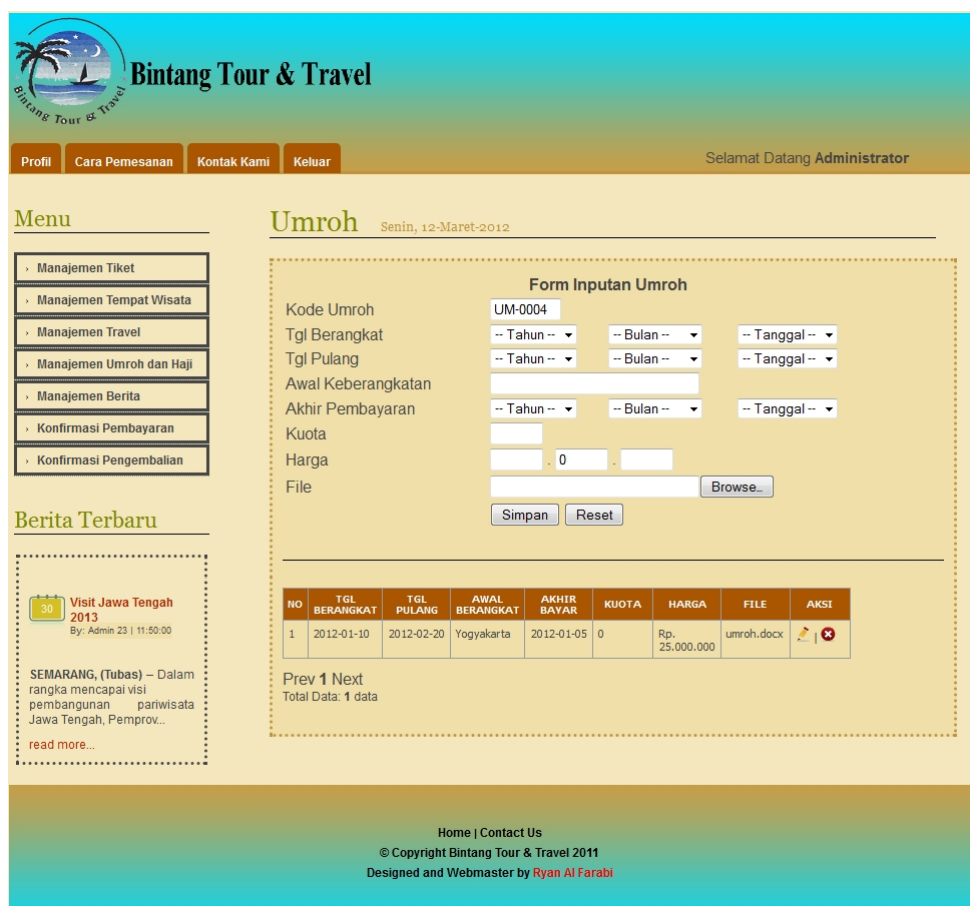

**Gambar 4.15** Halaman Manjemen Umroh

#### **4.1.11 Halaman Manajemen Berita**

Halaman manajemen berita berisi *form* untuk memasukkan berita terbaru. Pada *form* ini terdapat tombol simpan untuk memasukkan data ke *database*. *Form* manajemen berita dapat dilihat pada Gambar 4.16.

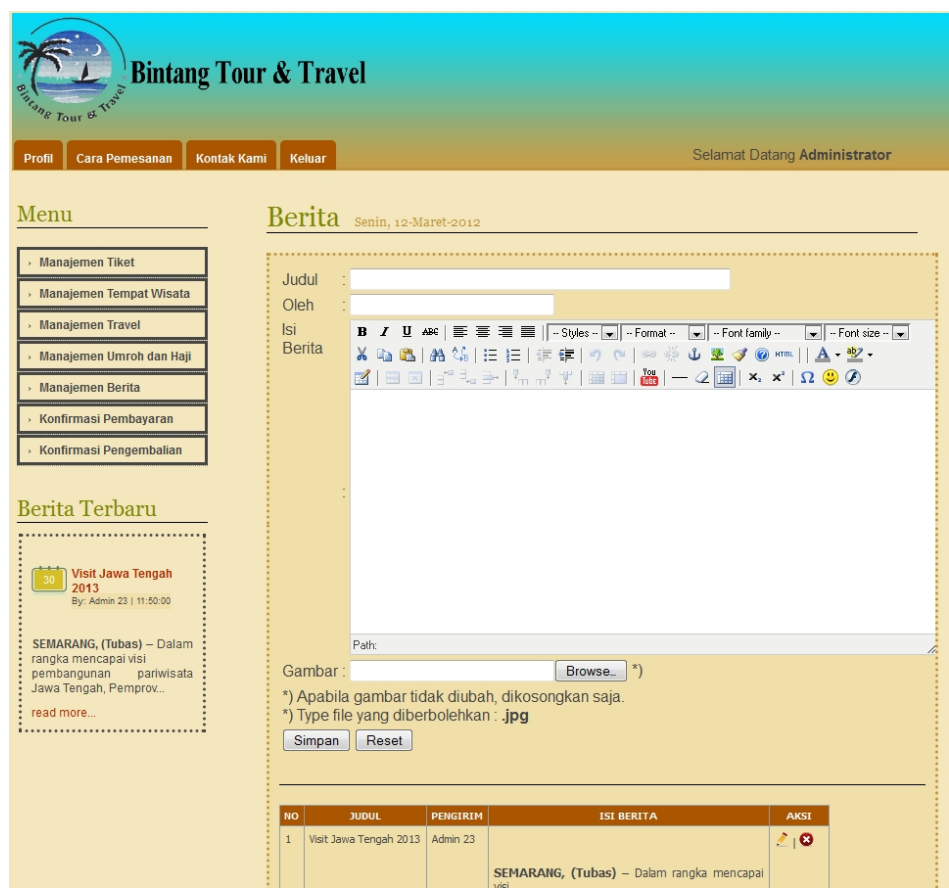

**Gambar 4.16** Halaman Manajemen Berita

### **4.1.12 Halaman Manajemen Travel**

Halaman manajemen travel berisi *form* yaitu travel dan keberangkatan. *Form* travel berisi kode travel, awal kberangkatan, kota tujuan, dan harga. Kemudian ada tombol simpan untuk menyimpan ke *database*. Admin juga bisa melakukan edit data yang ingin diganti dengan memilih tombol ikon edit dan juga bisa menghapus dengan meilih tombol ikon hapus. *Form input* travel dilihat pada Gambar 4.17. Kemudian apabila admin memilih tombol keberangkatan berisi form inputan waktu keberangkatan. Pada halaman ini admin juga bisa menambah data baru, memperbarui data, dan menghapus data. *Form* inputan waktu keberangkatan dapat dilihat pada Gambar 4.18.

| <b>ONE Tour of Trace</b><br>Profil<br>Cara Pemesanan<br><b>Kontak Kami</b> | <b>Bintang Tour &amp; Travel</b><br><b>Keluar</b>                               |  |  |  |  |
|----------------------------------------------------------------------------|---------------------------------------------------------------------------------|--|--|--|--|
| Menu                                                                       | Travel<br>Senin, 12-Maret-2012                                                  |  |  |  |  |
| <b>Manajemen Tiket</b>                                                     | Travel<br>Keberangkatan                                                         |  |  |  |  |
| > Manajemen Tempat Wisata                                                  |                                                                                 |  |  |  |  |
| Manajemen Travel                                                           | <b>Form Inputan Travel</b>                                                      |  |  |  |  |
| Manajemen Umroh dan Haji                                                   | Kode Travel<br><b>TRV-010</b>                                                   |  |  |  |  |
| » Manajemen Berita                                                         | Awal Keberangkatan<br>Jakarta<br>٠<br>Kota Tujuan<br>Bandung                    |  |  |  |  |
| Konfirmasi Pembayaran                                                      | $\mathbf{0}$                                                                    |  |  |  |  |
| Konfirmasi Pengembalian<br><b>Berita Terbaru</b>                           | Harga<br>Reset<br>Simpan                                                        |  |  |  |  |
|                                                                            | AWAL KEBERANGKATAN<br><b>HARGA</b><br><b>AKSI</b><br><b>TUJUAN</b><br>NO        |  |  |  |  |
|                                                                            | 210<br>Bandung<br>Rp. 202.000<br>$\mathbbm{1}$<br>Semarang                      |  |  |  |  |
| <b>Visit Jawa Tengah</b><br>2013                                           | $40^{\circ}$<br>$\overline{\mathbf{c}}$<br>Bandung<br>Rp. 400.000<br>Yogyakarta |  |  |  |  |
| By: Admin 23   11:50:00                                                    | $\overline{\mathbf{3}}$<br>20<br>Rp. 300.000<br><b>Jakarta</b><br>Semarang      |  |  |  |  |
| SEMARANG, (Tubas) - Dalam                                                  | 20<br>$\ddot{\phi}$<br>Jakarta<br>Yogyakarta<br>Rp. 300.000                     |  |  |  |  |
| rangka mencapai visi<br>pembangunan<br>pariwisata                          | 20<br>5<br>Rp. 200.000<br>Bandung<br>Semarang                                   |  |  |  |  |
| Jawa Tengah, Pemprov                                                       | 不图<br>6<br><b>Jakarta</b><br>Rp. 300.000<br>Semarang                            |  |  |  |  |
| read more                                                                  | $\overline{7}$<br>不道<br>Yogyakarta<br>Rp. 100.000<br>Semarang                   |  |  |  |  |
|                                                                            | 20<br>$\mathbf{8}$<br>Rp. 250.000<br>Surabaya<br>Semarang                       |  |  |  |  |
|                                                                            | 40<br>9<br>Rp. 600.000<br>Surabaya<br>Jakarta                                   |  |  |  |  |
|                                                                            | Prev 1 Next<br>Total Data: 9 data                                               |  |  |  |  |

**Gambar 4.17** *Form* Inputan Travel

| P Tour of Trac                                    | <b>Bintang Tour &amp; Travel</b> |                                   |                      |                                                                         |                        |             |  |  |
|---------------------------------------------------|----------------------------------|-----------------------------------|----------------------|-------------------------------------------------------------------------|------------------------|-------------|--|--|
| Cara Pemesanan<br>Kontak Kami<br>Profil           |                                  | Keluar                            |                      |                                                                         |                        |             |  |  |
| Menu                                              |                                  | <b>Travel</b>                     | Senin, 12-Maret-2012 |                                                                         |                        |             |  |  |
| <b>Manajemen Tiket</b>                            | Travel                           | Keberangkatan                     |                      |                                                                         |                        |             |  |  |
| Manajemen Tempat Wisata                           |                                  |                                   |                      |                                                                         |                        |             |  |  |
| Manajemen Travel                                  |                                  | Form Inputan Waktu Keberangkatan  |                      |                                                                         |                        |             |  |  |
| Manajemen Umroh dan Haji                          |                                  | Kode Keberangkatan                |                      | <b>KDR-008</b><br>Semarang - Bandung<br>٠<br>12:00<br>14:00<br>00<br>00 |                        |             |  |  |
| Manajemen Berita                                  |                                  | Awal dan Tujuan                   |                      |                                                                         |                        |             |  |  |
| Konfirmasi Pembayaran                             |                                  | <b>Tampil Waktu</b>               |                      |                                                                         |                        |             |  |  |
| Konfirmasi Pengembalian                           |                                  | Waktu Keberangkatan               |                      |                                                                         |                        |             |  |  |
|                                                   |                                  |                                   |                      | Simpan                                                                  | Reset                  |             |  |  |
| Berita Terbaru                                    |                                  |                                   |                      |                                                                         |                        |             |  |  |
|                                                   |                                  | <b>NO AWAL KEBERANGKATAN</b>      | <b>TUJUAN</b>        | <b>HARGA</b>                                                            | <b>WAKTU BERANGKAT</b> | <b>AKST</b> |  |  |
|                                                   | $\mathbf{1}$                     | Bandung                           | Semarang             | Rp. 202.000                                                             | 16:00                  | 20          |  |  |
| <b>Visit Jawa Tengah</b><br>2013                  | $\overline{2}$                   | <b>Jakarta</b>                    | Semarang             | Rp. 300.000                                                             | 17:00                  | 20          |  |  |
| By: Admin 23   11:50:00                           | $\overline{3}$                   | <b>Jakarta</b>                    | Yoqyakarta           | Rp. 300.000                                                             | 16:00                  | 20          |  |  |
| SEMARANG, (Tubas) - Dalam                         | $\overline{4}$                   | Semarang                          | Jakarta              | Rp. 300.000                                                             | 16:00                  | 20          |  |  |
| rangka mencapai visi<br>pembangunan<br>pariwisata | 5                                | Semarang                          | Yoqyakarta           | Rp. 100.000                                                             | 16:00                  | 20          |  |  |
| Jawa Tengah, Pemprov                              | $6\overline{6}$                  | Semarang                          | Bandung              | Rp. 200.000                                                             | 12:00                  | 20          |  |  |
| read more<br>                                     | $\overline{7}$                   | Semarang                          | Bandung              | Rp. 200.000                                                             | 14:00                  | 20          |  |  |
|                                                   |                                  | Prev 1 Next<br>Total Data: 7 data |                      |                                                                         |                        |             |  |  |

**Gambar 4.18** *Form* Inputan Waktu Keberangkatan

### **4.1.13 Halaman Manajemen Pembayaran**

Halaman manajemen pembayaran berisi data pemesan untuk mengelola status member baik yang baru memesan, lunas, dan hangus. Halaman manajemen pembayaran dapat dilihat pada Gambar 4.19.

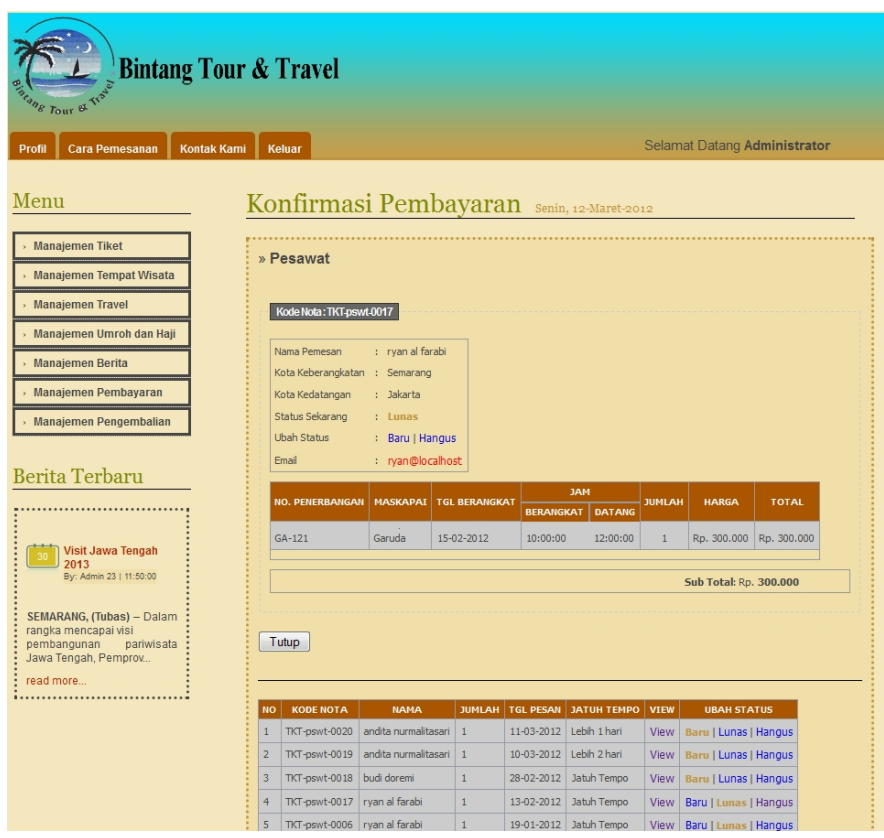

**Gambar 4.19** Halaman Manajemen Pembayaran

# **4.2 Pengujian Sistem**

Pada tahap ini menjelaskan mengenai pengujian program aplikasi sistem Informasi Pemesanan Tiket. Pengujian dilakukan secara menyeluruh untuk mengetahui kinerja sistem informasi.

*User* memasukan data *username* dan password, sistem akan mengkonfigurasi *Username* dan password. Apabila cocok akan masuk ke halaman administrator yang dapat di akses oleh *user* admin. Ditunjukan pada Gambar 4.20.

| <b>Usemame</b> | admin |              |              |  |
|----------------|-------|--------------|--------------|--|
| Password       | 00000 |              |              |  |
|                |       | <b>MASUK</b> | <b>RESET</b> |  |

**Gambar 4.20** Tampilan *Form Login* Admin

Apabila user salah dalam mengisi *username* dan *password* maka akan muncul pesan seperti pada Gambar 4.21.

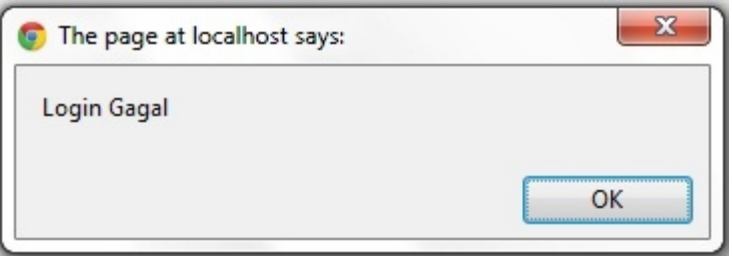

**Gambar 4.21** Pesan Gagal *Login*

Jika user benar dan berhasil *login* maka akan masuk pada halaman index seperti pada Gambar 4.22.

| <b>Bintang Tour &amp; Travel</b><br><b>Biscang Tour &amp; Was</b><br><b>Cara Pemesanan</b><br><b>Kontak Kami</b><br><b>Profil</b> | <b>Keluar</b>                                                                                                    | Selamat Datang Administrator |
|----------------------------------------------------------------------------------------------------|----------------------------------------------------------------------------------------------------|------------------------------|
| Menu<br><b>Manajemen Tiket</b><br>Manajemen Tempat Wisata<br><b>Manajemen Travel</b>                                              | <b>Selamat Datang</b><br>Senin, 12-Maret-2012<br>Selamat datang di program admin. Semoga hari ini lebih baik dari hari kemarin |                              |

**Gambar 4.22** Tampilan Setelah Berhasil *Login*

### **4.2.2 Pengujian Tambah Data Maskapai Pesawat**

*User* Admin memasukan data maskapai pesawt ke dalam sistem. Hasil dari masukan data siswa baru tesrsebut dapat dilihat pada Gambar 4.23.

| Menu                                                                                                    |                                | <b>Transportasi Pesawat</b>       | Senin, 12-Maret-2012   |                 |             |  |  |  |
|----------------------------------------------------------------------------------------------------|--------------------------------|-----------------------------------|------------------------|-----------------|-------------|--|--|--|
| <b>Manajemen Tiket</b><br><b>Manajemen Tempat Wisata</b>                                                            |                                | Maskapai<br>Keberangkatan         |                        |                 |             |  |  |  |
| » Manajemen Travel                                                                                                  |                                | Form Inputan Moda Transportasi    |                        |                 |             |  |  |  |
| Manajemen Umroh dan Haji                                                                                            | Nama Perusahan<br>Transportasi |                                   | Garuda                 |                 |             |  |  |  |
| <b>Manajemen Berita</b>                                                                                             |                                | Nama Moda                         | pswt                   |                 |             |  |  |  |
| Manajemen Pembayaran                                                                                                | Kode                           |                                   |                        |                 |             |  |  |  |
| <b>Manajemen Pengembalian</b>                                                                                       |                                |                                   | Simpan<br>Reset        |                 |             |  |  |  |
| Berita Terbaru                                                                                                    | <b>NO</b>                      | <b>KODE MODA TRANSPORTASI</b>     | NAMA MODA TRANSPORTASI | NAMA PERUSAHAAN | <b>AKSI</b> |  |  |  |
|                                                                                                    | $\mathbf{1}$                   | GA                                | Pesawat                | Garuda          | 20          |  |  |  |
| <b>Visit Jawa Tengah</b>                                                                                            | $\overline{2}$                 | LA                                | Pesawat                | I ion Air       | ≛⊣⊙         |  |  |  |
| 2013<br>By: Admin 23   11:50:00                                                                                     | $\overline{3}$                 | ME                                | Pesawat                | Merpati         | 20          |  |  |  |
|                                                                                                    | $\overline{4}$                 | SA                                | Pesawat                | Sriwijaya       | ≛⊣⊗         |  |  |  |
| SEMARANG, (Tubas) - Dalam<br>rangka mencapai visi<br>pembangunan<br>pariwisata<br>Jawa Tengah, Pemprov<br>read more |                                | Prev 1 Next<br>Total Data: 4 data |                        |                 |             |  |  |  |

**Gambar 4.23** Pengujian Tambah Data Maskapai Pesawat

Jika berhasil menambahkan maskapai pesawat maka akan muncul pesan seperti pada Gambar 4.24.

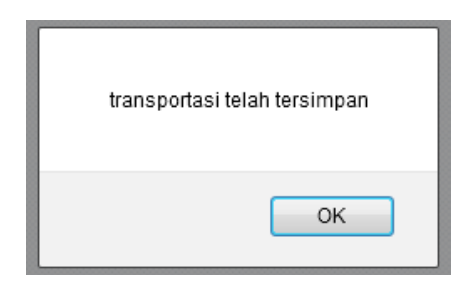

**Gambar 4.24** Pesan Setelah Data Berhasil Disimpan

# **4.2.3 Pengujian Tambah Berita**

*User* Admin memasukan data berita terbaru ke dalam sistem, dengan mengisi form judul, oleh, isi berita, dan gambar. Hasil dari tambah berita tesrsebut dapat dilihat pada Gambar 4.25.

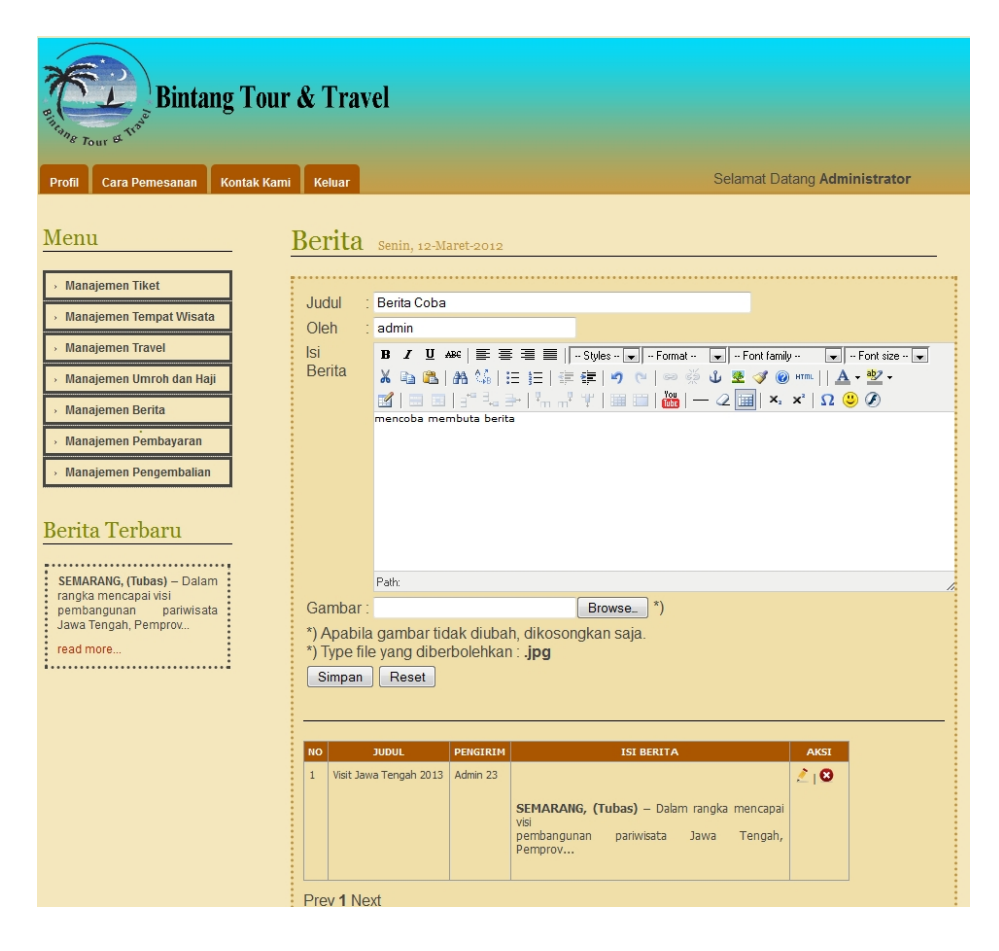

**Gambar 4.25** Pengujian Tambah Berita

#### **4.2.4 Pengujian Pendaftaran Member**

Pada proses ini, *user* biasa yang ingin menjadi member maka mendaftar dahulu dengan mengisi *form* pendaftaran seperti dapat dilihat pada Gambar 4.26.

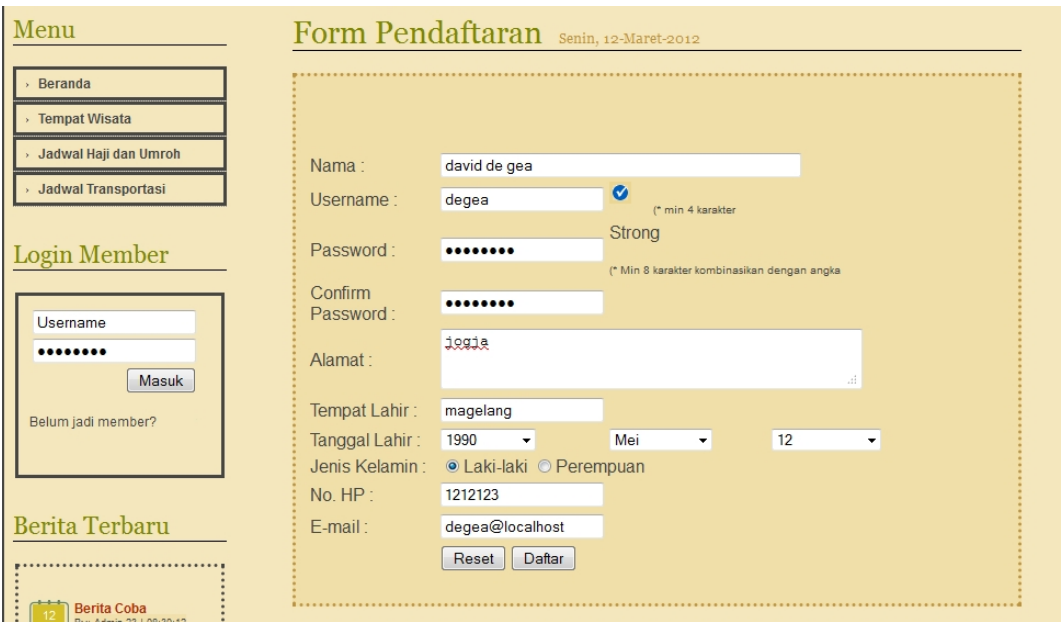

**Gambar 4.26** Pengujian Pendaftaran *Member*

Setelah proses mengisi data selesai maka user memilih tombol daftar untuk proses pendaftaran yang akan di simpan ke dalam data base sistem. Apabila sukses dalam proses pendaftaran maka akan muncul pesan seperti ditunjukkan pada Gambar 4.27.

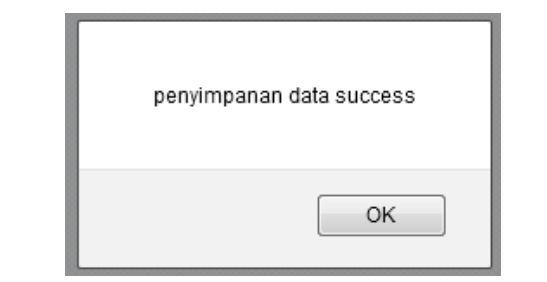

**Gambar 4.27** Pesan Proses Daftar Sukses

Apabila dalam proses pengisian *password* dan konfirmasi *password* tidak sama maka akan muncul komentar bahwa konfirmasi *password* tidak sama dapat dilihat pada Gambar 4.28.

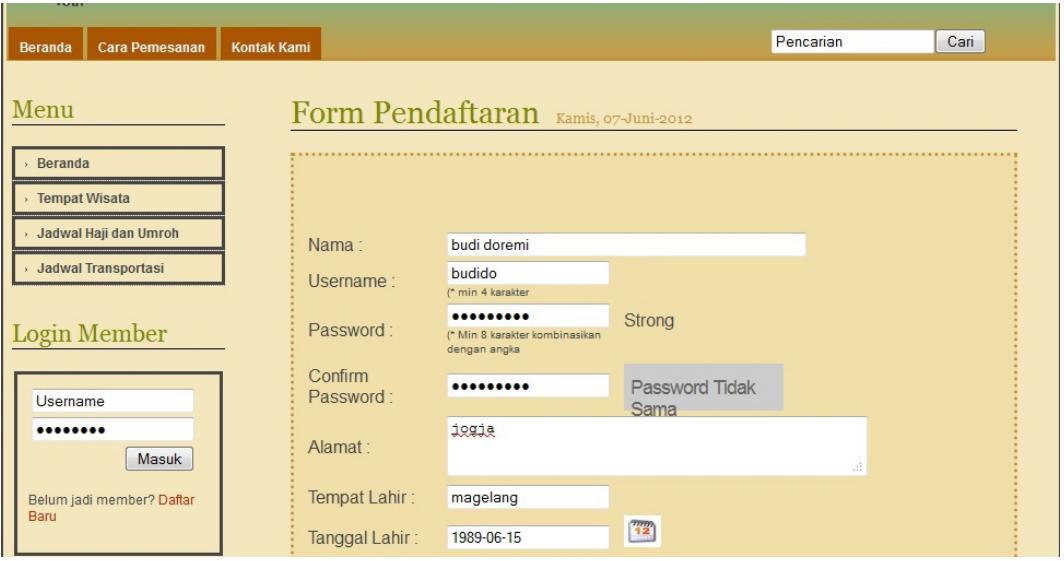

**Gambar 4.28** Komentar Isian *Password*

Kemudian apabila password yang diisikan tidak dikombinasikan karakter huruf dan angka maka juga akan muncul komentar seperti pada Gambar 4.9.

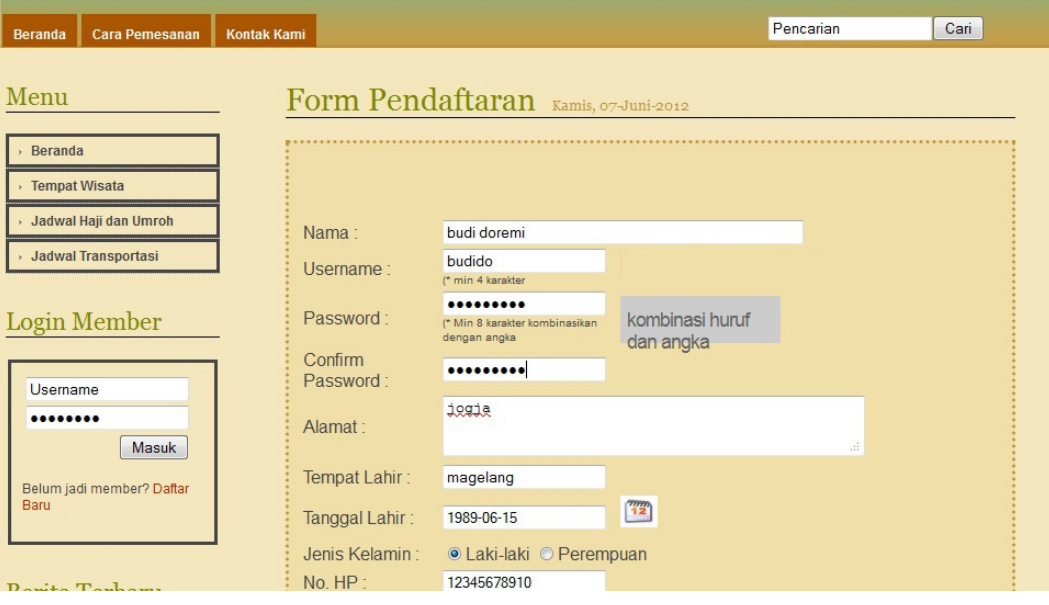

**Gambar 4.29** Komentar Isian Kombinasi *Password*

#### **4.2.5 Pengujian Sistem** *User Member Login*

*User* memasukan data *username* dan password, sistem akan mengkonfigurasi *Username* dan password. Apabila cocok akan masuk ke halaman *member* yang dapat di akses oleh *user member* yang bersangkutan. Ditunjukan pada Gambar 4.30.

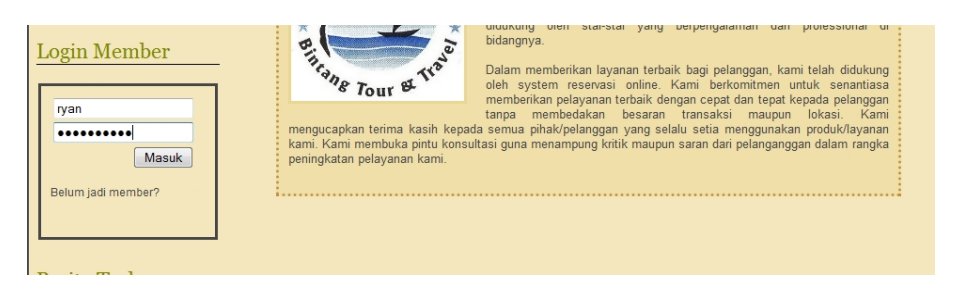

**Gambar 4.30** Tampilan *Form Login Member*

Apabila user salah dalam mengisi *username* dan *password* maka akan muncul pesan seperti pada Gambar 4.29.

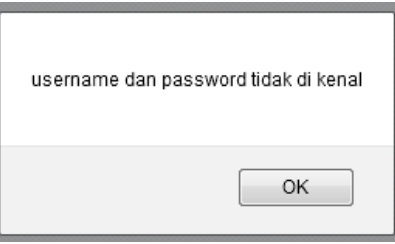

**Gambar 4.31** Pesan Gagal *Login*

### **4.3 Analisis Pengujian Terhadap** *User*

Sistem yang lama menggunakan blog sebagai media untuk menginformasikan tentang tiket, tempat wisata maupun haji dan umroh. Dimana blog yang digunakan jarang sekali dilakukan pembaruan informasi sehingga kurang maksimal dalam pengelolaannya. Hal ini dikarenakan proses pengolahan data baik pemesanan tiket maupun pembatalan tiket bersifat manual dan lamban, seperti halnya dalam memproses pembatalan tiket harus melewati beberapa tahaptahap sebelum pengembalian uang.

Sistem yang baru dapat dilakukan apabila ternyata sistem yang sedang berjalan tidak mampu memenuhi kebutuhan entitas atau pengguna sistem. Sistem yang baru yang diharapkan mampu meningkatkan kinerja perusahaan dalam pengelolaan data dan informasi. Pemesanan tiket yang difokuskan pada beberapa proses diantaranya sistem pemesanan tiket pesawat, tiket kereta api, tiket kapal, travel, haji, dan umroh secara *online*, serta beberapa informasi yang dapat digunakan untuk mengetahui objek wisata/pariwisata yang ada di daerah Jakarta, Bandung, Semarang, Yogyakarta, Surabaya, dan Denpasar.

### **4.4 Analisis Kelebihan dan Kekurangan Sistem**

## a. Kelebihan Sistem

Dari hasil anlisis yang dilakukan sistem informasi pemesanan tiket mempunyai kelebihan dalam hal terdapat pilihan lebih dari satu transportasi yang ditawarkan sehingga *user member* bisa memilih transportasi mana yang akan digunakan. Penggunaan sistem ini tidak hanya memberikan informasi berupa jadwal pesawat, kereta api, kapal, travel, haji, dan umroh. Akan tetapi juga memberikan informasi mengenai objek pariwisata yang ada di Jakarta, Bandung, Semarang, Yogyakarta, Surabaya, dan Denpasar. Hal ini dapat memberikan manfaat yang lebih bagi wisatawan untuk dapat lebih mengenal objek pariwisata yang dapat dikunjungi.

#### b. Kekurangan Sistem

Dari hasil analisis yang telah dilakukan bahwa sistem informasi pemesanan tiket terkesan kurang efisien dan efektif khususnya pada bagian administrasi. Hal ini dikarenakan proses pengolahan data baik pesawat, kereta api, kapal, travel, haji, dan umroh pada waktu melakukan pembayaran harus konfirmasi secara manual lewat telepon atau sms. Pada pemesanan pesawat juga kurang efisien karena member baru akan mendapatkan kode *booking* dari pihak maskapai melalui email dari pihak admin dikarenakan belum terintegrasi ke *website* maskapai tertentu yang dipesan.

#### **BAB V**

# **KESIMPULAN DAN SARAN**

#### **5.1 Kesimpulan**

Dari hasil pembahasan masalah yang telah diuraikan pada bab sebelumnya maka dapat disimpulkan sebagai berikut :

- 1. Dengan adanya Sistem Informasi Pemesanan Tiket Angkutan Darat, Udara dan Laut Berbasis Web Pada Bintang Tour dan Travel memudahkan user dalam memilih transportasi yang akan digunakan.
- 2. Pengolahan data pemesanan tiket lebih teratur sesuai dengan proses bisnis di Bintang Tour dan Travel.
- 3. Sistem informasi pemesanan tiket ini mempunyai pilihan lebih dari satu transportasi yang ditawarkan sehingga *user member* bisa memilih transportasi mana yang akan digunakan. Penggunaan Sistem Informasi Pemesanan Tiket tidak hanya memberikan informasi berupa jadwal pesawat, kereta api, kapal, dan travel, akan tetapi juga memberikan informasi mengenai objek pariwisata yang ada di Jakarta, Bandung, Semarang, Yogyakarta, Surabaya, dan Denpasar yang bermanfaat bagi wisatawan.

### **5.2 Saran**

Ada beberapa saran-saran yang disampaikan penulis berdasarkan hasil pengujian dan kelemahan sistem yaitu :

- 1. Sistem informasi pemesanan tiket ini dapat dikembangkan, terintegrasi dengan website yang berkaitan.
- 2. Pembayaran dapat dilakukan melalui sistem yang terintegrasi dengan bank sehingga lebih memudahkan *user* dalam melakukan transaksi.

### **DAFTAR PUSTAKA**

- [FAT01] Fathansyah. 2001. Basis Data. Bandung. Informatika Bandung.
- [HAR99] Hartono, Jogiyanto. 1999. Pengenalan Komputer. Yogyakarta. Andi.
- [KAD02] Kadir, Abdul. 2002. Dasar Pemrograman Web Dinamis Menggunakan PHP. Yogyakarta. Andi Offset.
- [KRI03] Kristanto, Andri. 2003. Perancangan Sistem Informasi dan Aplikasinya. Yogyakarta. Gaya Media.
- [SUA87] Suartana. 1987. *Reservation Hotel.* Yogyakarta.Gava Media.